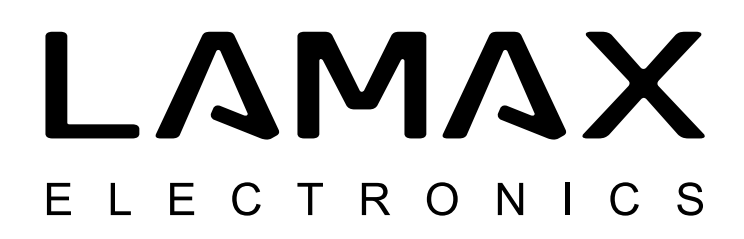

trovaprezzi.it

# High-end Dashboard Camera with GPS Tracking and Speed Camera Detection

# LAMAX C9

- EN User Manual
- DE Bedienungsanleitung
- CZ Uživatelská příručka
- SK Užívateľská príručka
- PL Instrukcja obsługi
- HU Használati útmutató
- LT Naudojimo instrukcija
- SLO UPORABNIŠKI PRIROČNIK
- HR PRIRUČNIK ZA KORISNIKA

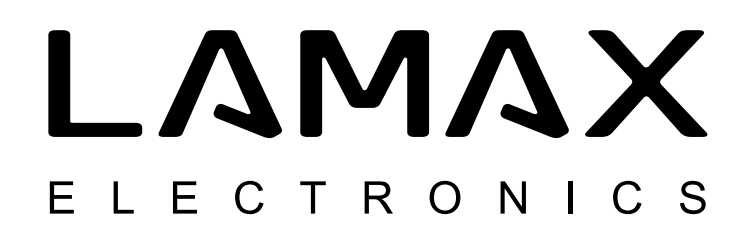

# High-end Dashboard Camera with GPS Tracking and Speed Camera Detection

# LAMAX C9

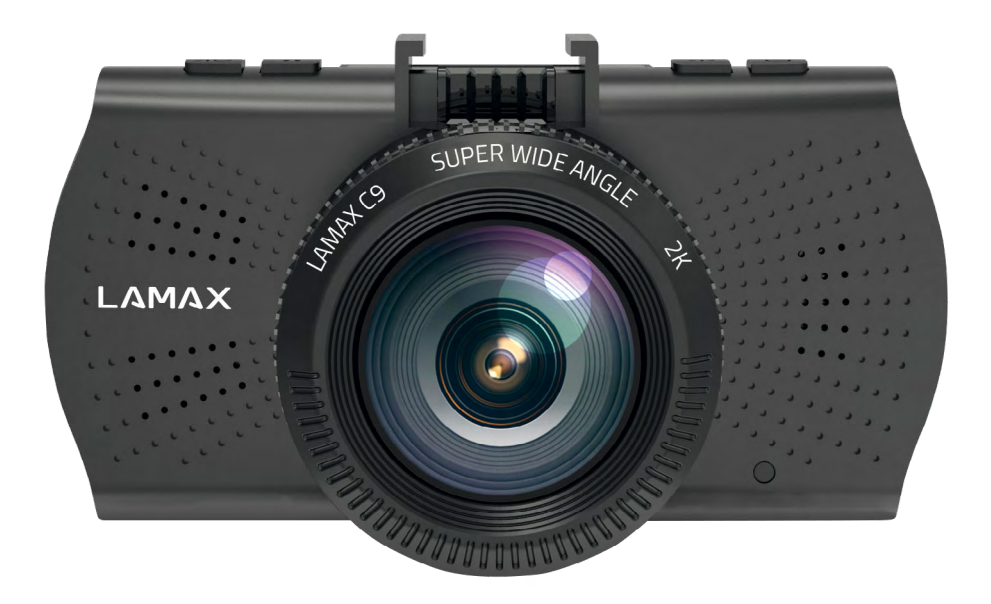

#### **Introduction**

Thank you for purchasing the LAMAX C9 dashcam. Wherever you go, you now have a reliable travel companion for your car journeys. The high-quality shots it delivers will not only serve as evidence for your insurance company or the police, but also provide great footage from your holidays.

#### **1. Pack Contents**

- LAMAX C9 dashcam
- Suction cup mount with GPS module
- Car charger
- MicroSD-USB adapter
- USB cable
- Manual and Safety Instructions
- Camera travel bag
- Microfiber cloth
- Other printed materials (stickers, Facebook card, registration card)

# **2. Product Layout**

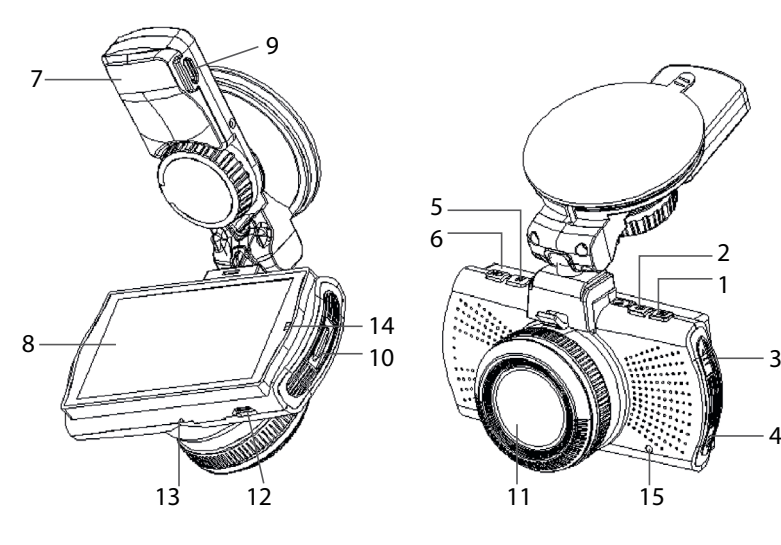

- 1. MENU
- 2. ON/OFF (Power)
- 3. UP arrow
- 4. DOWN arrow
- 5. MODE
- 6. Rec/OK
- 7. Mount
- 8. Display
- 9. Charging input
- 10. Micro SD slot 11. Lens
- 12. Mini USB input
- 13. Microphone
- 14. LED
- 15. RESET

Ğ

# **3. Installing the Device**

- 1) Guide the power cable around the windscreen to the car cigarette lighter so as not to obstruct the driver's view and fasten it securely. To achieve the optimal shot, attach the device between the glass and the rear-view mirror.
- 2) Do not install the device in a position which obstructs the driver's view or that may distract.
- 3) Some vehicles do not cut power to the cigarette lighter when the engine is off. In this case, unplug the cable from the cigarette lighter before exiting the vehicle.
- 4) When using the device for the first time, the battery may be low. If you cannot switch on the device due to low power, manually connect the external power cable to charge the battery.
- 5) Use only a high-quality microSD card of class 10 or higher. For optimal recording use, we recommend using cards with a capacity of at least 8GB up to a maximum of 64GB. If this is the first use of the card, we recommend formatting it first..

#### **Important Notice:**

- For proper operation the LAMAX C9 and GPS module, the power cable must be plugged directly into the micro USB port of the GPS holder (not into the micro USB port on the camera).
- To ensure the camera functions properly, it must be plugged securely into the holder (the camera must be snapped into the holder and be fully inserted). When removing the camera, it is necessary to press the safety lock at the front of the holder and then carefully pull the camera out. If the camera is not fully attached to the GPS module, there may be disruptions to the power supply or GPS operation.

#### **4. Using the LAMAX C9 Dashcam**

#### **1) Inserting a MicroSD Card**

Insert or remove the microSD card when the camera is switched off and not connected to a computer or power supply.

#### **2) Charging**

- a) Camera can be powered by both a USB cable or a car charger plugged directly into the car cigarette lighter.
- b) Camera is designed to be powered continuously. Integrated battery cannot be removed or replaced.

#### **3) Turning the Camera On and Off**

- a) Turn the camera on by pressing the ON/OFF button.
- b) Camera automatically turns on when connected to the power supply.
- c) Turn the camera off by pressing and holding the ON/OFF button for 3-5 seconds.
- d) Camera automatically turns off when disconnected from the power supply.

#### **4) Switching Modes and Menu Navigation**

- a) Tap the MODE button to toggle between modes: video mode (live view) » photo mode » video gallery/photo gallery » entry lock.
- b) The camera menu is divided into three parts: database menu » basic camera settings » advanced settings. Navigate between these parts using the UP and DOWN arrows. To enter the menu press the MENU button. In each individual section of the menu, move vertically using the UP and DOWN arrows and press OK to confirm the selection.
- c) Video / photo settings can only be accessed from the appropriate mode. This means you can only access video settings from video mode and photo settings from photo mode.

d) Press the MENU button to return to the previous screen.

#### **5) Recording / Taking Photos / Viewing the Gallery**

- a) To begin recording, press the OK button. Press again to stop recording. Camera must be in video recording mode.
- b) Auto-record the auto-record function is always on. Auto-recording begins when the camera is turned on. If the car's power supply is ignition dependant, the camera turns on and begins recording after car ignition.
- c) Auto-stop record and shutdown the camera automatically stops recording and turns off when the power is interrupted, i.e. when the engine is turned off. In some cars, the cigarette lighter is continuously powered. In this case, be sure to unplug the power cable from the cigarette lighter.
- d) Press the OK button to take a photo. The camera must be in photo mode.
- e) When you switch to gallery mode, a list of recorded videos and photos is displayed. Use the UP and DOWN arrows to move between individual recordings and photos. To start and stop a recording, press the OK button.

#### **6) Deleting Entries Directly on the Camera**

Deleting individual entries can be done directly on the camera – this can be done in the gallery. Select the file you want to delete. Press the MENU button and two options are given: "Delete this entry" or "Delete all entries". Select the option using the arrow keys and confirm with the OK button. Use the arrow keys to select "Yes" or "No" and confirm again with OK.

#### **7) Connecting to a PC**

The camera can be connected to a PC using the included mini USB cable. Once connected, the camera acts as a plug'n'play device.

#### **8) GPS Player**

LAMAX C9 camera offers you smart and useful software. On a single screen it allows you to view your footage, the route on map, the speed chart and the g-forces obtained from the camera's internal G-sensor. Download the GPS player installation file at www.lamax-electronics.com, under **LAMAX C9 » Download**

#### **9) Voice alert**

The GPS module is a LAMAX C9 add-on which stores the current map database containing information on places where to exercise caution. The module includes a database of speed cameras and intersections throughout Europe.

The camera's voice guidance alerts you when you are speeding or when approaching fixed or sectional speed cameras. The default voice alerts are in English, but this can be switched to Czech, German or Polish. You can find them, together with installation instructions, at www.lamax-electronics.com under **LAMAX C9 » Download**

# **5. Button Functions**

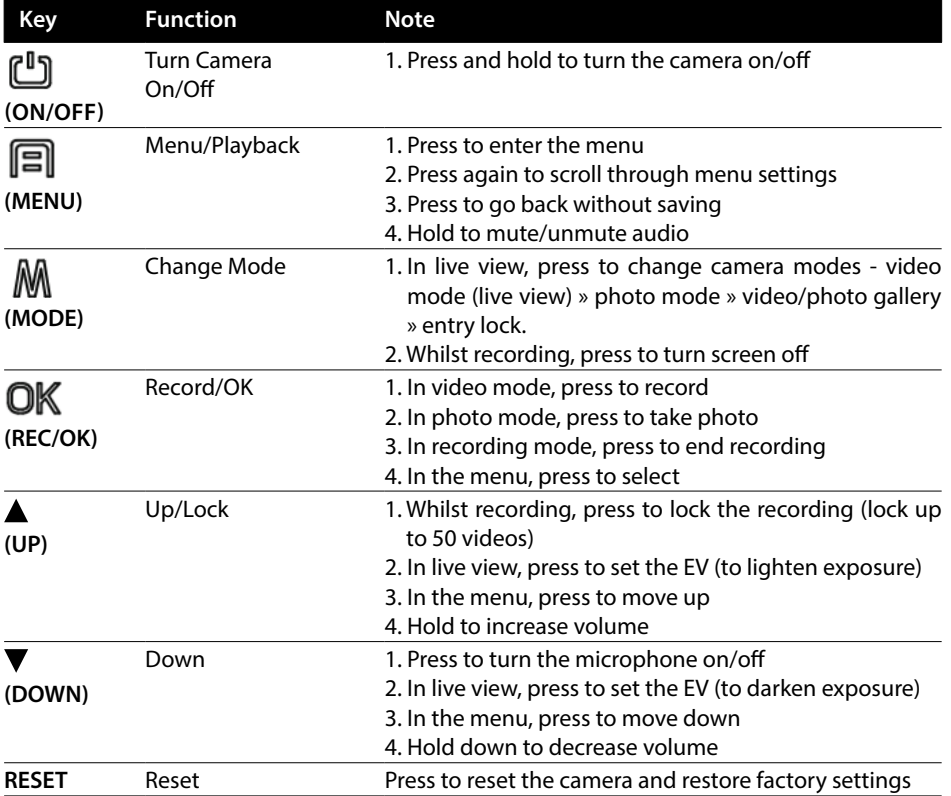

# **6. Key to Icons**

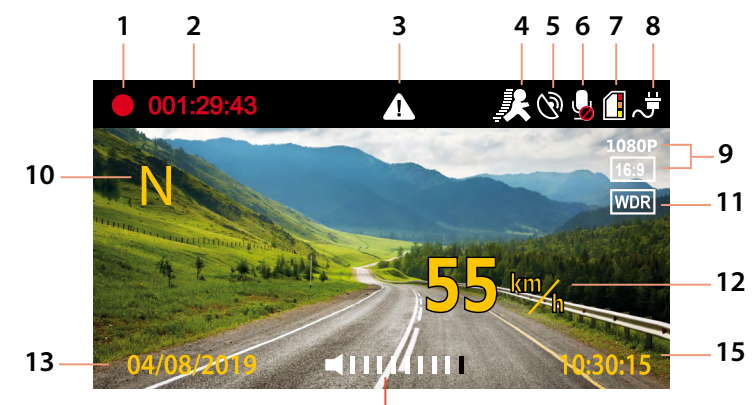

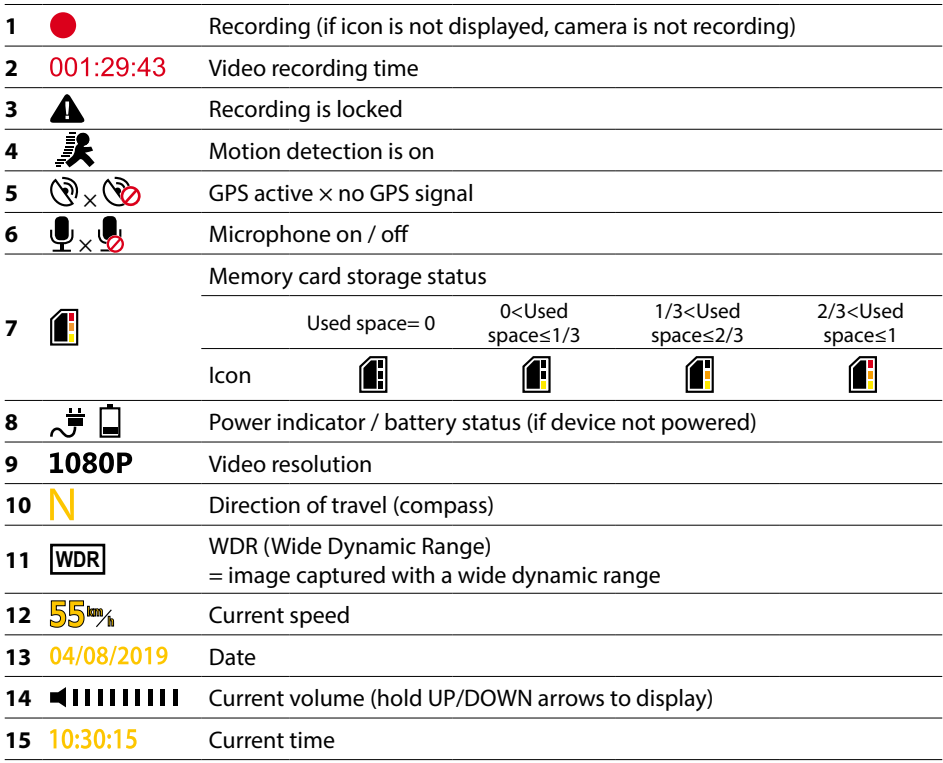

# **7. Menu**

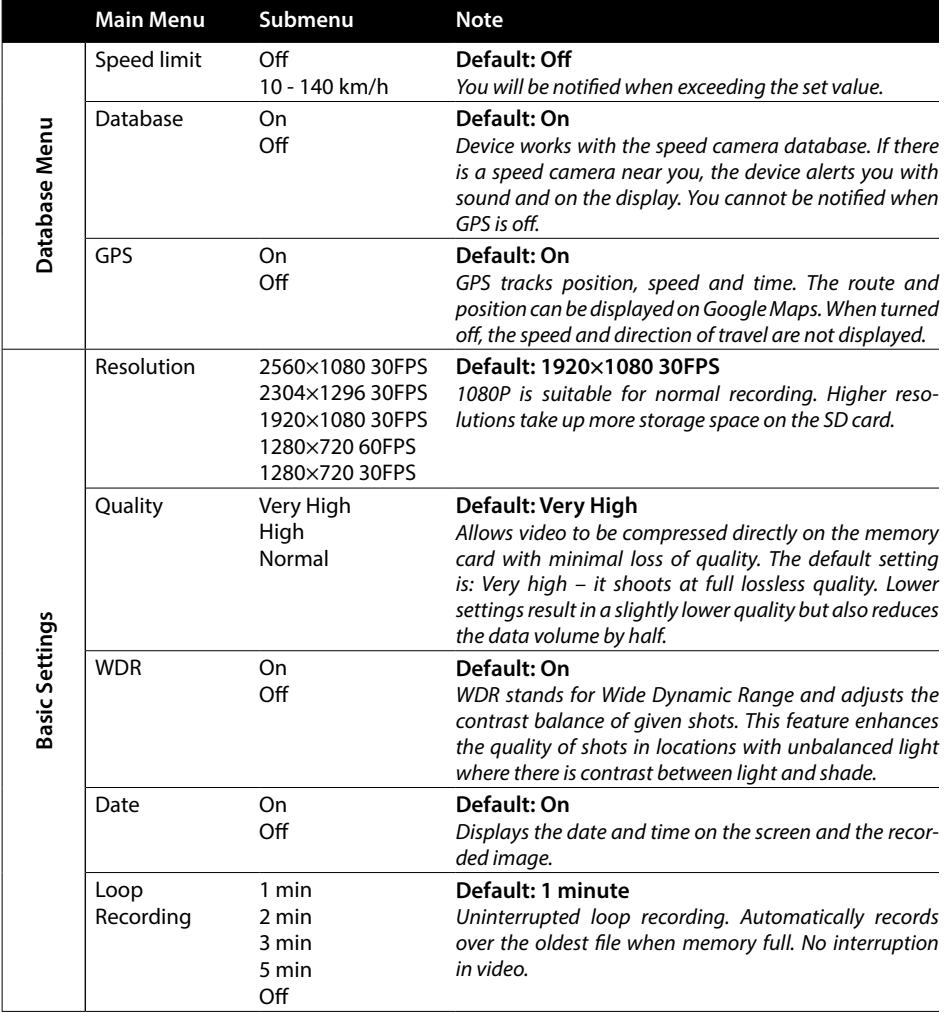

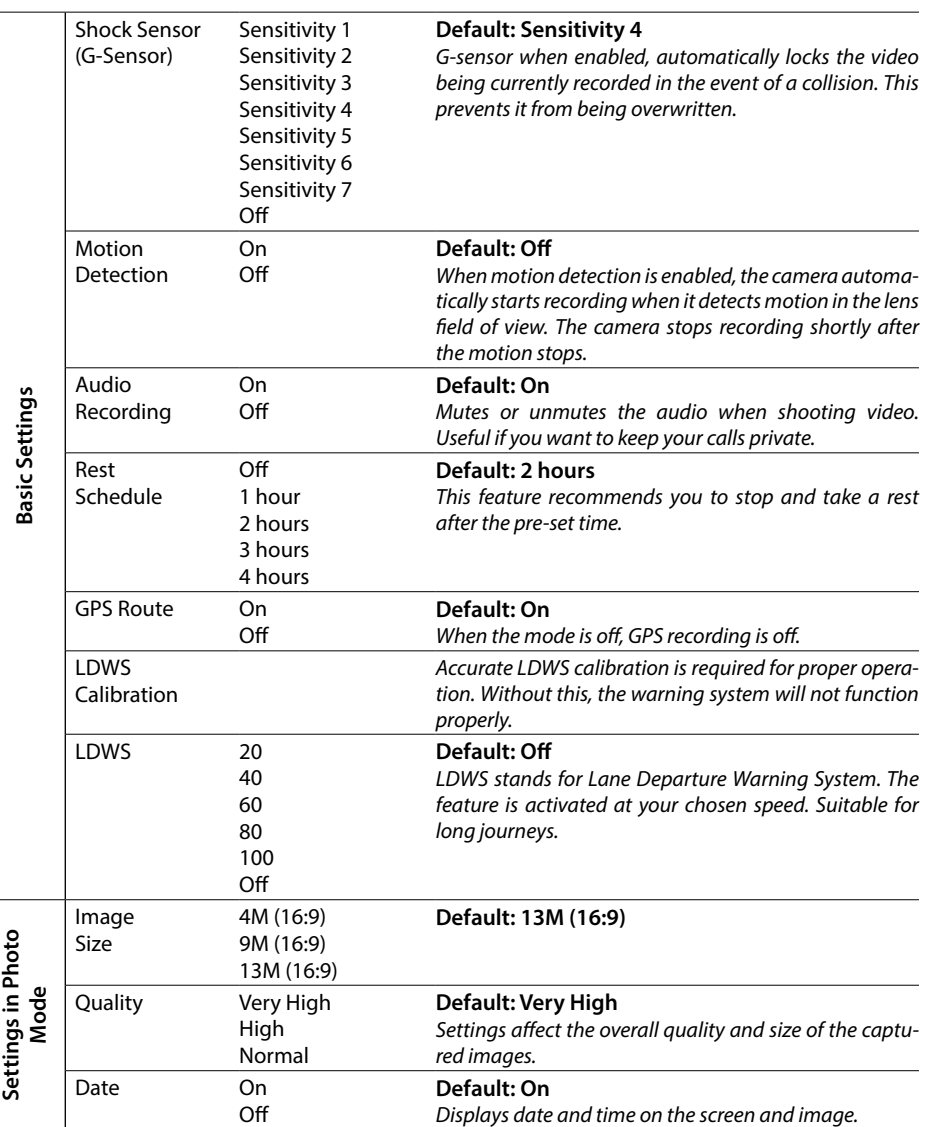

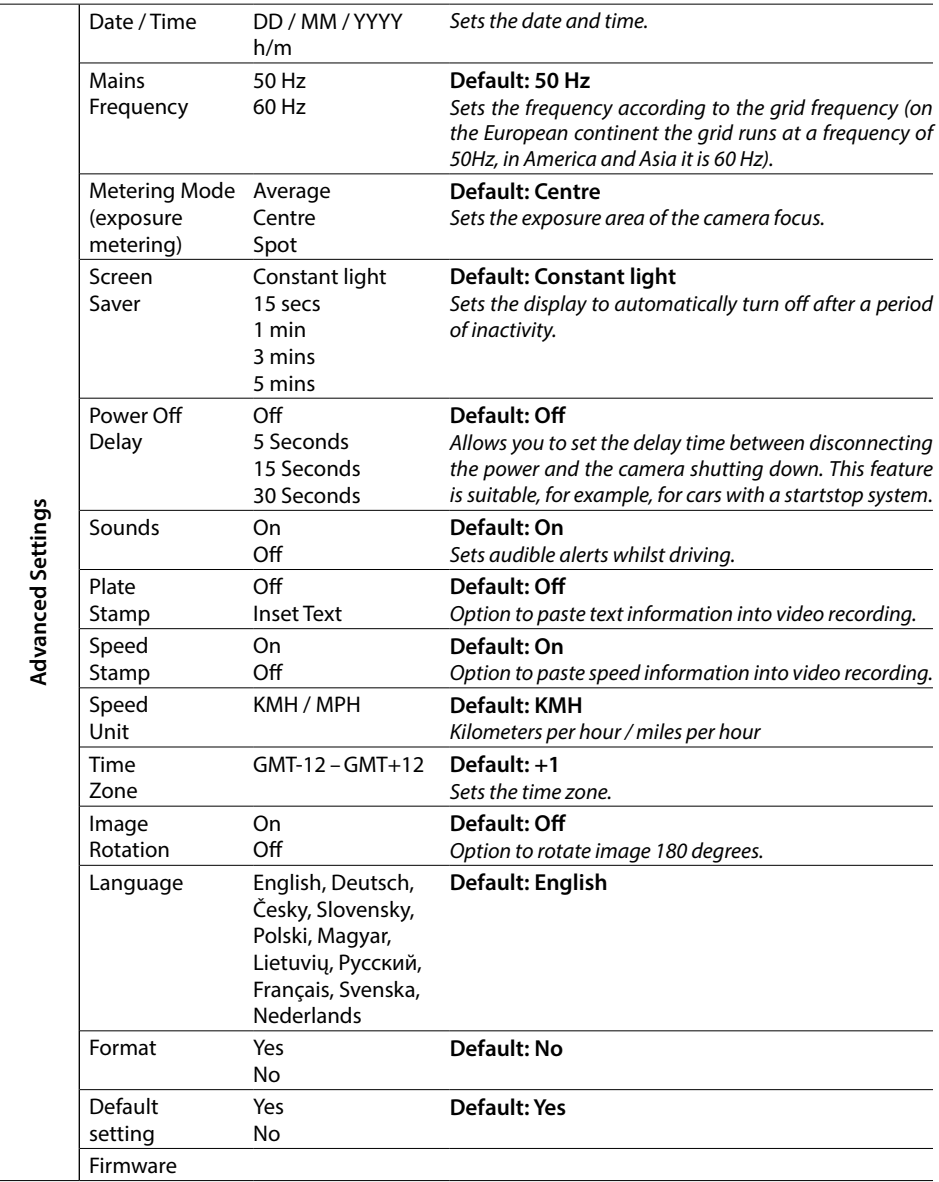

# **8. LDWS and Calibration**

After attaching the camera to the mount, select "LDWS Calibration" in the basic settings and follow the instructions in the image below:

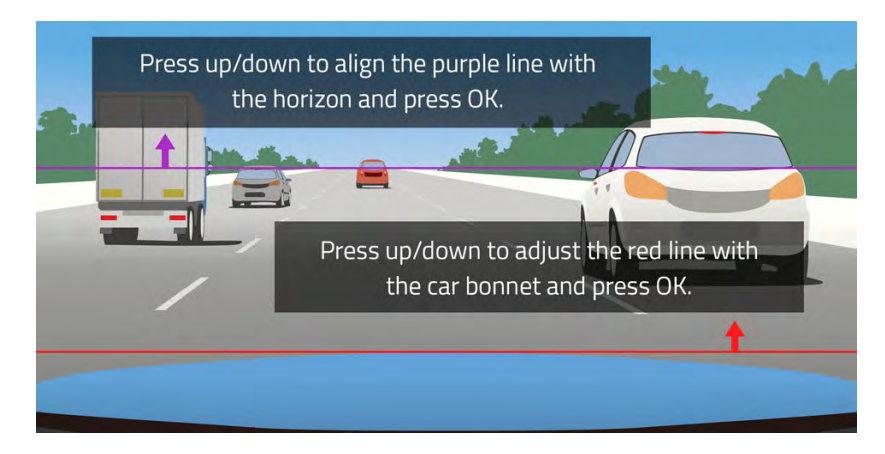

**Note: Accurate LDWS calibration is required for proper function of this feature. Without this, the warning system will not work correctly.**

# **9. LED and Function**

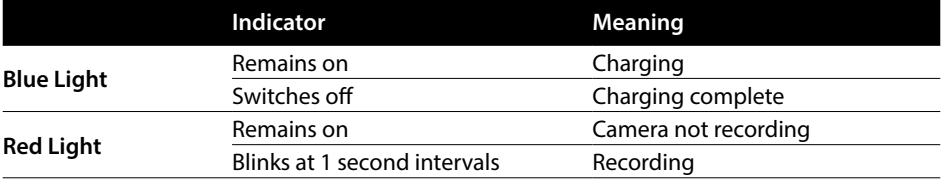

# **10. Technical Parameters**

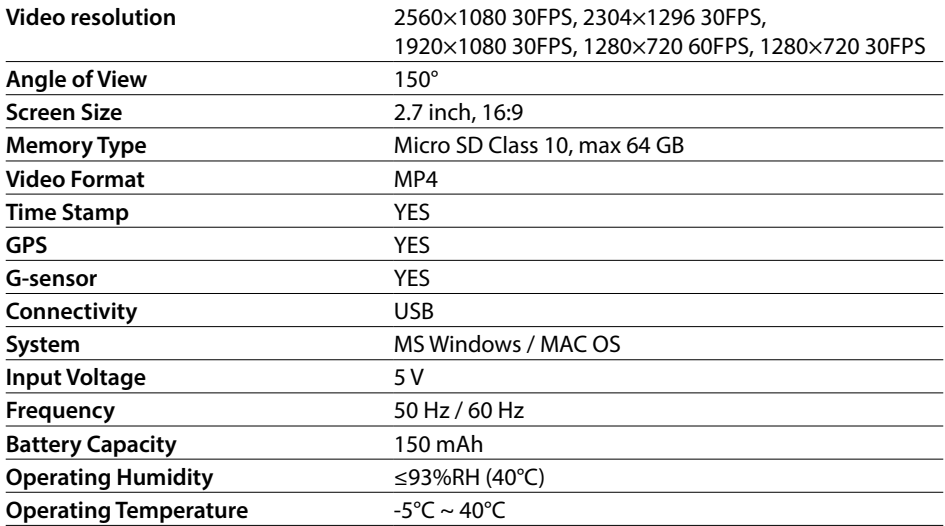

**Note:** Specifications may change with the replacement of some device parts or software updates. Please be aware that some countries of the European Union have specific laws on dashcam recording. Therefore, we recommend that you inform yourself about the local law before any trip abroad, ideally through local auto clubs. The camera can be used as evidence, even when dealing with a police officer. Again, we recommend that you read the legal regulations in each country. Please note that such material may also be used against the author of the recording. The LAMAX Electronics trademark is not responsible for the illegal use of cameras or material captured by these cameras.

#### **Manufacturer**

elem6 s.r.o., Braškovská 308/15, 16100 Prague 6 www.lamax-electronics.com

Misprints and changes in the manual are reserved.

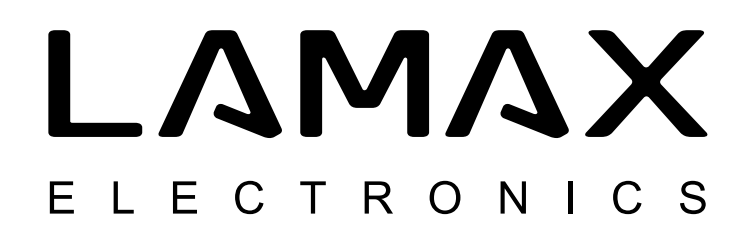

# High-End Dashcam mit einem GPS-Tracker und Radarerkennung

# LAMAX C9

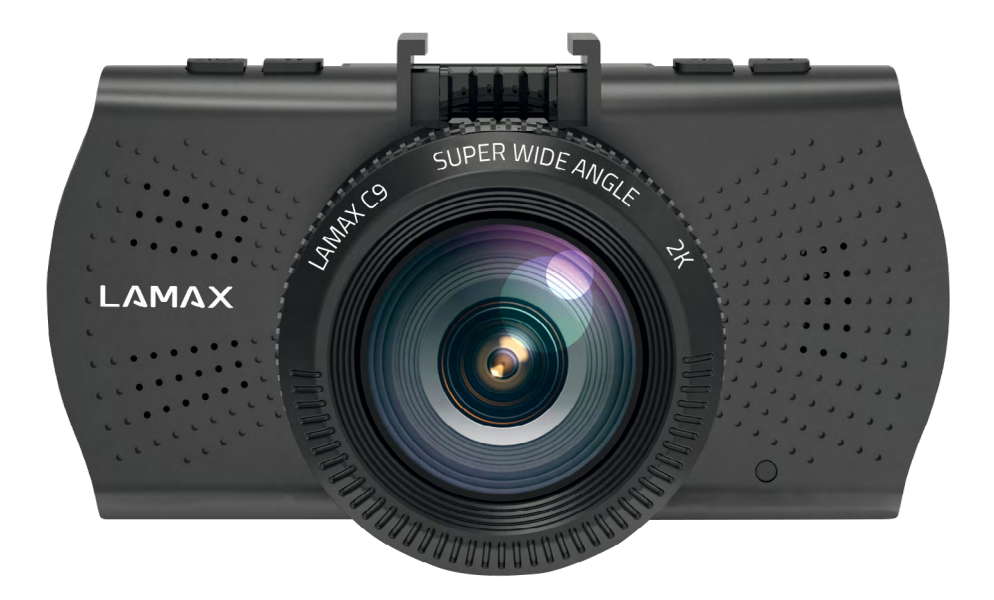

DE - BEDIENUNGSANLEITUNG

# **Einleitung**

Vielen Dank, dass Sie sich für die Autokamera LAMAX C9 entschieden haben. Damit haben Sie einen zuverlässigen Begleiter für unterwegs gefunden. Schützen Sie nicht nur sich selbst, sondern auch Ihr Auto. Scharfe Aufnahmen in hoher Qualität können Sie als Beweise für die Versicherungsgesellschaft oder Polizei, sowie als eine Erinnerung an Ihren Urlaub verwenden.

# **1. Packungsinhalt**

- Autokamera LAMAX C9
- Saugnapfhalterung mit einem GPS-Modul
- Auto-Ladegerät
- MicroSD-USB Adapter
- USB kabel
- Bedienungsanleitung und Sicherheitshinweise
- Schutzbeutel
- Mikrofaserstoff
- Sonstiges (Aufkleber, Facebook-Karte, Registrierkarte)

#### **2. Produktenwurf**

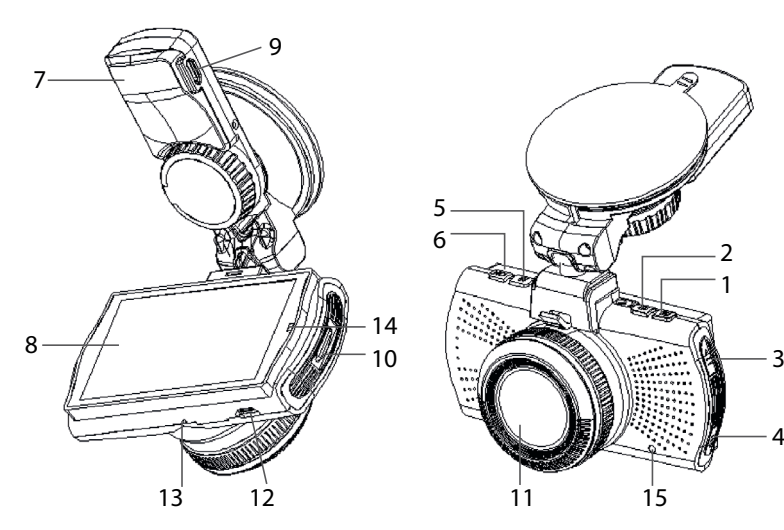

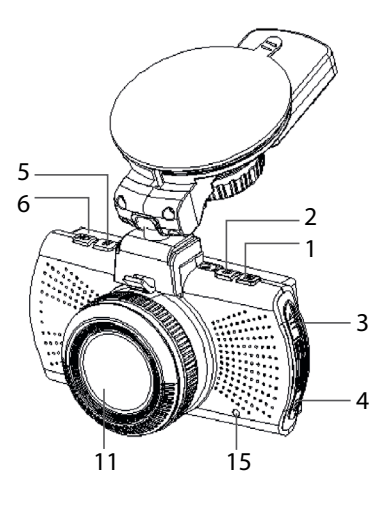

- 1. MENU-Taste
- 2. EIN/AUS
- 3. Aufwärtspfeil
- 4. Abwärtspfeil
- 5. MODUS
- 6. Rec/OK-Taste
- 7. Halterung
- 8. Display
- 9. Ladeanschluss
- 10. MicroSD-Slot
- 11. Objektiv
- 12. Mini-USB-Schnittstelle
- 13. Mikrofon
- 14. LED-Licht
- 15. RESET-Taste

# **3. Produktinstallation**

- 1) Das Ladekabel die Windschutzscheibe entlang so legen und an den Zigarettenanzünder anschließen, dass es das Sichtfeld des Fahrers nicht behindert. Das Kabel sicher befestigen. Das Gerät zwischen dem Glas und dem Rückspiegel befestigen. So ist der optimale Blickwinkel gewährleistet.
- 2) Das Gerät so positionieren, dass es den Fahrer nicht ablenkt und sein Sichtfeld nicht einschränkt .
- 3) Bei einigen Fahrzeugen wird das Laden über den Zigarettenanzünder nicht unterbrochen, nachdem der Motor abgestellt wurde. In diesem Fall das Ladekabel abstecken, bevor das Fahrzeug verlassen wird.
- 4) Falls das Gerät zum ersten Mal benutzt wird, kann der Akku wenig Ladung haben. Wenn das Gerät aus diesem Grund nicht eingeschaltet werden kann, muss das Ladekabel manuell angeschlossen werden und der Akku zuerst geladen werden.
- 5) Nur Marken-MicroSD-Karten der 10. und höheren Klasse benutzen. Um die Aufnahmelänge optimal zu nutzen, wird empfohlen, Karten mit einer Kapazität von mindestens 8GB und maximal 64GB zu benutzen. Falls die Karte zum ersten Mal eingesetzt wird, sollte sie zuerst mithilfe des Geräts formatiert werden.

#### **Wichtige Benachrichtigung:**

- Für dass richtige Funktionieren der Autokamera LAMAX C9 und den GPS Modul ist es nötig den Kabel und das Ladegerät direkt mit dem USB Port im GPS Halter zu verbinden. (Auf keinen Fall in das USB Port der Kamera reinstecken).
- Für dass richtige Funktionieren muss die Kamera mit dem Halter korrekt verbunden sein (Bei der Montage müssen Sie die Kamera in den Halter richtig fest rein-klicken damit die bis zum Ende drinne ist). Bei dem Auspacken der Kamera ist es nötig den Sicherheitsknopf, der sich an der Vorderseite befindet, zu drücken und erst dann die Kamera vorsichtig herausschieben. Falls die Kamera nicht richtig mit dem GPS Modul verbunden ist kann es bis zu Ausfällen der Einspeisung kommen oder die Kamera wird Probleme mit dem Funktionieren haben.

# **4. Bedienung der Autokamera LAMAX C9**

#### **1) MicroSD-Karte einlegen**

Die MicroSD-Karte kann in den Steckplatz eingelegt / aus dem Steckplatz entnommen werden, wenn die Kamera abgeschaltet und nicht an den Computer angeschlossen ist, oder gerade geladen wird.

#### **2) Stromversorgung**

- a) Die Kamera kann an die Stromversorgungsquelle sowohl mithilfe eines USB-Kabels für den Computer, als auch mithilfe des Zigarettenanzünders direkt im Fahrzeug angeschlossen werden.
- b) Die Kamera ist für permanente Stromversorgung bestimmt. Der eingebaute Akku kann nicht entnommen oder umgetauscht werden.

#### **3) Kamera ein- und ausschalten**

- a) Die Kamera wird durchs Drücken der EIN/AUS-Taste eingeschaltet.
- b) Die Kamera wird automatisch eingeschaltet, sobald sie an die Stromversorgung angeschlossen wird.
- c) Die Kamera wird durchs Drücken und Halten der EIN/AUS-Taste für 3-5s ausgeschaltet.

d) Die Kamera wird automatisch ausgeschaltet, sobald die Stromversorgung unterbrochen wird.

#### **4) Modi umschalten und Orientierung im Menü**

- a) Durch kurzes Drücken der MODE-Taste können Sie folgende Kameramodi umschalten: Aufnahmemodus (Live-View) » Fotomodus » Videogalerie/Fotogalerie » gesperrte Aufnahmen.
- b) Das Kameramenü besteht aus drei einzelnen Teilen: Datenbank-Menü » Grundeinstellungen » erweiterte Einstellungen. Unter den einzelnen Teilen kann man sich mithilfe der Pfeile "aufwärts"/ "abwärts" orientieren. Durch die MENU-Taste wird das Menü geöffnet. In iedem einzelnen Menü-Teil kann man sich vertikal mithilfe der Pfeile "aufwärts"/ "abwärts" orientieren, zur Bestätigung der Auswahl dient die OK-Taste.
- c) Der Menü-Teil Video-/Fotoeinstellungen kann nur aus dem entsprechenden Modus geöffnet werden. Das heißt, die Videoeinstellungen kann man also nur im Aufnahmemodus öffnen, die Fotoeinstellungen kann man nur im Fotomodus öffnen.
- d) Um eine Ebene zurück zu gehen, drückt man die MENU-Taste.

#### **5) Videos Aufnehmen / Fotos machen / Galerie ansehen**

- a) Durchs Drücken der OK-Taste wird das Aufnehmen gestartet. Mit dieser Taste kann das Aufnehmen auch beendet werden. Die Kamera muss dabei im Videoaufnahmemodus sein.
- b) Automatisches Aufnehmen diese Funktion ist dauerhaft an. Automatisches Aufnehmen wird gestartet sobald die Kamera an die Stromversorgung angeschlossen wird. Falls die Stromversorgung von dem Starter des Fahrzeuges abhängig ist, wird die Kamera eingeschaltet und das Aufnehmen gestartet, sobald das Auto gestartet wird.
- c) Automatisches Beenden von Aufnehmen und Ausschalten die Kamera hört automatisch auf aufzunehmen und schaltet sich aus, wenn die Stromversorgung unterbrochen wird, d.h. wenn der Motor abgestellt wird. Bei einigen Fahrzeugen wird der Zigarettenanzünder dauerhaft geladen. In diesem Fall muss das Ladekabel aus dem Zigarettenanzünder entnommen werden.
- d) Fotos werden durchs Drücken der OK-Taste gemacht. Die Kamera muss dazu im Fotomodus sein.
- e) Nachdem der Galeriemodus gewählt wird, wird eine Liste von aufgenommenen Videos und Fotos angezeigt. Zur Orientierung unter den einzelnen Fotos und Videos dienen die Pfeile "aufwärts" / "abwärts". Mithilfe der OK-Taste wird die Videoaufnahme gestartet und gestoppt.

#### **6) Aufgenommenes Material direkt in der Kamera löschen**

Die einzelnen aufgenommenen Fotos/Videos können direkt in der Kamera (in der Galerie) gelöscht werden. Wählen Sie die Datei aus, die Sie löschen möchten. Drücken Sie die MENU-Taste, dann werden zwei Möglichkeiten angezeigt: "Diese Aufnahme löschen" oder "Alle Aufnahmen Löschen". Wählen Sie mithilfe der Pfeile die gewünschte Option und bestätigen Sie mit der OK-Taste. Mithilfe der selben Tasten (Pfeile) wählen Sie "ja" oder "nein" und bestätigen Sie wieder mit der OK-Taste.

#### **7) An den Computer anschließen**

Die Kamera kann mithilfe des Mini-USB-Kabels an den Computer angeschlossen werden, das Teil vom Zubehör ist. Nach dem Anschließen verhält sich die Kamera wie ein plug'n'play-Gerät.

#### **8) Software-Player – GPS Player**

Autokamera LAMAX C9 bietet die Möglichkeit, schlaue und nützliche Software applikationen zu nutzen. Dank dieser Applikationen haben Sie die Möglichkeit, auf einem Monitor das erstellte Video, sowie die auf abgebildeten Routen, Geschwindigkeit und die Angabe des G-Sensors zu verfolgen. Die Installationsdatei können Sie hier **herunterladen**: www.lamax-electronics.com **» LAMAX C9**

#### **9) Die Meldungen auf Deutsch**

Ein Teil des Autokameras ist ein GPS Modul und eine aktuelle Datenbank von Landkarten, die Sie auf veschiedene Orte wo es benötigt wird, aufmerksam macht. Die Sprachanweisungen der Kamera warnt Sie auf die Geschwindigkeitsüberschreitung oder auf die stationäre oder andere Radaranlagen. Die Sprachanweisungen sind auf Englisch, aber wenn Sie wollen, können Sie sie auf Deutsch einstellen. Sie finden die Einstellung auf der Webseite www.lamax-electronics.com, unter dem **LAMAX C9 » Download**

#### **5. Funktionen der Tasten**

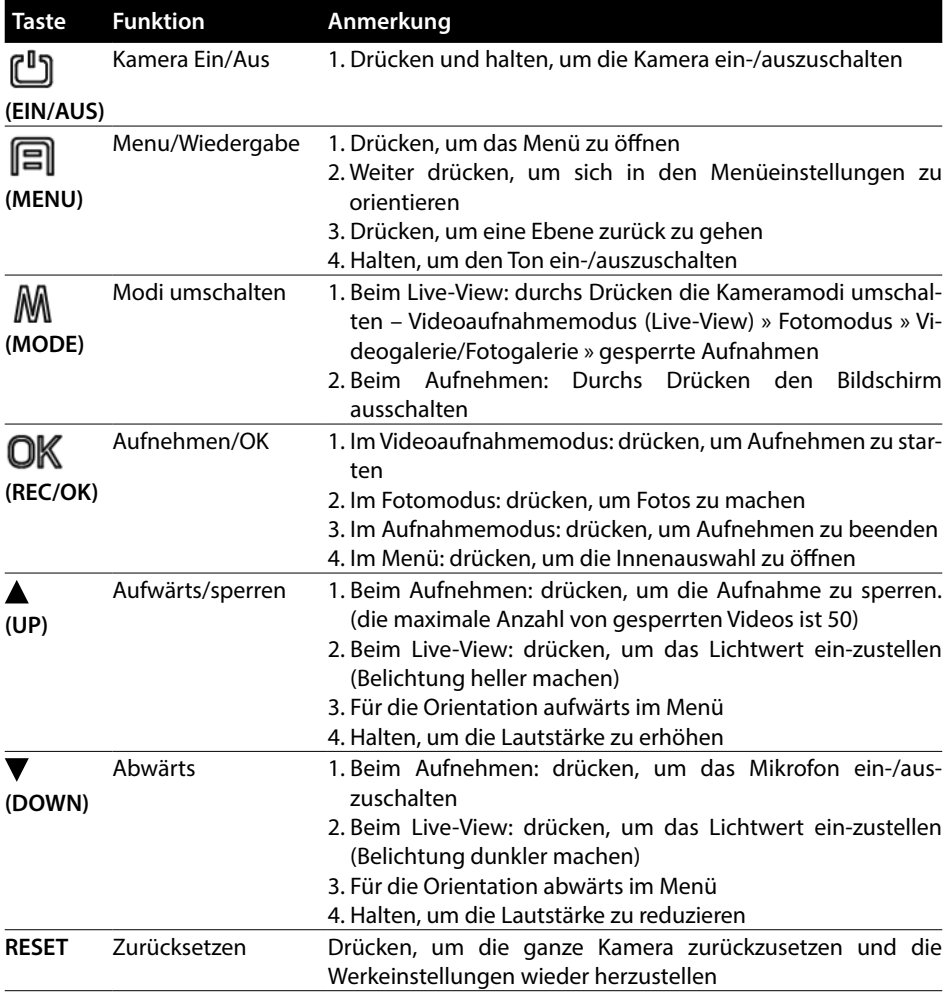

# **6. Erklärungen der Symbole**

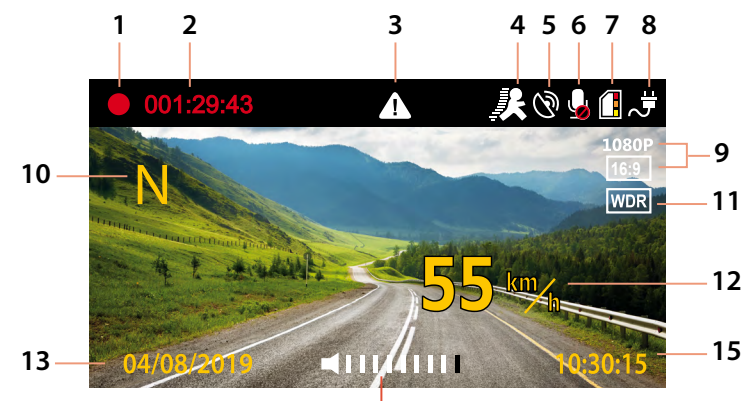

 $\frac{1}{14}$ 

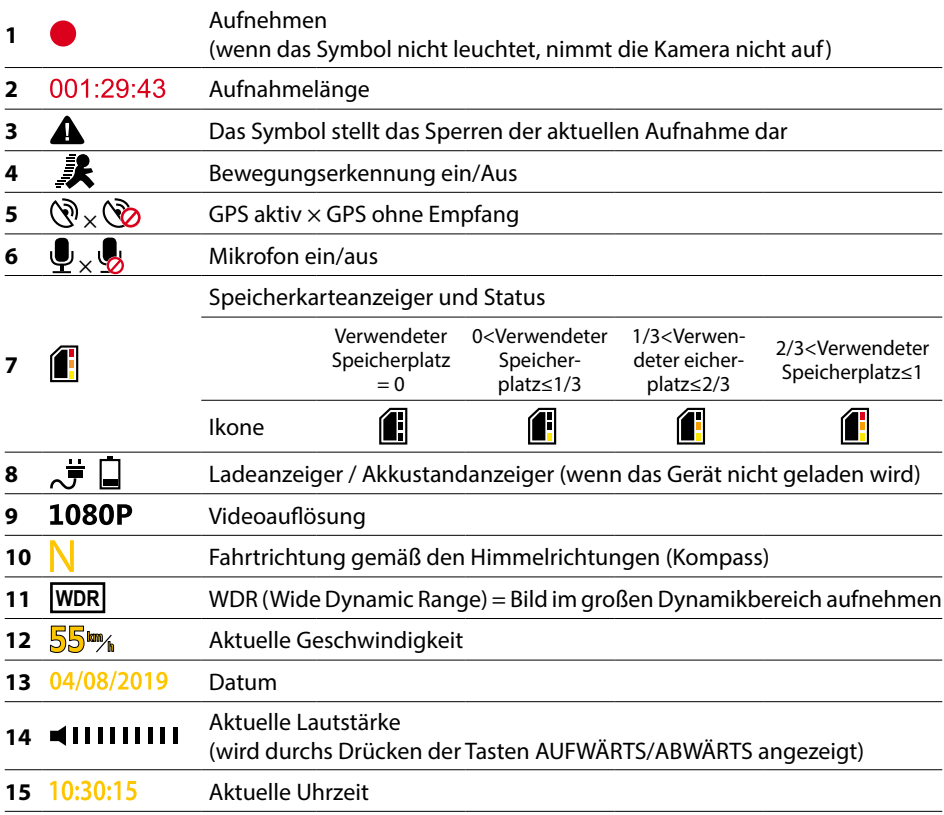

# **7. Menü**

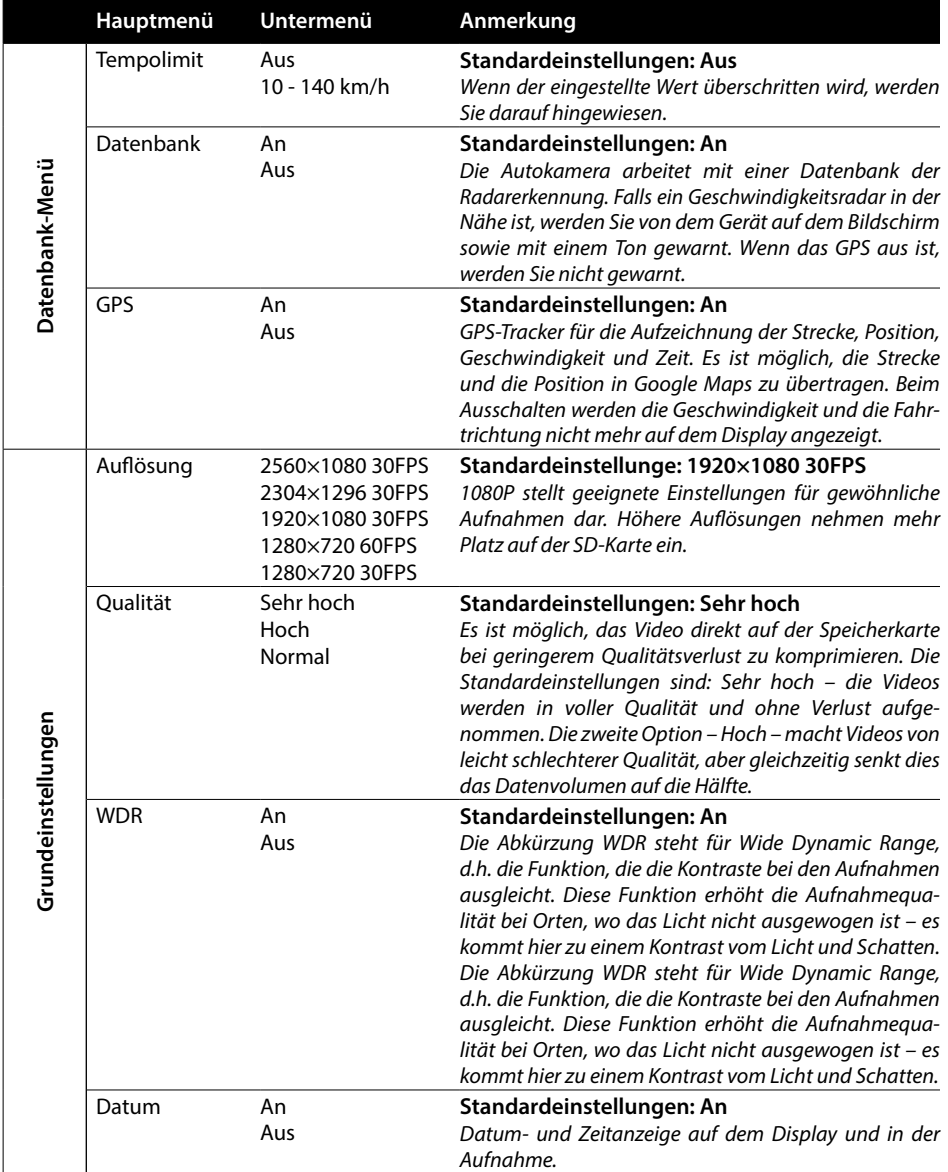

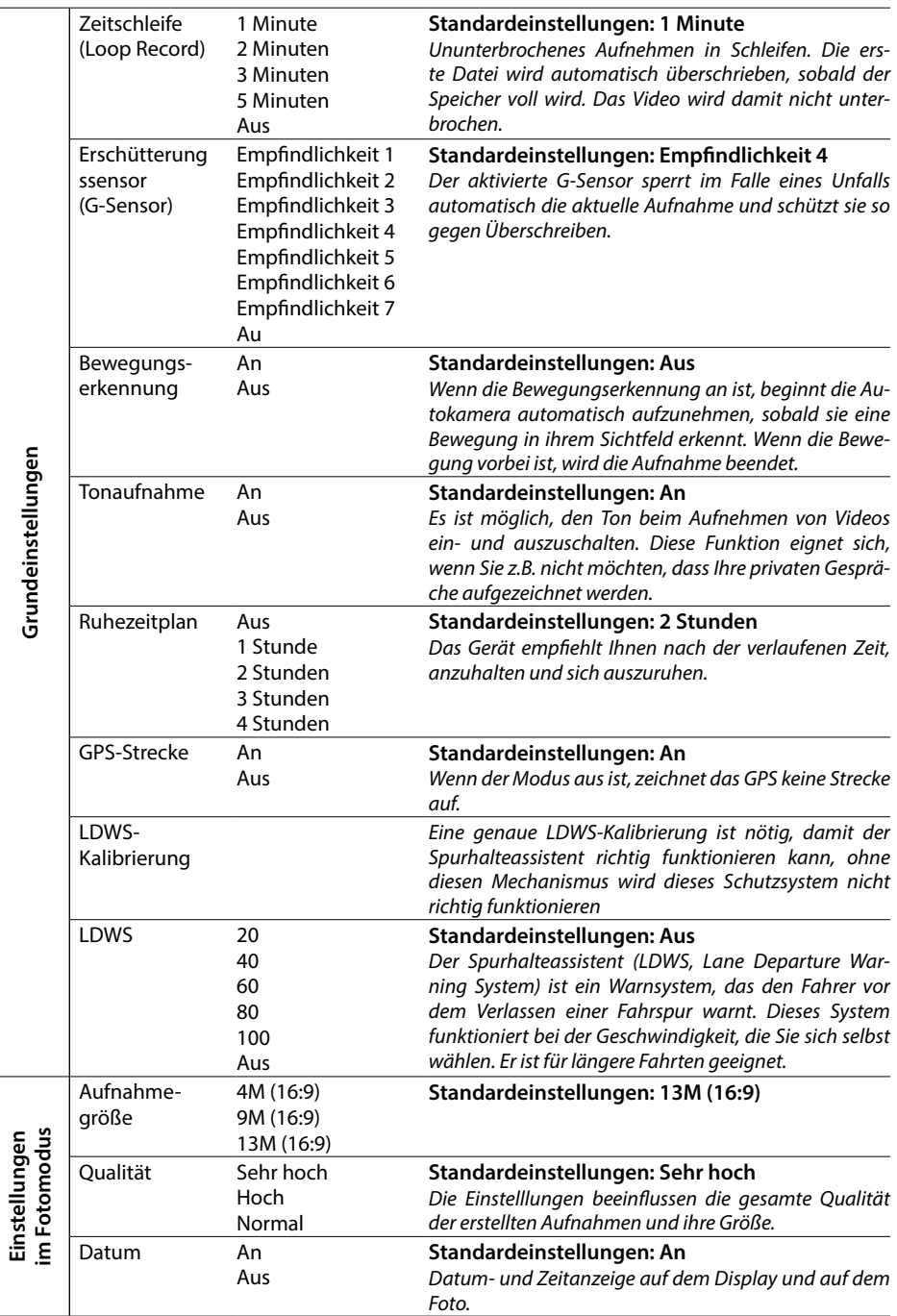

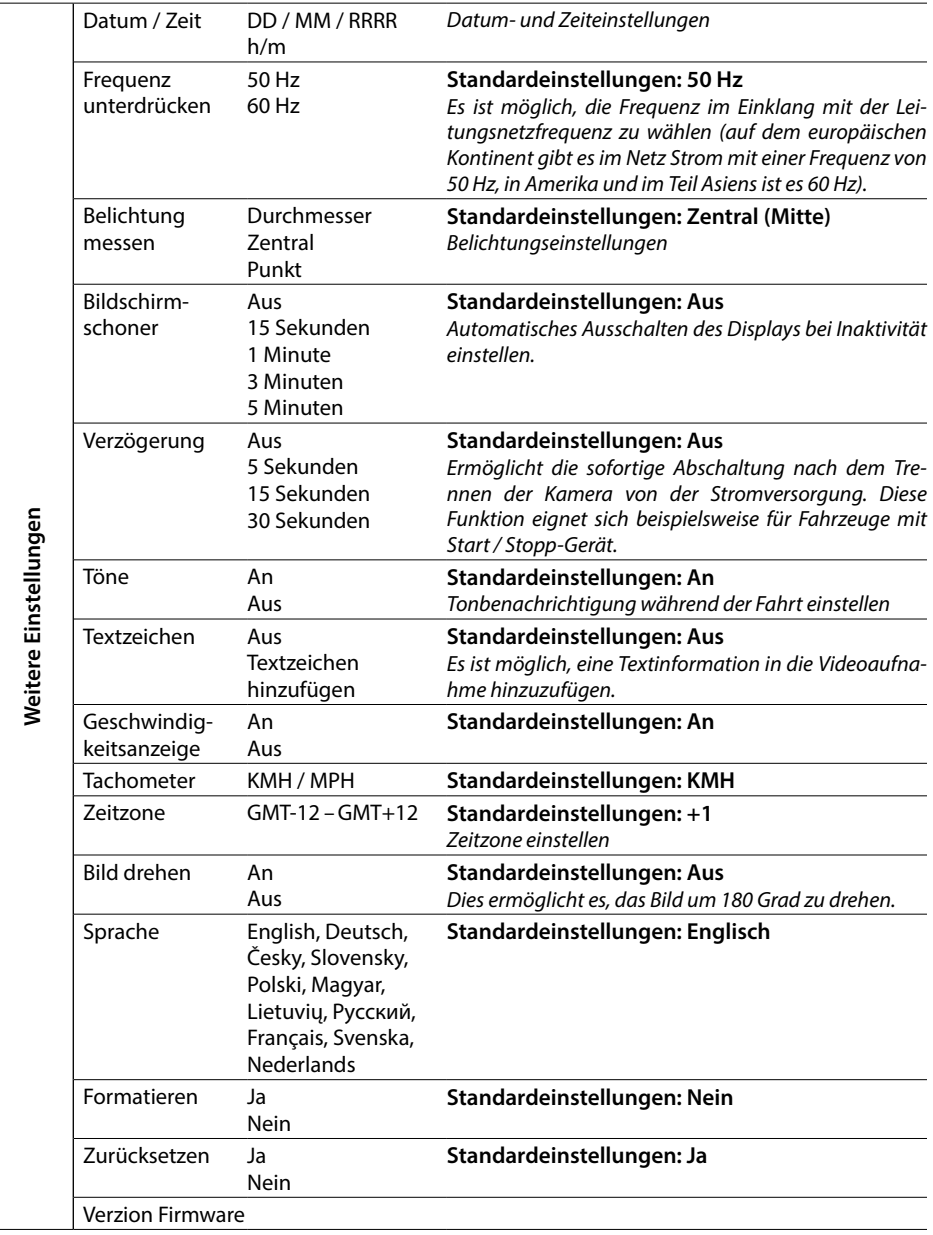

# **8. LDWS und Kalibrierung**

Nachdem Sie die Autokamera in der Halterung befestigen, wählen Sie im Menü der Grundeinstellungen » "LDWS-Kalibrierung" und folgen Sie die Hinweise auf dem Bild unten:

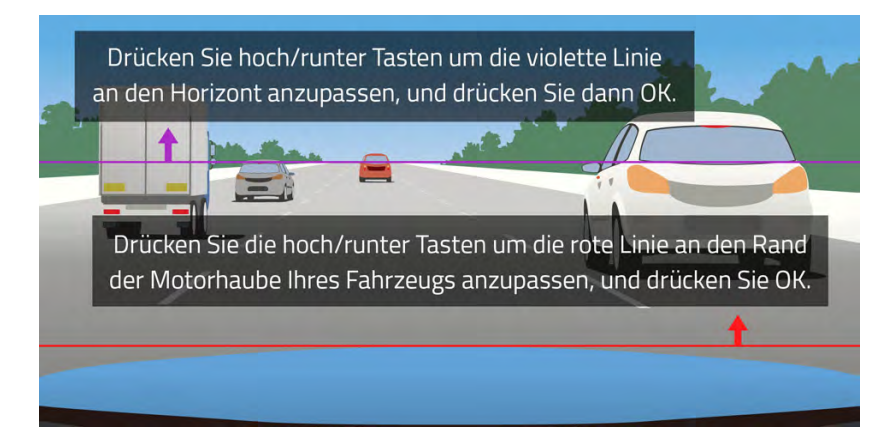

**Anmerkung: Eine genaue LDWS-Kalibrierung ist nötig, damit das Schutzsystem bestmöglich funktionieren kann.** 

# **9. Anmerkung**

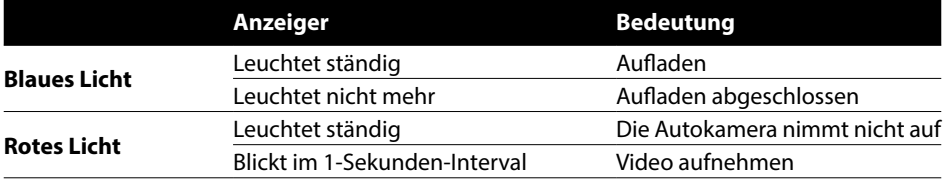

# **10. Technische Parameter**

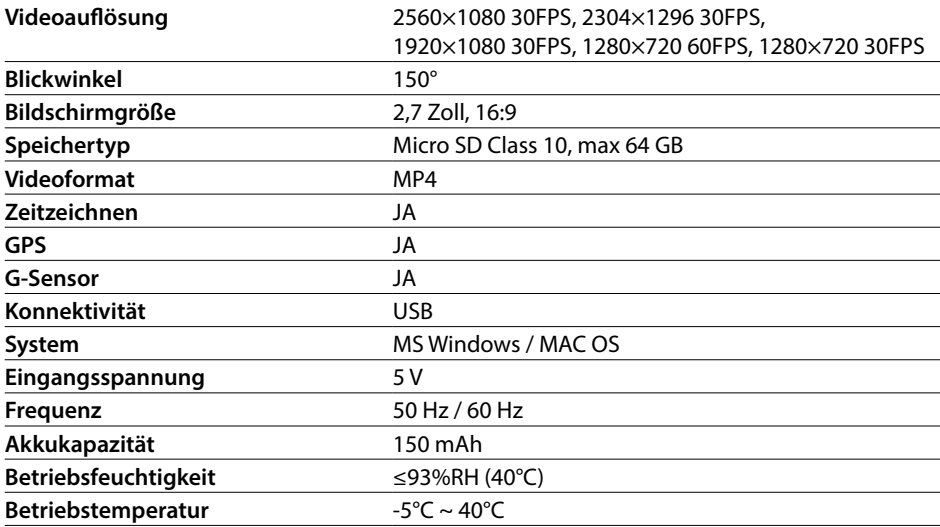

**Anmerkung:** Die technischen Parameter können durch Umtausch eines Geräteteils oder eine Software-Aktualisierung geändert werden. Achtung, einige EU-Länder haben spezifische Gesetze, die das Aufnehmen mithilfe einer Autokamera regulieren. Es wird also empfohlen, sich vor jeder Reise ins Ausland über die nationalen Regeln zu informieren, im Idealfall bei dortigen Automobilclubs. Die Autokamera kann in vielen Ländern als Beweismaterial verwendet werden, und das sogar bei der Polizei. Auch hier empfehlen wir, die Regeln in den einzelnen Ländern zu beachten. Wir weisen darauf hin, dass derartiges Material auch gegen den Urheber verwendet werden kann. Die Marke LAMAX Electronics haftet weder für die gesetzeswidrige Verwendung der Kamera noch für die gesetzeswidrige Verwendung des mithilfe dieser Kamera erzeugten Filmmaterials.

# **Hersteller**

elem6, s.r.o., Braškovská 308/15, 16100 Prag 6 www.lamax-electronics.com

Druckfehler und Änderungen in der Betriebsanleitung sind vorbehalten.

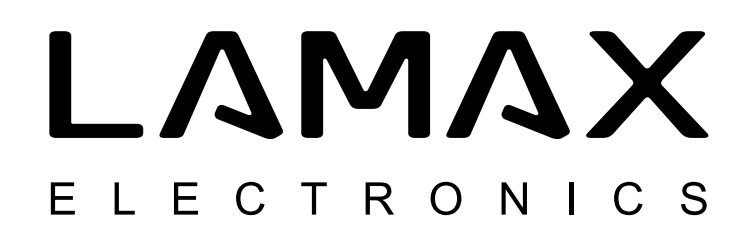

# High-end autokamera s GPS lokátorem a detektorem rychlostních radarů

# LAMAX C9

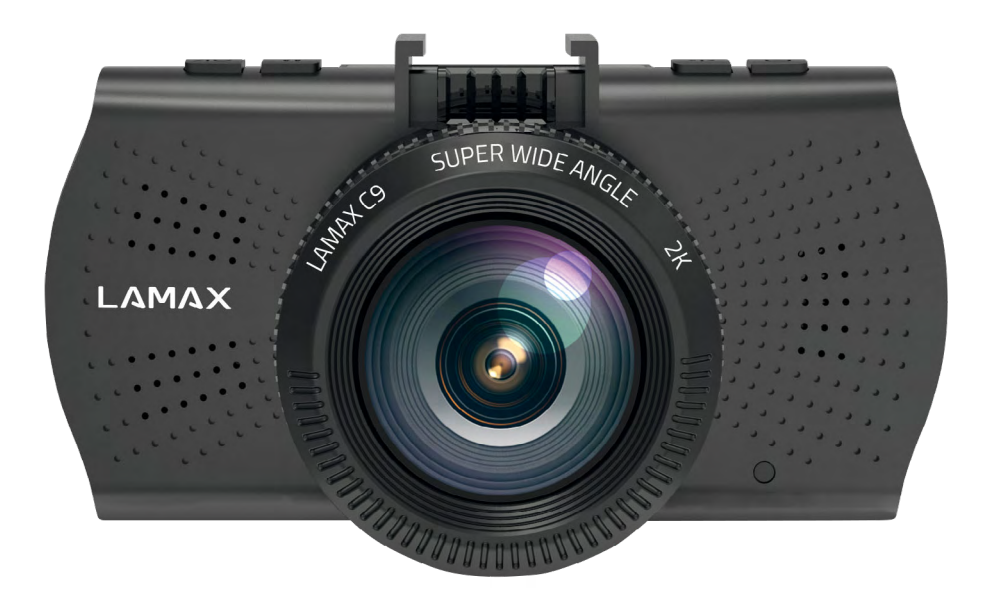

CZ – UŽIVATELSKÁ PŘÍRUČKA

# **Úvod**

Děkujeme Vám, že jste si zakoupili autokameru LAMAX C9. Získali jste tak spolehlivého společníka na cesty Vaším automobilem. Chraňte sebe i svůj automobil. Kvalitní ostré záběry můžete použít nejen jako důkazy pro pojišťovnu či policii, ale také do svých videí z dovolené.

# **1. Obsah balení**

- Autokamera LAMAX C9
- Přísavný držák na sklo s GPS modulem
- Autonabíječka
- MicroSD-USB adaptér
- USB kabel
- Manuál a bezpečnostní instrukce
- Látkový pytlík pro přenos kamery
- Ubrousek z mikrovlákna
- Další tiskoviny (samolepky, Facebook karta, registrační karta)

# **2. Nákres produktu**

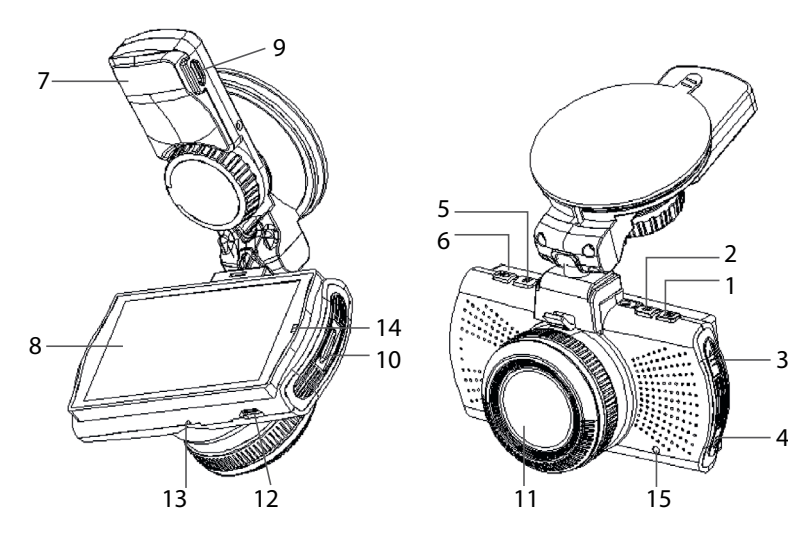

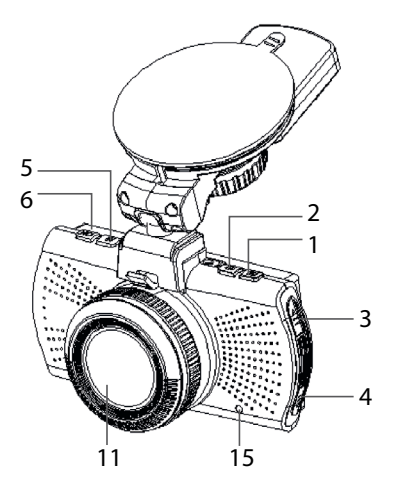

- 1. MENU
- 2. ZAP/VYP (Power)
- 3. Tlačítko NAHORU
- 4. Tlačítko DOLU
- 5. MODE
- 6. Rec/OK
- 7. Držák
- 8. Displej
- 9. Vstup pro nabíjení
- 10. Slot na Micro SD
- 11. Objektiv
- 12. Rozhraní mini USB
- 13. Mikrofon
- 14. LED dioda
- 15. RESET

# **3. Instalace produktu**

- 1) Kabel napájení do autozapalovače veďte okolo předního skla tak, aby nepřekážel řidiči ve výhledu a bezpečně ho upevněte. Zařízení připevněte mezi sklo a zpětné zrcátko. Dosáhnete tak optimálního záběru.
- 2) Zařízení neinstalujte do pozice, která by řidičovi bránila ve výhledu nebo ho rozptylovala
- 3) Některá vozidla nepřeruší napájení do zapalovače ani po vypnutí motoru. V takovém případě před opuštěním vozu vyjměte kabel z autozapalovače.
- 4) Pokud používáte zařízení poprvé, baterie může být málo nabitá. Jestliže nelze zařízení spustit z důvodů nízké energie, připojte ručně kabel externího napájení a proveďte nabití baterie.
- 5) Používejte značkové micro SD karty třídy 10 a vyšší. Pro optimální využití délky záznamu doporučujeme používat karty o kapacitě alespoň 8 GB, maximálně však 64 GB. V případě prvního použití paměťové karty ji doporučujeme naformátovat.

#### **Důležité upozornění:**

- Pro správné fungování autokamery LAMAX C9 a GPS modulu je nutné, aby kabel s napájením vedl přímo do mikro USB portu v GPS držáku (nikoliv do mikro USB portu v kameře).
- Pro zajištění správné funkce musí být kamera do držáku řádně zapojená (při montáži musí kamera do držáku zacvaknout a být tak zasunuta na doraz). Při vyndávání kamery je nutné zmáčknout pojistku v přední části držáku a teprve poté kameru opatrně vysunout. Pokud nebude kamera plně připevněna k GPS modulu, může docházet k výpadkům napájení či GPS fungování.

# **4. Používání autokamery LAMAX C9**

#### **1) Vložení Micro SD karty**

Micro SD kartu vkládejte a vyjímejte ze slotu pro micro SD kartu, když je kamera vypnutá a není připojená k počítači nebo napájení

#### **2) Napájení**

- a) Kameru můžete připojit ke zdroji jak pomocí USB kabelu do počítače, tak pomocí autozapalovače přímo ve voze.
- b) Kamera je určena k trvalému napájení. Integrovanou baterii nelze vyjmout ani vyměnit.

#### **3) Zapnutí a vypnutí kamery**

- a) Kameru zapnete stisknutím tlačítka ZAP/VYP.
- b) Kamera se automaticky zapne po připojení do napájení.
- c) Kameru vypnete stisknutím a podržením tlačítka ZAP/VYP po dobu 3-5 sekund.
- d) Kamera se automaticky vypne po odpojení z napájení.

#### **4) Přepínání režimů a pohyb v menu**

- a) Postupným krátkým stisknutím tlačítka "MODE" můžete přepínat mezi režimy: režim videozáznamu (živý náhled) » režim fotografie » videogalerie/fotogalerie » uzamčené záznamy.
- b) Menu kamery se skládá ze tří samostatných částí: Menu databáze » základní nastavení kamery » pokročilé nastavení. Mezi jednotlivými částmi se pohybujete pomocí šipek "NAHO-RU" a "DOLŮ". Pro vstup do menu slouží tlačítko "MENU". V každé jednotlivé části menu se následně pohybujete vertikálně pomocí šipek "NAHORU" a "DOLŮ", přičemž k potvrzování voleb slouží tlačítko "OK".
- c) Do samostatné části menu nastavení videa/nastavení fotografie je možné vstoupit pouze z příslušného režimu. Tedy do nastavení videa je možné vstoupit pouze z režimu videozáznam. Do nastavení fotografie je možné vstoupit pouze z režimu fotoaparát.
- d) K návratu o úroveň zpět slouží tlačítko "MENU".

# **5) Nahrávání / focení / prohlížení galerie**

- a) Nahrávání záznamu na kameru započne po stisknutí tlačítka "OK". Jeho opětovným stisknutím nahrávání ukončíte. Kamera se musí nacházet v režimu videozáznam.
- b) Automatické nahrávání funkce automatického nahrávání je trvale zapnuta. Automatické nahrávání se spustí po zapojení kamery do napájení. V případě automobilu s napájením závislým na startéru, se kamera zapne a spustí nahrávání po nastartování.
- c) Automatické ukončení nahrávání a vypnutí kamera automaticky přestane nahrávat a vypne se po přerušení napájení, tedy vypnutí motoru. Některé automobily mají zapalovač trvale napájen. V tomto případě nezapomeňte vyjmout napájecí kabel ze zapalovače.
- d) Fotografie se pořizují stisknutím tlačítka "OK". Kamera se musí nacházet v režimu fotografie.
- e) Po přepnutí do režimu galerie se zobrazí seznam nahraných videí a pořízených fotografií. Pro pohyb mezi jednotlivými nahrávkami a snímky slouží šipky "NAHORU" a "DOLŮ". Pro spuštění a vypnutí záznamu slouží tlačítko "OK".

#### **6) Mazání pořízeného materiálu přímo v kameře**

Smazání jednotlivého materiálu přímo v kameře – lze provést v galerii. Vyberte soubor, který chcete smazat. Stiskněte tlačítko "MENU" a máte na výběr dvě možnosti: "Smaž tento záznam" nebo "Smazání všech záznamů". Vyberte možnost pomocí šipek "NAHORU" a "DOLŮ" a poté potvrďte tlačítkem "OK" a stejnými tlačítky (šipky) zvolte mezi volbou "ano" a "ne" a potvrďte opět tlačítkem "OK".

#### **7) Připojení k PC**

Kameru lze připojit k PC pomocí mini USB kabelu, který je součástí příslušenství. Po připojení se kamera chová jako zařízení plug'n'play.

#### **8) Softwarový přehrávač - GPS player**

Autokamera LAMAX C9 nabízí možnost využití chytré a užitečné softwarové aplikace, díky které máte možnost sledovat na jedné obrazovce pořizované video, zobrazení trasy na mapách, graf rychlosti a záznam pohybu gravitace, který je získán díky internímu G-senzoru kamery. Instalační soubor k tomuto přehrávači si můžete stáhnout na webových stránkách www.lamax-electronics.com, pod záložkou **LAMAX C9 » Ke stažení**

#### **9) Hlasová upozornění v českém jazyce**

Součástí autokamery LAMAX C9 je GPS modul a aktuální mapová databáze, díky které Vás kamera upozorní na místa, kde je třeba dbát zvýšené pozornosti. Hlasové pokyny kamery neopomenou upozornit na překročení povolené rychlosti nebo na blížící se stacionární či úsekové radary. Výchozí hlasová upozornění jsou v anglickém jazyce, pokud budete chtít, můžete je nahradit českými. Naleznete je, spolu s instrukcemi k instalaci, na webových stránkách www.lamax-electronics.com, pod záložkou **LAMAX C9 » Ke stažení**

# **5. Funkce tlačítek**

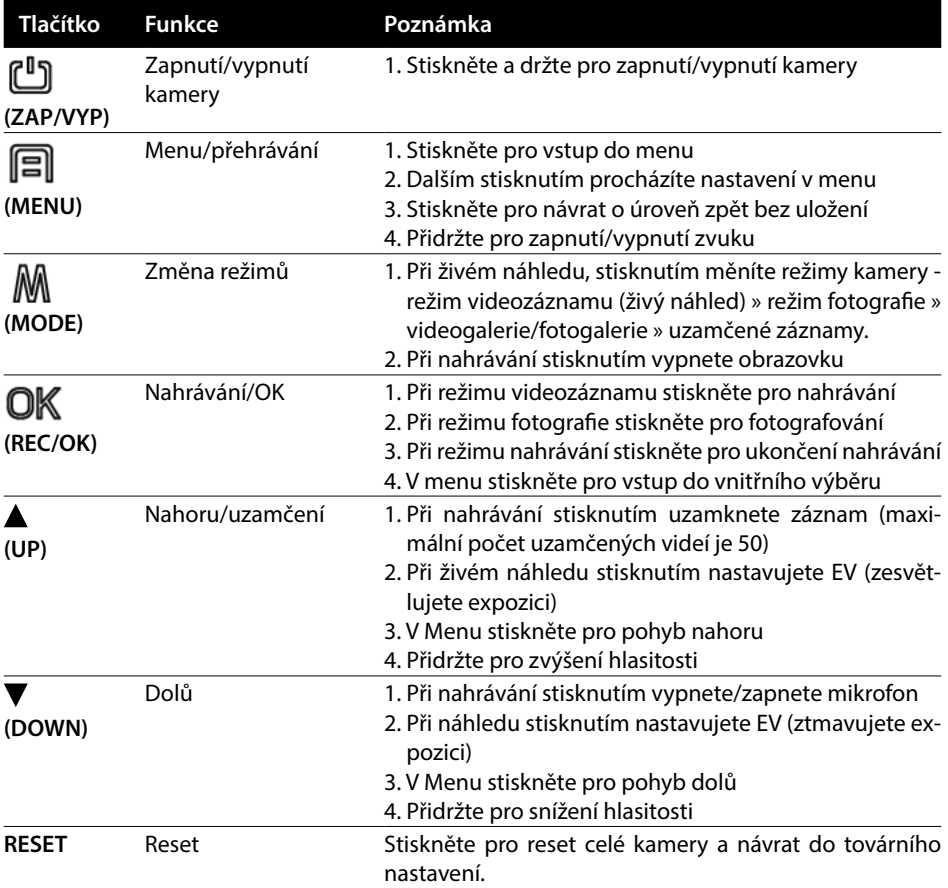

# **6. Vysvětlivky k ikonám**

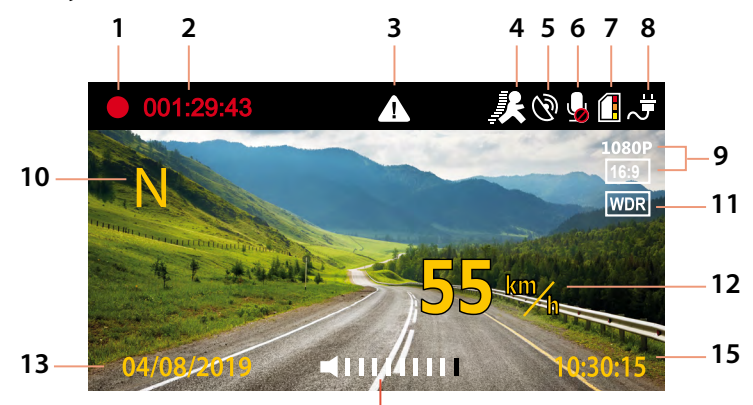

 $\frac{1}{14}$ 

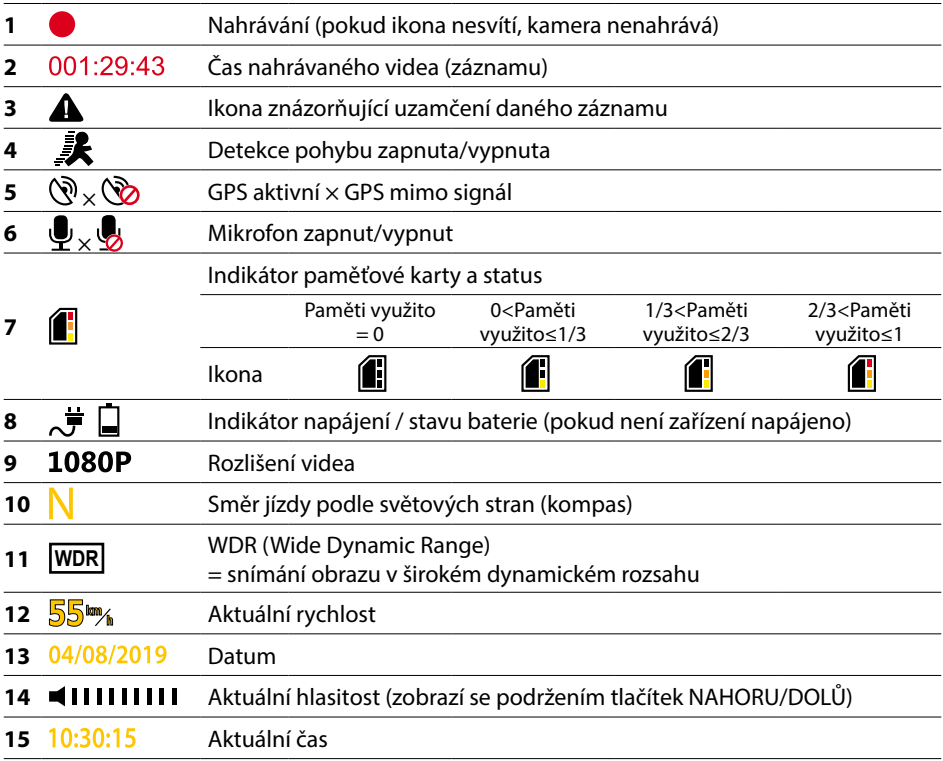

# **7. Menu**

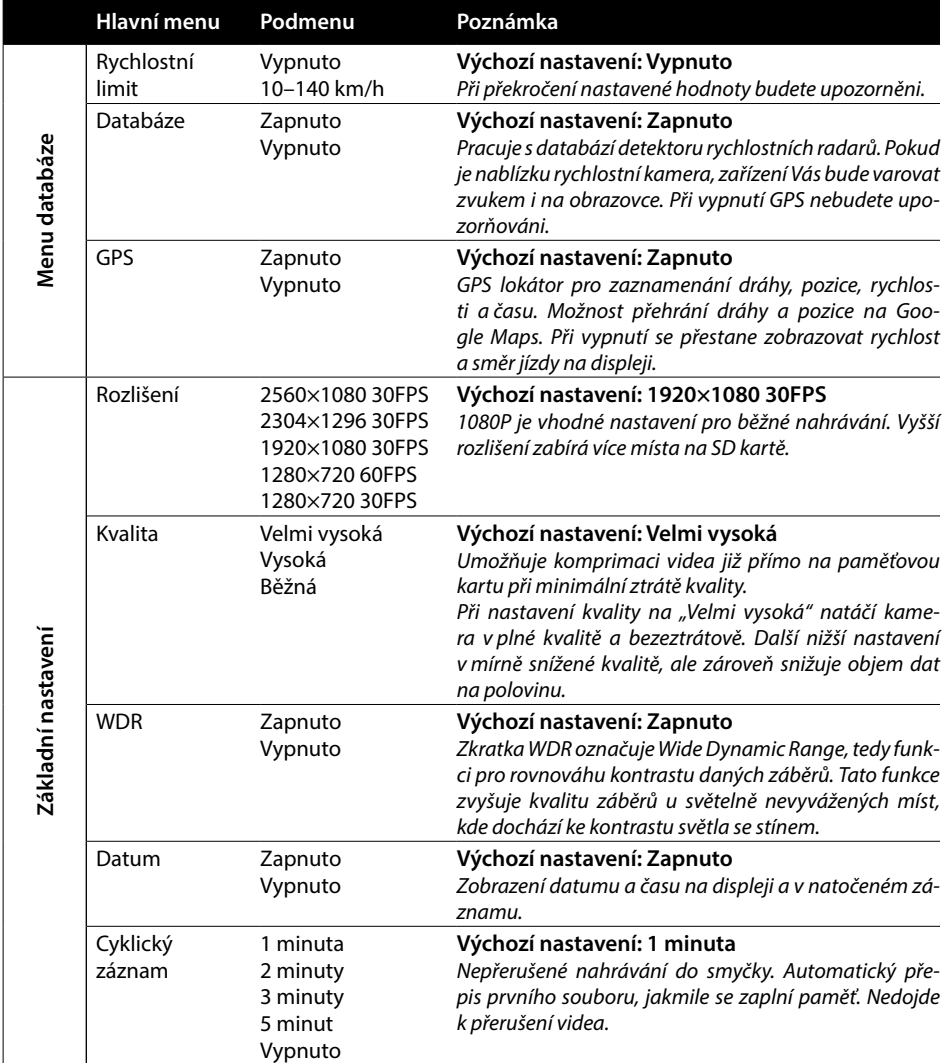

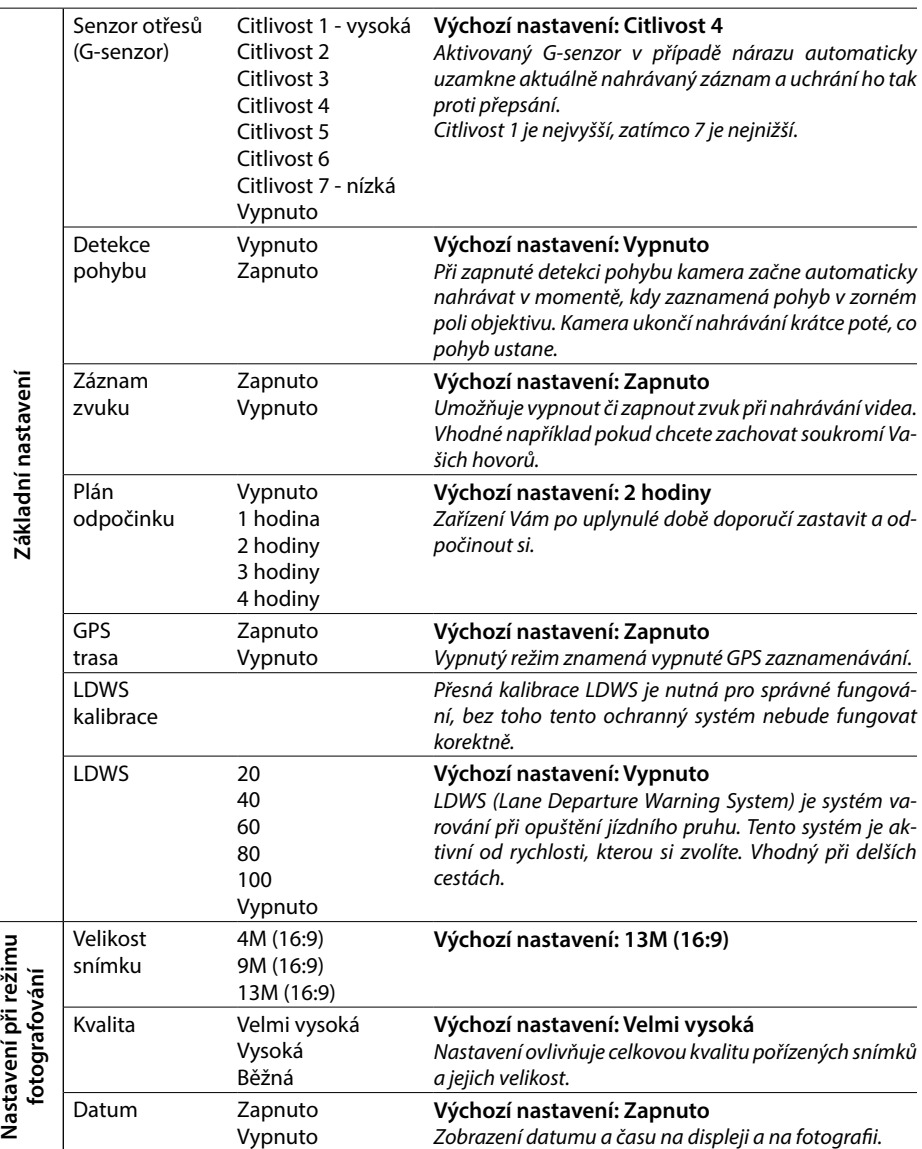

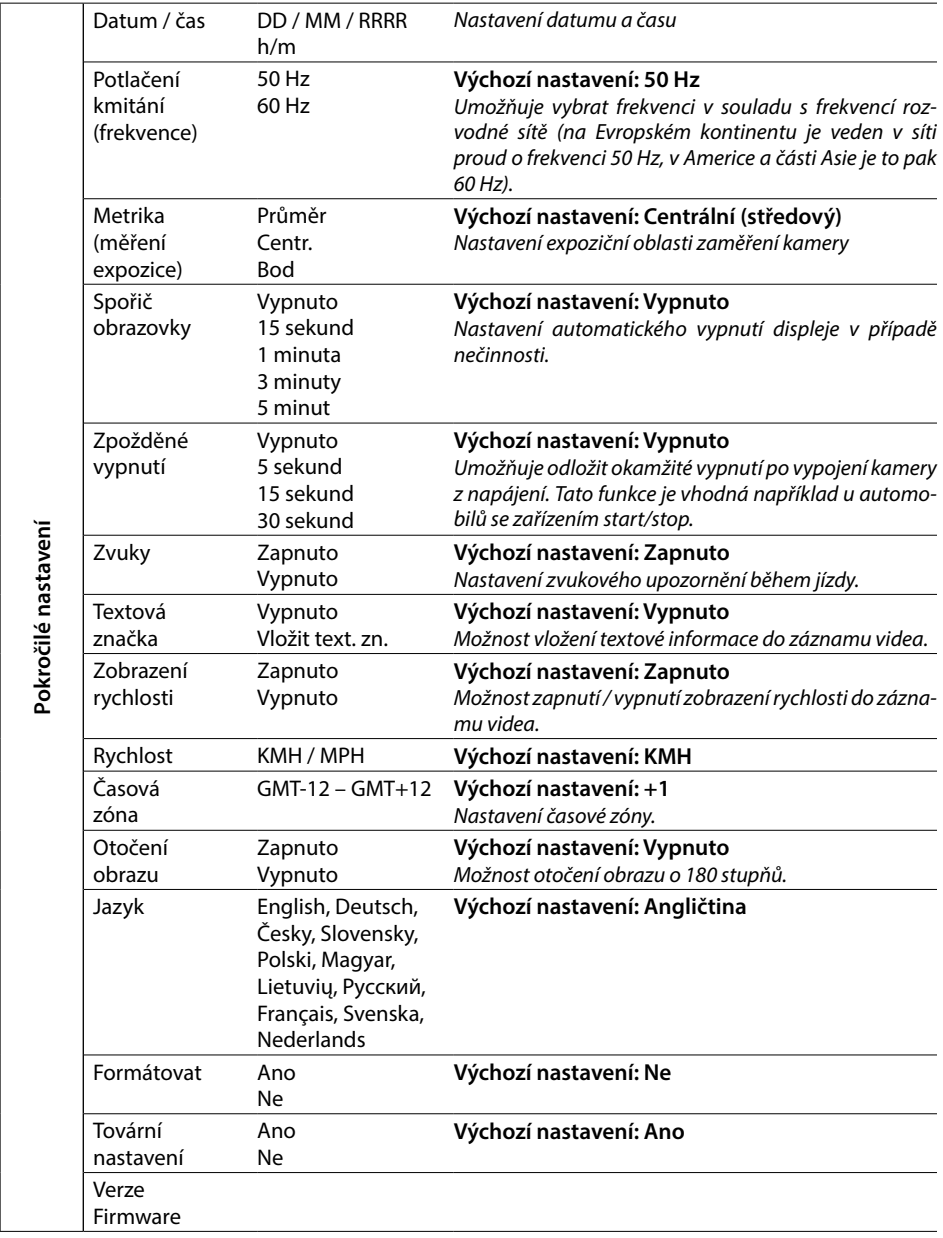

# **8. LDWS a kalibrace**

Po připevnění kamery do držáku vyberte v Základním nastavení menu » "LDWS kalibrace" a pokračujte podle instrukcí na obrázku níže:

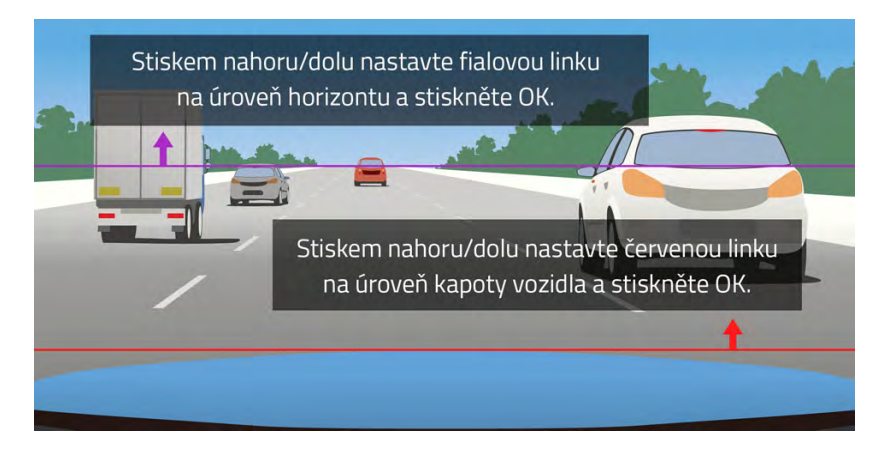

**Poznámka: Přesná kalibrace LDWS je nutná pro správné fungování, bez toho tento ochranný systém nebude fungovat korektně.**

### **9. LED-dioda a funkce**

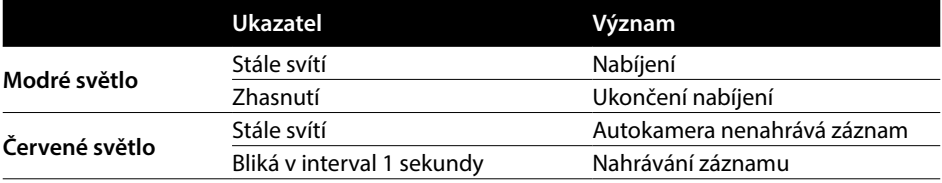

#### **10. Technické parametry**

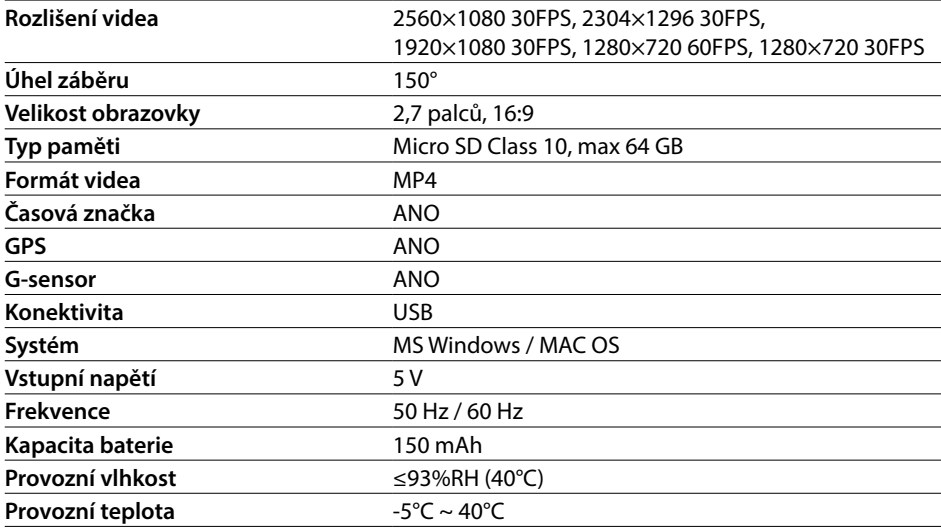

**Poznámka:** Specifikace se může změnit výměnou některé části zařízení nebo aktualizací softwaru. Pozor, některé země Evropské unie mají specifické zákony ohledně nahrávání autokamerou. Proto doporučujeme se před každou cestou do zahraničí informovat o místní zákonné úpravě, ideálně u lokálních automotoklubů. Kameru lze použít jako důkazní materiál, a to dokonce i při jednání s příslušníkem policie. Opět doporučujeme nastudovat zákonnou úpravu v jednotlivých zemích. Upozorňujeme, že takovýto materiál je též možné použít i proti autorovi takového záznamu. Značka LAMAX Electronics není zodpovědná za nezákonné použití kamer ani materiálu těmito kamerami pořízeným.

# **Výrobce**

elem6, s.r.o., Braškovská 308/15, 16100 Praha 6 www.lamax-electronics.com

Tiskové chyby a změny v manuálu jsou vyhrazeny.
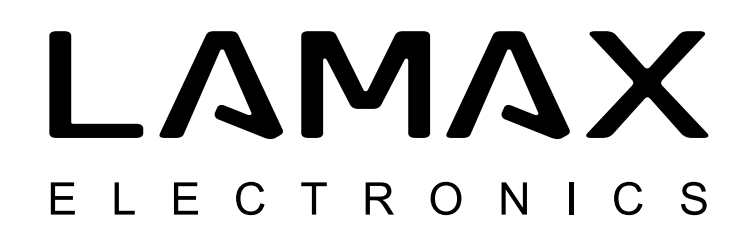

# High-end autokamera s GPS lokátorom a detektorom rýchlostných radarov

# **LAMAX C9**

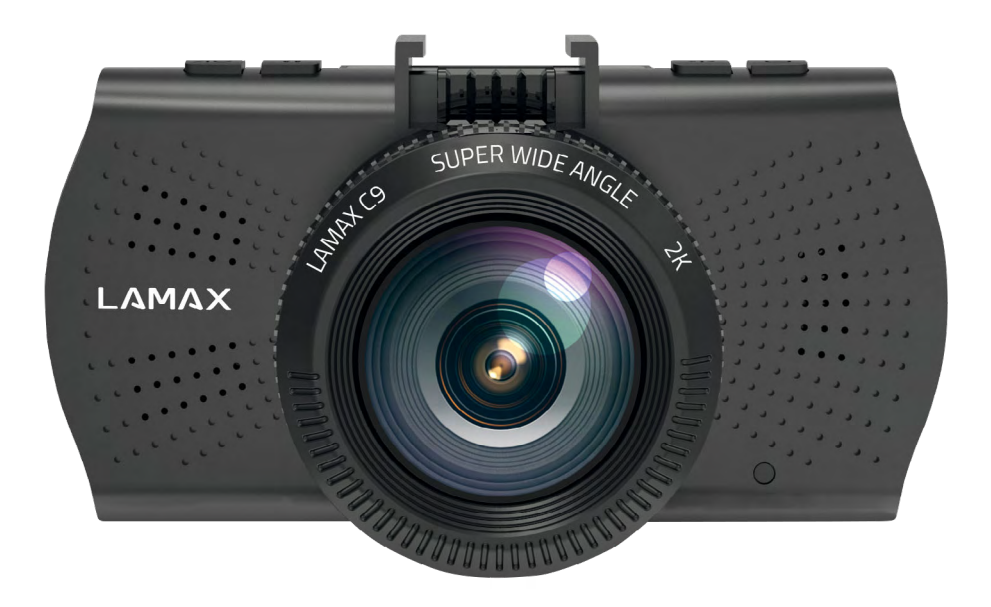

SK – UŽÍVATEĽSKÁ PRÍRUČKA

# **Úvod**

Ďakujeme Vám, že ste si zakúpili autokameru LAMAX C9. Získali ste tak spoľahlivého spoločníka na cesty Vašim automobilom. Chráňte seba aj svoj automobil. Kvalitné a ostré zábery môžete použiť nielen ako dôkazy pre poisťovňu či políciu, ale takisto do svojich videí z dovolenky.

# **1. Obsah balenia**

- Autokamera LAMAX C9
- Prísavný držiak na sklo s GPS modulom
- Autonabíjačka
- MicroSD-USB adaptér
- USB kábel
- Manuál a Bezpečnostné inštrukcie
- Látkové vrecko pre prenos kamery
- Utierka z mikrovlákna
- Ďalšie tlačoviny (samolepky, Facebook karta, registračná karta)

### **2. Nákres produktu**

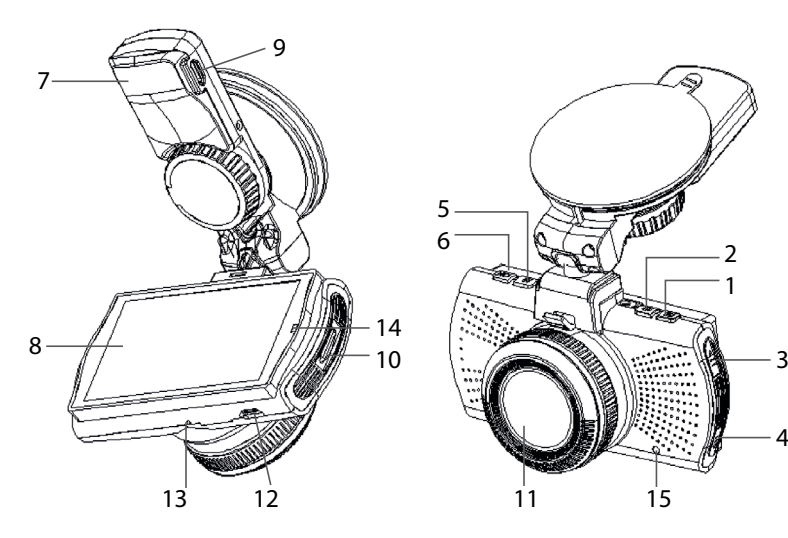

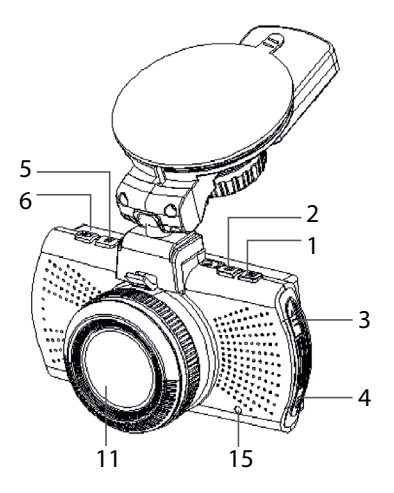

- 1. MENU
- 2. ZAP/VYP (Power)
- 3. Šípka HORE
- 4. Šípka DOLE
- 5. MODE
- 6. Rec/OK
- 7. Držiak
- 8. Displej
- 9. Vstup pre nabíjanie
- 10. Slot na Micro SD
- 11. Objektív
- 12. Rozhranie mini USB
- 13. Mikrofón
- 14. LED dióda
- 15. RESET

# **3. Inštalácia produktu**

- 1) Kábel napájania do autozapaľovača veďte okolo predného skla tak, aby neprekážal vodičovi vo výhľade a bezpečne ho upevnite. Zariadenie pripevnite medzi sklo a spätné zrkadielko. Dosiahnete tak optimálny záber.
- 2) Zariadenie neinštalujte do pozície, ktorá by vodičovi bránila vo výhľade alebo ho rozptyľovala.
- 3) Niektoré vozidlá neprerušia napájanie do zapaľovača ani po vypnutí motoru. V takom prípade pred opustením vozidla vyberte kábel z autozapaľovača.
- 4) Pokiaľ používate zariadenie po prvýkrát, batéria môže byť nedostatočne nabitá. Pokiaľ nie je možné zariadenie spustiť z dôvodu nízkej energie, pripojte ručne kábel externého napájania a nabite tak batériu.
- 5) Používajte značkové micro SD karty triedy 10 a vyššie. Pre optimálne využitie dĺžky záznamu odporúčame používať karty o kapacite aspoň 8GB, maximálne však 64 GB. V prípade prvého použitia pamäťovej karty, odporúčame ju naformátovať.

#### **Dôležité upozornenia:**

- Pre správne fungovanie autokamery LAMAX C9 a GPS modulu je nutné, aby kábel s napájaním viedol priamo do micro USB portu v GPS držiaku (nie do micro USB portu v kamere).
- Pre zaistenie správnej funkcie musí byť kamera do držiaka riadne zapojená (pri montáži musí kamera do držiaka zacvaknúť a byť tak zasunutá na doraz). Pri vyberaní kamery je nutné stlačiť poistku v prednej časti držiaku a až potom kameru opatrne vysunúť. Pokiaľ nebude kamera plne pripevnená k GPS modulu, môže dochádzať k výpadkom napájania alebo fungovania GPS.

#### **4. Používanie autokamery LAMAX C9**

#### **1) Vloženie Micro SD karty**

Micro SD kartu môžete vložiť a vybrať zo slotu pre micro SD kartu, keď je kamera vypnutá a nie je pripojená k počítaču alebo napájaniu.

#### **2) Napájanie**

- a) Kameru môžete pripojiť k zdroju pomocou USB kábla do počítača, tak pomocou auto-zapaľovača priamo vo voze.
- b) Kamera je určená k trvalému napájaniu. Integrovanú batériu nie je možné vybrať ani vymeniť.

#### **3) Zapnutie a vypnutie kamery**

- a) Kameru zapnete stlačením tlačidla ZAP/VYP.
- b) Kamera sa automaticky zapne po pripojení do napájania.
- c) Kameru vypnite stlačením a podržaním tlačidla ZAP/VYP po dobu 3-5 sekúnd.
- d) Kamera sa automaticky vypne po odpojení z napájania..

#### **4) Prepínanie režimov a pohyb v menu**

- a) Postupným krátkym stlačením tlačidla "MODE" môžete prepínať medzi režimami: režim videozáznamu (živý náhľad) » režim fotografie » video-galéria/foto-galéria » uzamknuté záznamy.
- b) Menu kamery sa skladá z troch samostatných častí: Menu databázy » základné nastavenie kamery » pokročilé nastavenia. Medzi jednotlivými časťami sa pohybujete pomocou šípok

"HORE" a "DOLE". Pre vstup do menu slúži tlačidlo "MENU". V každej jednotlivej časti menu sa následne pohybujete vertikálne pomocou šípiek "HORE" a "DOLE", pričom k potvrdzovaniu voľby slúži tlačidlo "OK".

- c) Do samostatnej časti menu nastavení videa/nastavení fotografie je možné vstúpiť len z príslušného režimu. Teda do nastavenia videa je možné vstúpiť len z režimu videozáznam. Do nastavení fotografie je možné vstúpiť len z režimu fotoaparát.
- d) K návratu o úroveň späť slúži tlačidlo "MENU".

#### **5) Nahrávanie / fotenie / prehliadanie galérie**

- a) Nahrávanie záznamu na kameru započne po stlačení tlačidla "OK". Jeho opätovným stlačením nahrávanie ukončíte. Kamera sa musí nachádzať v režime videozáznam.
- b) Automatické nahrávanie funkcia automatického nahrávania je trvalo zapnutá. Automatické nahrávanie sa spustí po zapojení kamery do napájania. V prípade automobilu s napájaním závislým na štartéri, sa kamera zapne a spustí nahrávanie po naštartovaní.
- c) Automatické ukončenie nahrávania a vypnutie kamera automaticky prestane nahrávať a vypne sa po prerušení napájania, teda vypnutí motoru. Niektoré automobily majú zapaľovač trvalo napájaný. V tomto prípade nezabudnite vybrať napájací kábel zo zapaľovača.
- d) Fotografie sa zhotovujú stlačením tlačidla "OK". Kamera sa musí nachádzať v režime fotografie.

e) Po prepnutí do režimu galérie sa zobrazí zoznam nahraných videí a zhotovených fotografií. Pre pohyb medzi jednotlivými nahrávkami a snímkami slúžia šípky "HORE" a "DOLU". Pre spustenie a vypnutie záznamu slúži tlačidlo "OK".

#### **6) Mazanie zhotoveného materiálu priamo v kamere**

Zmazanie jednotlivého materiálu priamo v kamere – možno vykonať v galérii. Vyberte súbor, ktorý chcete zmazať. Stlačte tlačidlo "MENU" a uvidíte na výber dve možnosti: "Zmaž tento záznam" nebo "Zmazanie všetkých záznamov". Vyberte možnosť pomocou šípok "HORE" a "DOLE" a potom potvrďte tlačidlom "OK" a rovnakými tlačidlami (šípky) zvoľte medzi voľbou "áno" a "nie" a potvrďte opäť tlačidlom "OK".

#### **7) Pripojenie k PC**

Kameru možno pripojiť k PC pomocou mini USB káblu, ktorý je súčasťou príslušenstva. Po pripojení sa kamera chová ako zariadenie plug'n'play.

#### **8) Softvérový prehrávač – GPS Player**

Autokamera LAMAX C9 ponúka možnosť využiť šikovnú a užitočnú softwarovú aplikáciu. Vďaka nej máte možnosť sledovať na jednej obrazovke zaznamenávané video, zobrazenie trasy na mapách, graf rýchlosti a záznam o pohybe gravitácie, ktorý je získaný vďaka internému G-senzoru kamery. Inštalačný súbor k tomuto prehrávaču si môžete stiahnuť na webových stránkach www.lamax-electronics.com, pod záložkou **LAMAX C9 » Na stiahnutie**

#### **9) Hlasová upozornenia v českom jazyku**

Súčasťou autokamery LAMAX C9 je GPS modul a aktuálne mapové databázy, vďaka ktorým Vás kamera upozorní na miesta, kde je potrebné dbať na zvýšenú pozornosť. Hlasové pokyny kamery nezabudnú upozorniť na prekročenie povolenej rýchlosti alebo na blížiace sa stacionárne či úsekové radary. Predvolené hlasová upozornenia sú v anglickom jazyku, ak budete chcieť, môžete ich nahradiť českými. Nájdete ich, spolu s inštrukciami na inštaláciu, na webových stránkach www.lamax-electronics.com, pod záložkou **LAMAX C9 » Na stiahnutie**

# **5. Funkcie tlačidiel**

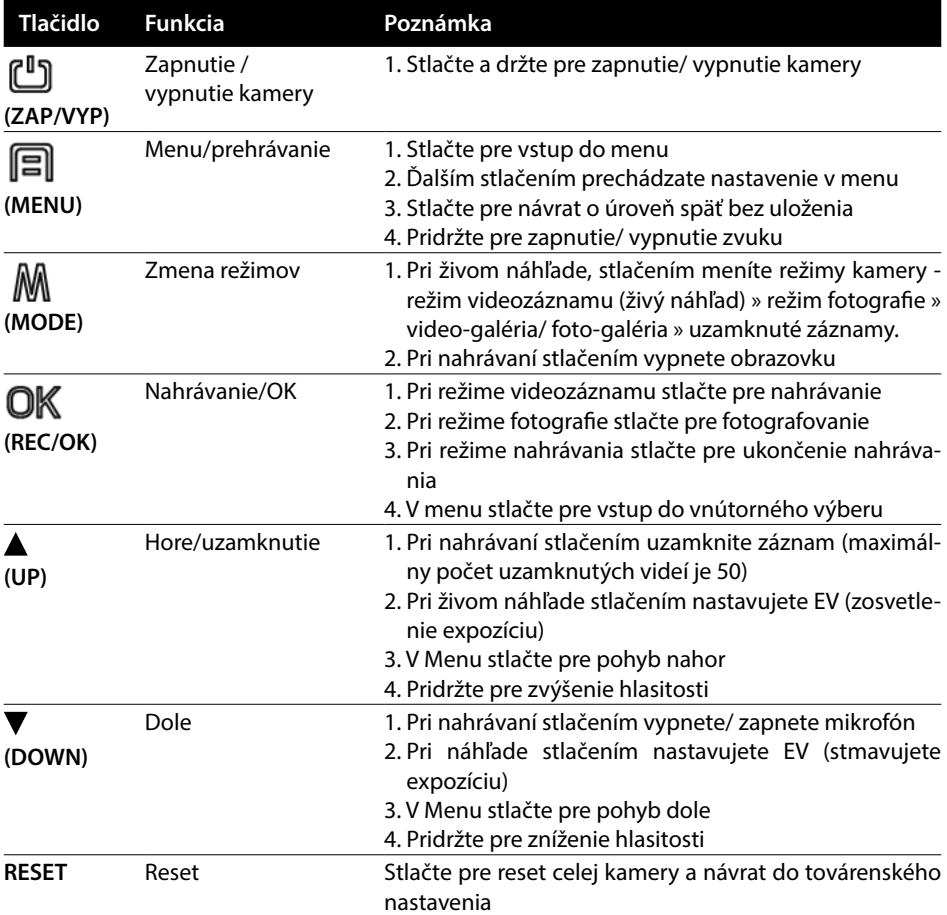

# **6. Vysvetlivky k ikonám**

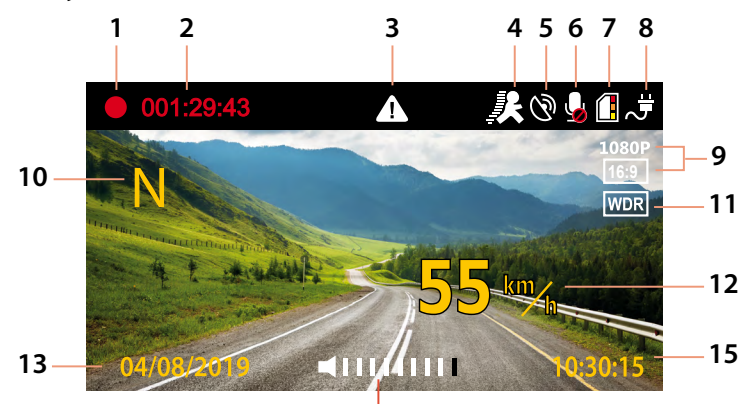

**14**

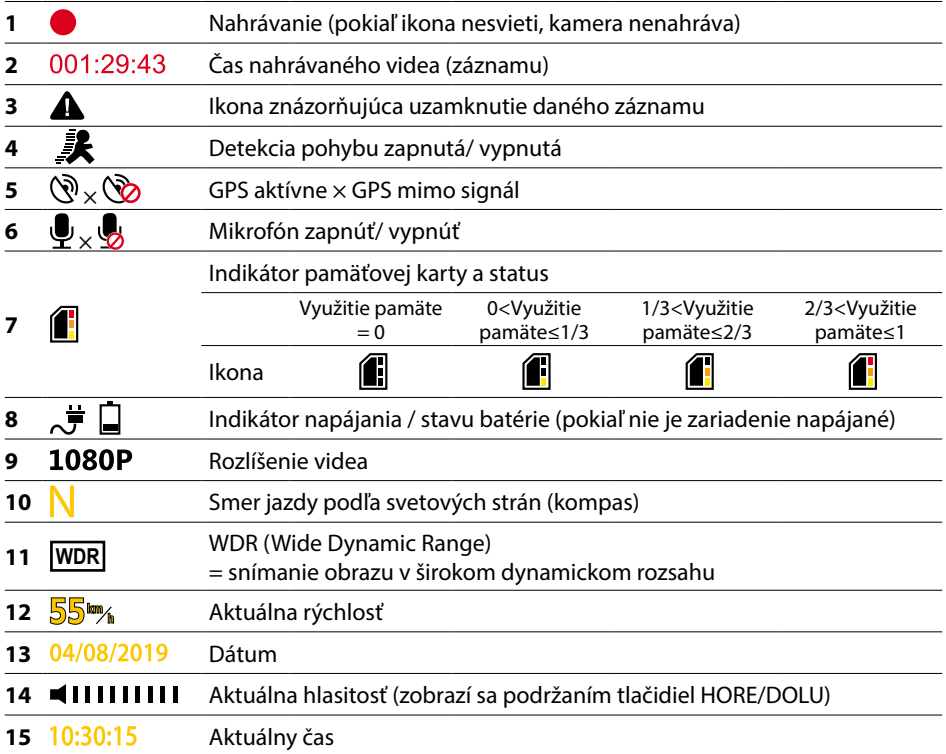

# **7. Menu**

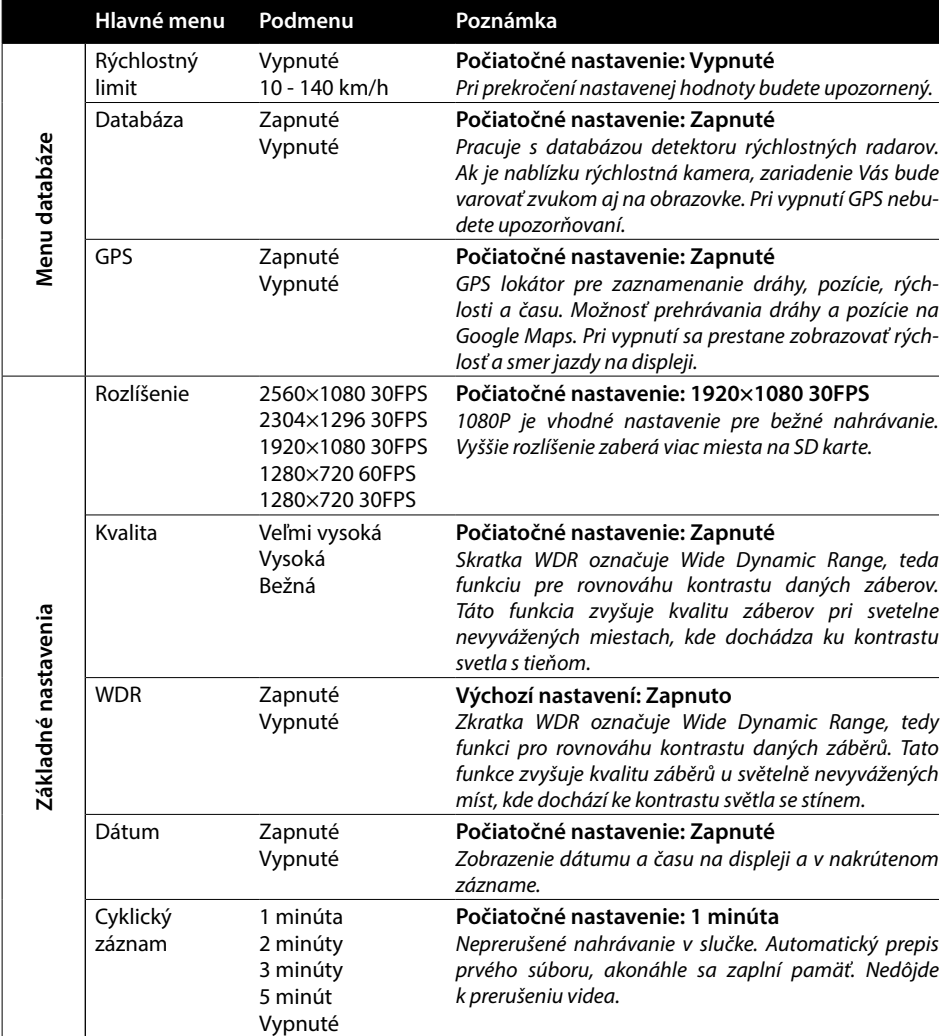

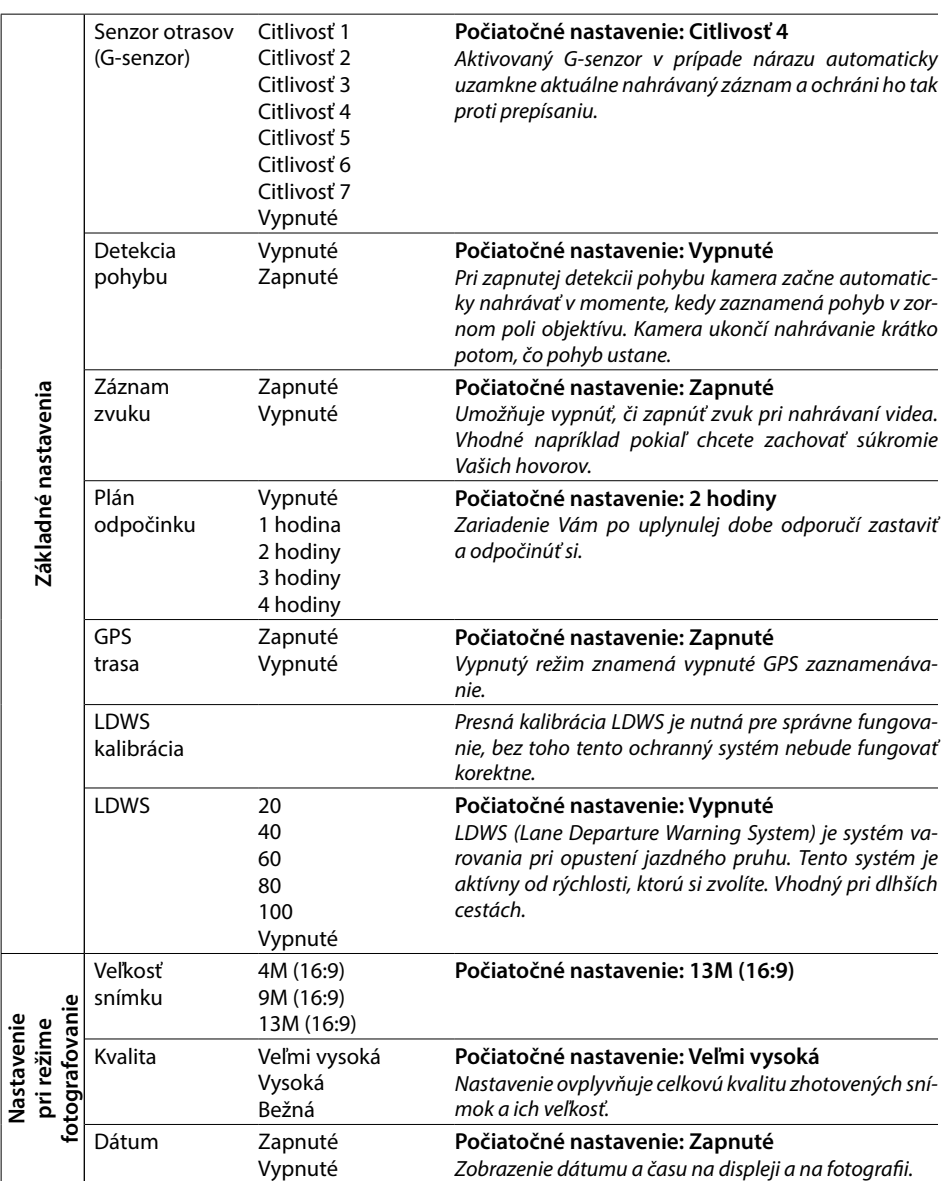

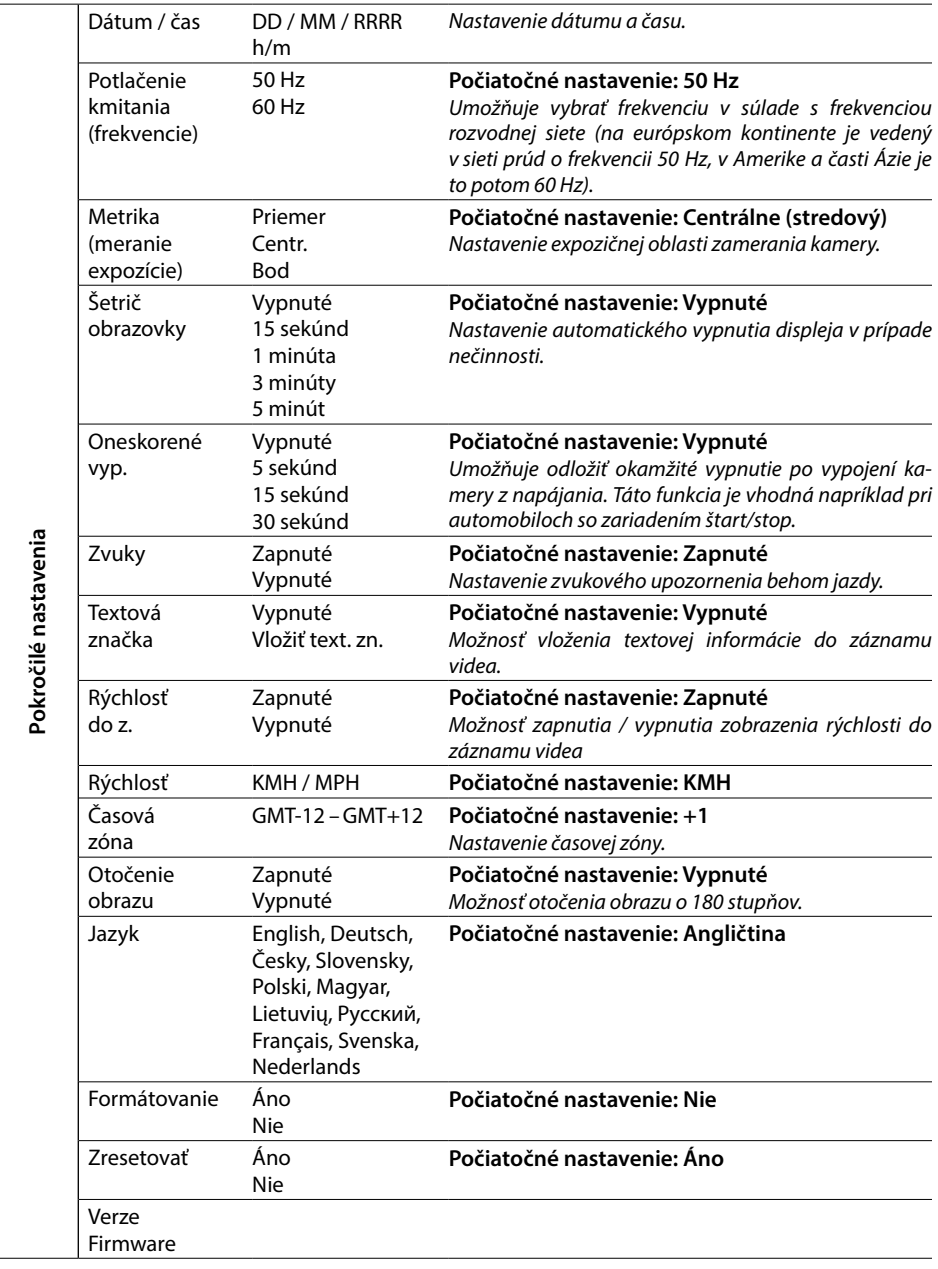

# **8. LDWS a kalibrácia**

Po pripevnení kamery do držiaku vyberte v základnom nastavení menu » "LDWS kalibrácia" a pokračujte podľa inštrukcií na obrázku nižšie:

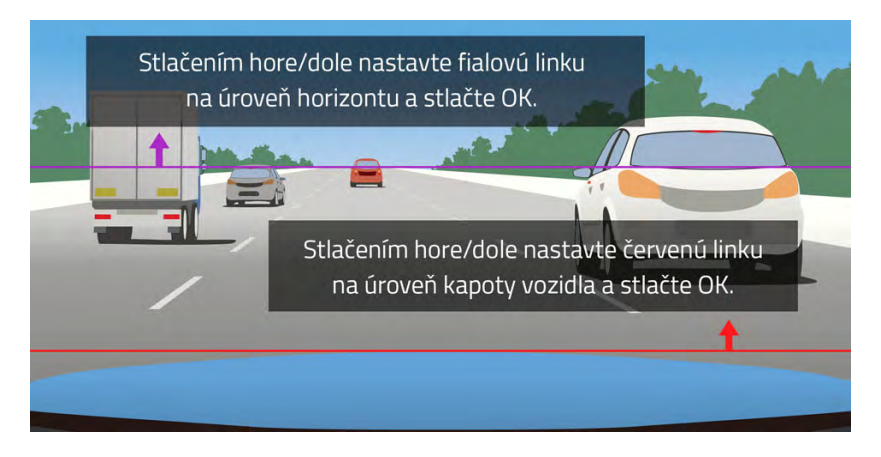

**Poznámka: Presná kalibrácia LDWS je nutná pre správne fungovanie, bez toho tento ochranný systém nebude fungovať korektne.**

# **9. LED-dióda a funkcie**

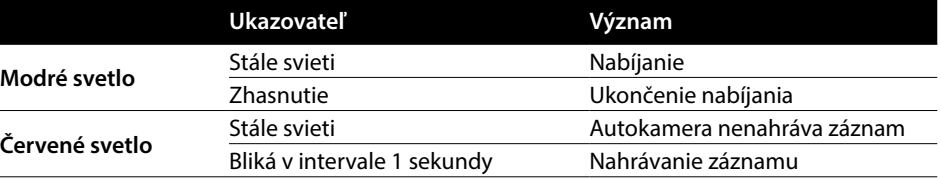

#### **10. Technické parametre**

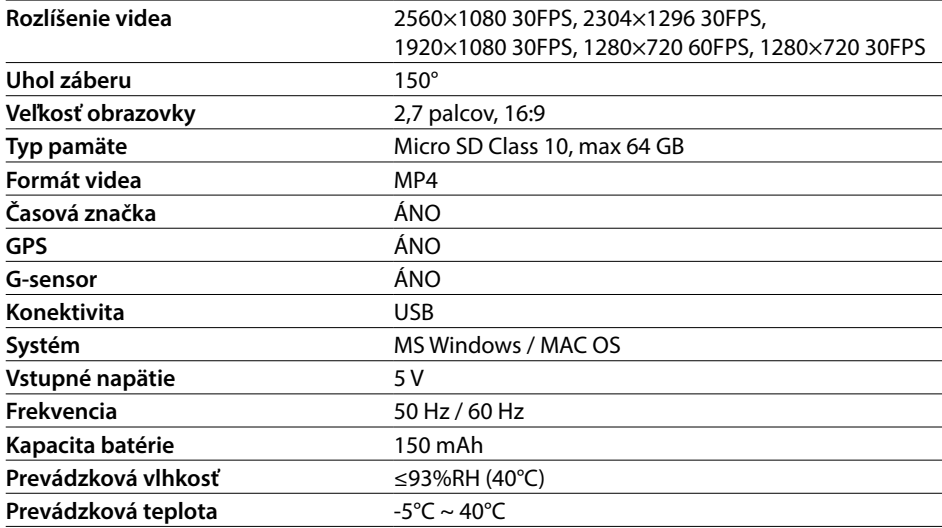

**Poznámka:** Špecifikácia sa môže zmeniť výmenou niektorej časti zariadenia alebo aktualizáciou softvéru. Pozor, niektoré zeme Európskej únie majú špecifické zákony ohľadne nahrávania autokamerou. Preto odporúčame sa pred každou cestou do zahraničia informovať o miestnej zákonnej úprave, ideálne u lokálnych automotoklubov. Kameru možno použiť ako dôkazový materiál, a to dokonca aj pri jednaní s príslušníkom polície. Opäť odporúčame naštudovať zákonnú úpravu v jednotlivých krajinách. Upozorňujeme, že takýto materiál je tiež možné použiť aj proti autorovi takéhoto záznamu. Značka LAMAX Electronics nie je zodpovedná za nezákonné použitie kamier ani materiálu zhotoveného týmito kamerami.

### **Výrobca**

elem6, s.r.o., Braškovská 308/15, 16100 Praha 6 www.lamax-electronics.com

Tlačové chyby a zmeny v manuáli sú vyhradené.

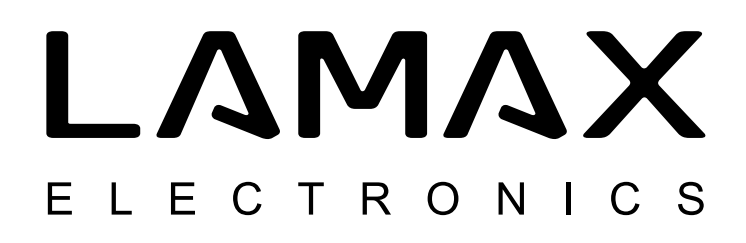

# Kamera samochodowa high-end z lokalizatorem GPS i detekcją radarów prędkości

# **LAMAX C9**

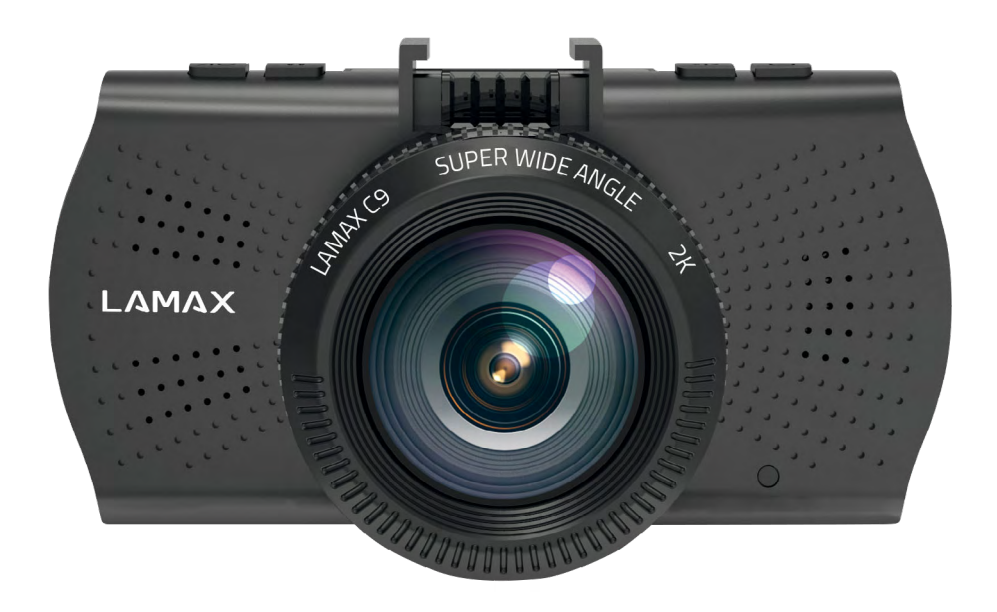

# **Wstęp**

Dziękujemy, że zdecydowaliście się na zakup kamery samochodowej LAMAX C9. Dzięki temu zyskaliście niezawodnego towarzysza podróży samochodem. Chroń siebie i swoje auto. Ostre ujęcia wysokiej jakości możesz wykorzystać nie tylko jako dowód, który możesz okazać ubezpieczalni albo policji, ale też do zarejestrowania swoich przygód urlopowych.

#### **1. Zawartość zestawu**

- Kamera samochodowa LAMAX C9
- Mocowanie do szyby na przyssawkę z modułem GPS
- Ładowarka
- MicroSD-USB adapter
- Kabel USB
- Instrukcja obsługi oraz informacje dotyczące bezpieczeństwa
- Materiałowe etui do przenoszenia kamery
- Ściereczka z mikrofibry
- Pozostałe materiały drukowane (naklejki, karta Facebook, karta rejestracyjna)

#### **2. Zarys produktu**

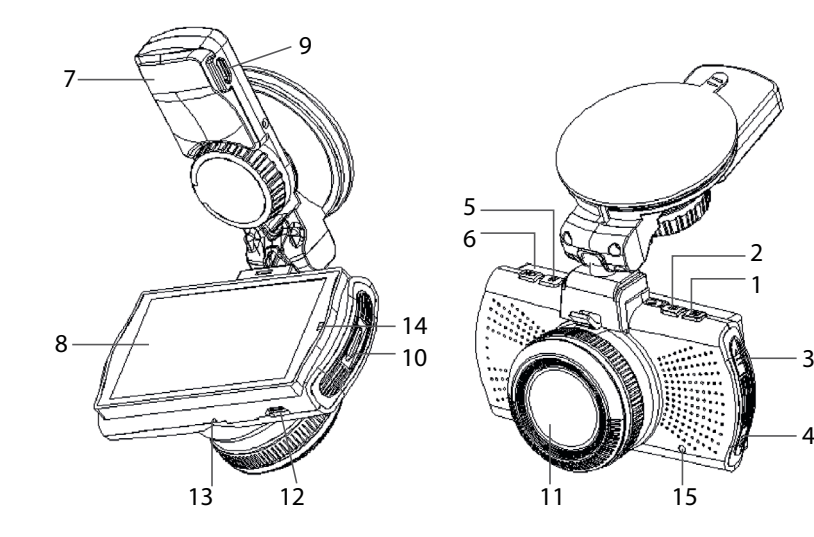

- 1. MENU
- 2. WŁ/WYŁ (Power)
- 3. Strzałka W GÓRĘ
- 4. Strzałka W DÓŁ
- 5. MODE
- 6. Rec/OK
- 7. Mocowanie
- 8. Ekran
- 9. Wejście na zasilanie

10. Wejście na Micro SD

 $\mathcal{D}$ 

1

4

- 11. Obiektyw
- 12. Interfejs mini USB
- 13. Mikrofon
- 14. Dioda LED
- 15. RESET

# **3. Instalacja produktu**

- 1) Kabel zasilania do zapalniczki samochodowej poprowadź wokoł przedniej szyby w taki sposób, aby nie zakłócał dobrej widoczności z punktu widzenia kierowcy, a następnie bezpiecznie go przymocuj. Urządzenie zamontuj między szybą a lusterkiem wstecznym. Dzięki temu osiągniesz optymalny widok.
- 2) Nie montuj urządzenia w pozycji, która przesłaniałaby kierowcy widok albo go rozpraszała.
- 3) W niektórych samochodach zasilanie zapalniczki samochodowej nie zostaje przerwane wraz z wyłączeniem silnika. W takim przypadku przed opuszczeniem samochodu wyjmij kabel z gniazdka zapalniczki.
- 4) Jeżeli korzystasz z urządzenia po raz pierwszy, bateria może być słabo naładowana. Jeśli uruchomienie urządzenia nie jest możliwe z powodu niskiego stanu naładowania baterii, podłącz ręcznie kabel zasilania i w ten sposób naładuj baterię.
- 5) Zalecamy wykorzystywanie markowych kart SD klasy 10 i wyższych. W celu optymalnego wykorzystania długości nagrania polecamy używanie kart o pojemności co najmniej 8 GB, maksymalnie do 64 GB. W przypadku pierwszego wykorzystania karty pamięci, należy ją najpierw sformatować.

#### **Ważne informacje:**

- Aby kamera samochodowa LAMAX C9 i moduł GPS funkcjonowały prawidłowo, kabel zasilający należy poprowadzić bezpośrednio do wejścia mikro USB w uchwycie GPS (nie do wejścia mikro USB w kamerze).
- Aby zapewnić działanie wszystkich funkcji, kamera musi być prawidłowo podłączona do mocowania (podczas montażu kamerę należy umieścić w uchwycie i do końca wsunąć). Podczas wyjmowania kamery należy wcisnąć zabezpieczenie w przedniej części uchwytu, a dopiero wtedy ostrożnie wyjąć kamerę. Jeżeli kamera nie będzie prawidłowo przymocowana do modułu GPS, może dochodzić do przerw w zasilaniu lub działaniu GPS.

### **4. Użytkowanie kamery samochodowej LAMAX C9**

#### **1) Włożenie karty Micro SD**

Włóż lub usuń kartę micro SD z wejścia na kartę pamięci tylko wtedy, kiedy kamera jest wyłączona oraz nie jest połączona z komputerem kablem zasilania.

#### **2) Zasilanie**

- a) Kamera może być zasilana przy użyciu kabla USB podłączonego do komputera lub przy użyciu zapalniczki samochodowej bezpośrednio w samochodzie.
- b) Kamera jest przeznaczona do trwałego zasilania. Wbudowanej baterii nie można wyjmować ani wymienić.

#### **3) Włączanie i wyłączanie kamery**

- a) Kamerę włączysz poprzez wciśnięcie przycisku WŁ/WYŁ.
- b) Kamera włączy się automatycznie po podłączeniu do zasilania.
- c) Kamerę wyłączysz wciskając i przytrzymując przycisk WŁ/WYŁ przez około 3-5 sekund.
- d) Kamera wyłączy się automatycznie po odłączeniu od zasilania.

#### **4) Przełączanie trybów i poruszanie się w menu**

a) Wciskając raz po razie przycisk "MODE" możesz się przełączać między trybami: tryb nagrywania wideo (podgląd na żywo) » tryb fotografii » galeria wideo/galeria foto » zabezpieczone nagrania.

- b) Menu kamery składa się z trzech niezależnych części: Menu bazy danych » podstawowe ustawienia kamery » ustawienia zaawansowane. Między poszczególnymi częściami możesz się przemieszczać za pomocą strzałek "W GÓRĘ" i "W DÓŁ". Do wejścia do menu służy przycisk "MENU". W każdej poszczególnej części menu możesz się następnie przemieszczać wertykalnie za pomocą strzałek "W GÓRE" i "W DÓŁ". Do potwierdzania wyboru służy przycisk "OK".
- c) Do samodzielnej części menu ustawienia wideo/ustawienia fotografii możesz przejść jedynie z odpowiedniego trybu. Do ustawień wideo możesz więc przejść jedynie z trybu nagrywania wideo. Do ustawień fotografii możesz przejść jedynie z trybu aparatu fotograficznego.
- d) Aby powrócić o jeden poziom wstecz, należy wykorzystać przycisk "MENU".

#### **5) Nagrywanie / fotografowanie / przeglądanie galerii**

- a) Nagrywanie na kamerze rozpocznie się po wciśnieciu przycisku "OK". Jego ponowne wciśnięcie spowoduje ukończenie nagrywania. Kamera musi się znajdować w trybie nagrywania wideo.
- b) Nagrywanie automatyczne funkcja automatycznego nagrywania jest uruchomiona na stałe. Automatyczne nagrywanie uruchomi się po podłączeniu kamery do źródła zasilania. W przypadku samochodu o zasilaniu zależnym od zapłonu, kamera włączy się i zacznie nagrywać po uruchomieniu silnika.
- c) Automatyczne ukończenie nagrywania i wyłączenie kamera automatycznie przestanie nagrywać i wyłączy się po zatrzymaniu zasilania, a więc po wyłączeniu silnika. W niektórych samochodach gniazdko zapalniczki jest trwale zasilane. W podobnym przypadku nie zapomnij wyjąć kabel zasilania z zapalniczki.
- d) Fotografie wykonuje się poprzez wciśniecie przycisku "OK". Kamera musi się znajdować w trybie fotografii.
- e) Po przełączeniu do trybu galerii wyświetli się lista powstałych nagrań i wykonanych fotografii. Aby przemieszczać się między poszczególnymi nagraniami i zdjęciami, należy wykorzystać strzałki "W GÓRE" i "W DÓŁ". Do odtwarzania i zatrzymywania nagrania służy przycisk "OK".

#### **6) Usuwanie zapisanego materiału bezpośrednio w kamerze**

Usuwanie poszczególnych plików bezpośrednio w kamerze – możliwe w galerii. Wybierz plik, który chcesz usunąć. Wciśnij przycisk "MENU", a następnie dokonaj wyboru między dwiema opciami: "Usuń ten plik" albo "Usuń wszystkie pliki". Za pomoca strzałek "W GÓRE" i "W DÓŁ" wybierz pożądaną opcję, a następnie potwierdź ją przyciskiem "OK". Tymi samymi przyciskami (strzałkami) wybierz między opcją "tak" lub "nie" i ponownie potwierdź przyciskiem "OK".

#### **7) Podłączanie do PC**

Kamerę można podłączyć do PC za pomocą kabla mini USB, który jest jednym z akcesoriów wchodzących w skład zestawu podstawowego. Po podłączeniu kamera zachowuje się jak urządzenie plug'n'play.

#### **8) Odtwarzacz software – GPS Player**

Rejestrator jazdy LAMAX C9 oferuje możliwość skorzystania z inteligentnej i praktycznej aplikacji oprogramowania. Dzięki niej możesz na jednym ekranie wyświetlać jednocześnie: nagrywane wideo, obraz trasy na mapach, wykres prędkości i rejestr zmian grawitacyjnych rejestrowanych przez czujnik G-sensor. Pobierz plik instalacyjny odtwarzacza GPS pod adresem www.lamax-electronics.com, pod **LAMAX C9 » pobierz**

#### **9) Powiadomienia głosowe w języku polskim**

LAMAX C9 wyposażony jest w moduł GPS z aktualną bazą fotoradarów, dzięki której zostaniesz

powiadomiony o miejscu, w którym powinieneś zachować szczególną ostrożność. Komunikaty głosowe powiadomią o przekroczeniu limitu prędkości lub o zbliżaniu się do fotoradaru. Domyślmy językiem komunikatów głosowych jest język angielski, który w dowolnym momencie możesz przełączyć na język polski. Wszystkie niezbędne informacje, instrukcje oraz manuale znajdziesz na oficjalnej stronie internetowej www.lamax-electronics.com w zakładce **LAMAX C9 » pobierz**

# **5. Funkcje przycisków**

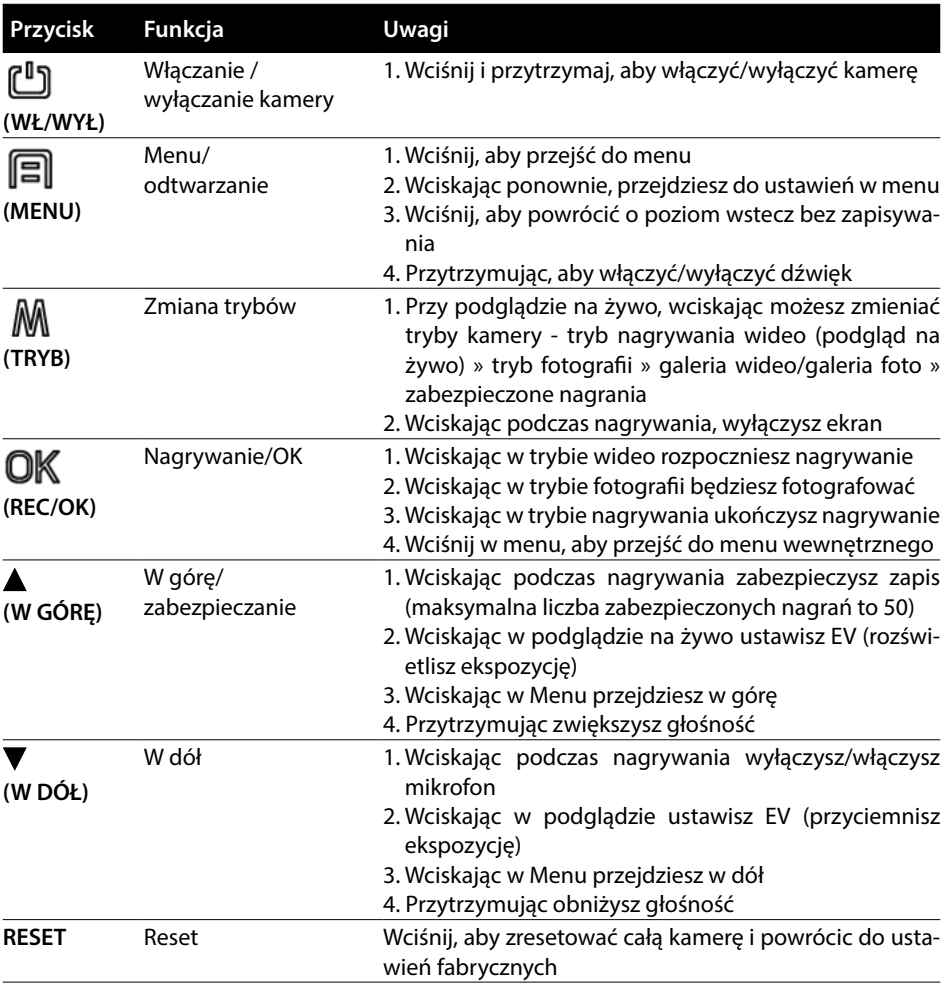

# **6. Objaśnienia dotyczące ikon**

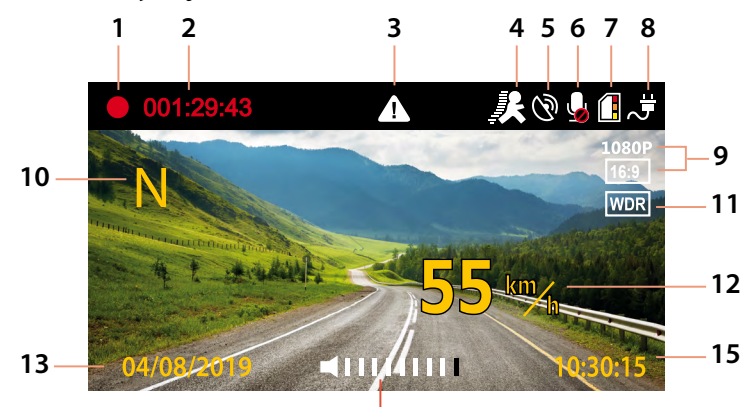

**14**

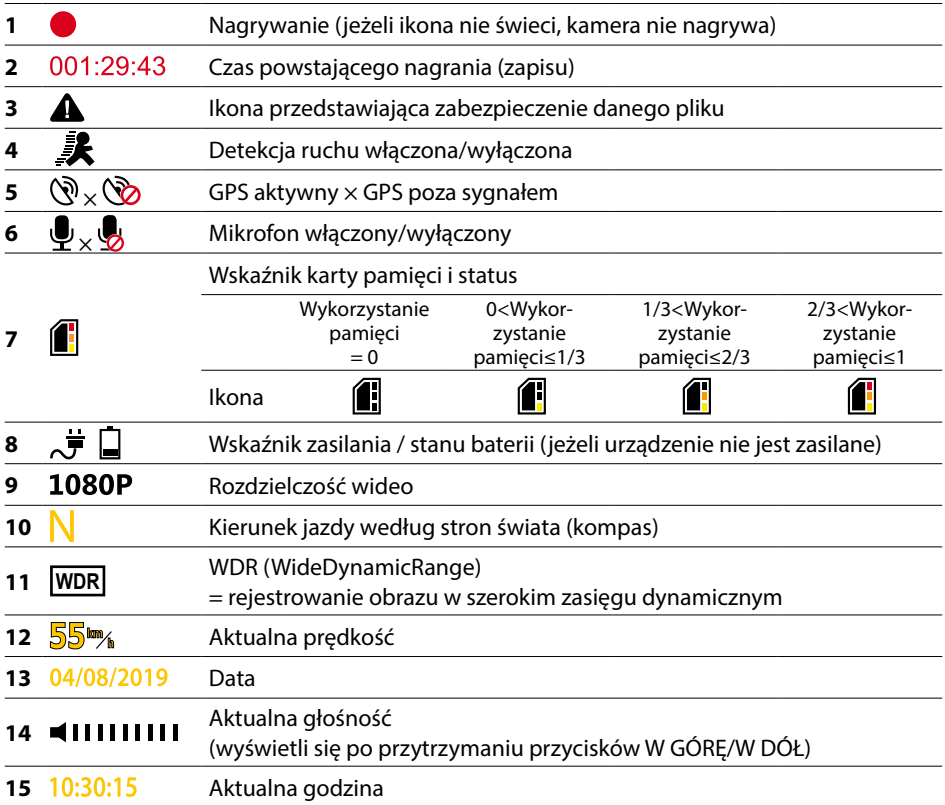

# **7. Menu**

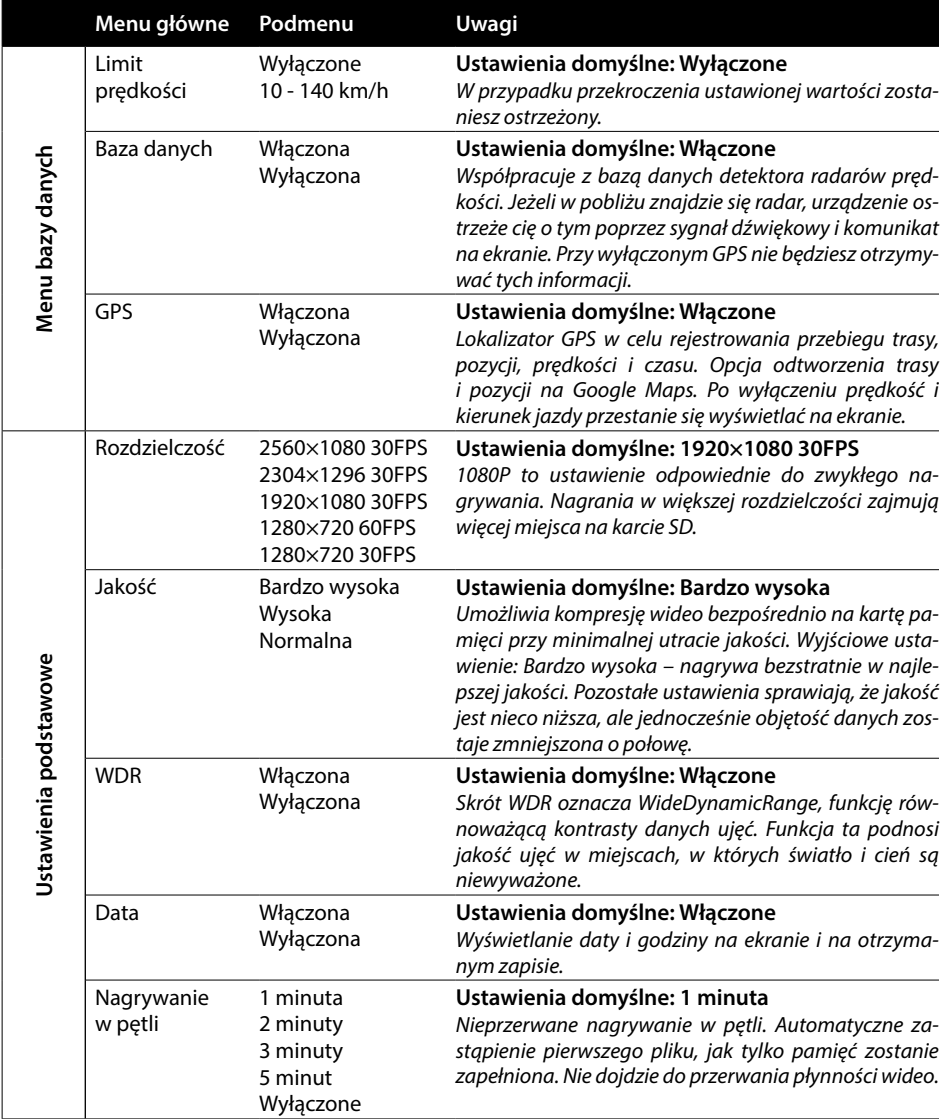

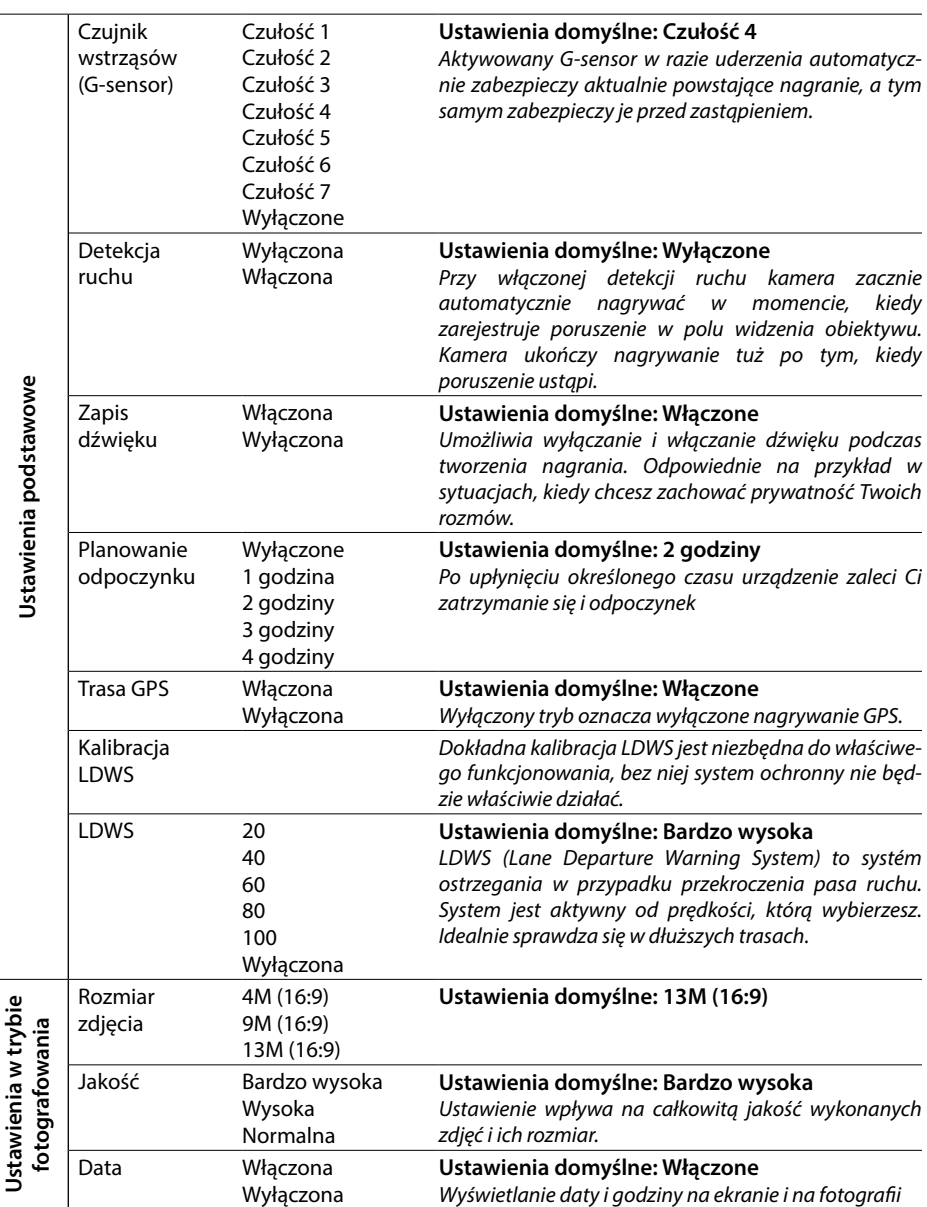

 $\overline{\phantom{a}}$ 

**HR SLO LT HU PL SK CZ DE EN**Ā

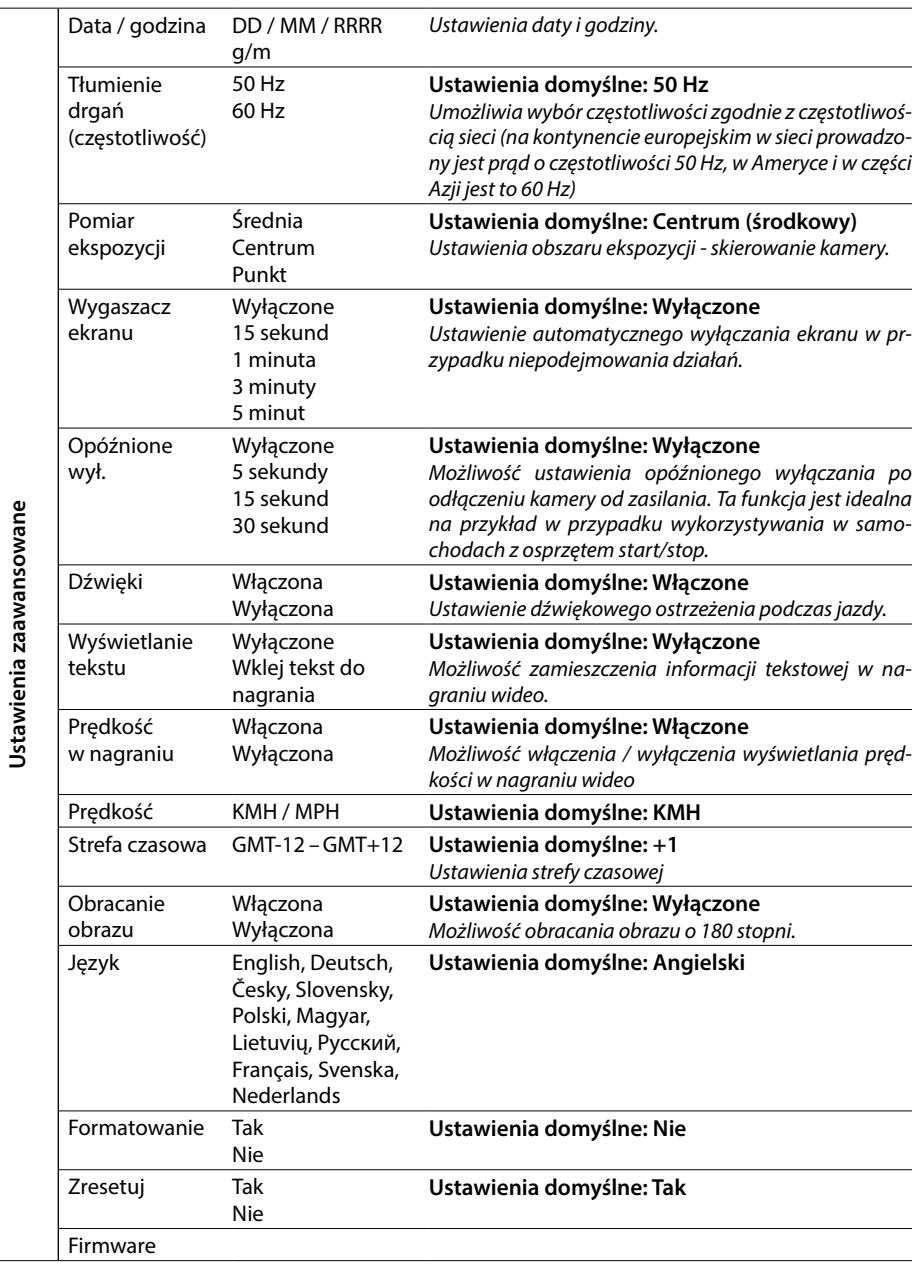

# **8. LDWS i kalibracja**

Po umieszczeniu kamery w mocowaniu w Ustawieniach podstawowych wybierz MENU » "LDWS kalibracja", a następnie postępuj zgodnie z instrukcjami znajdującymi się na poniższym obrazku:

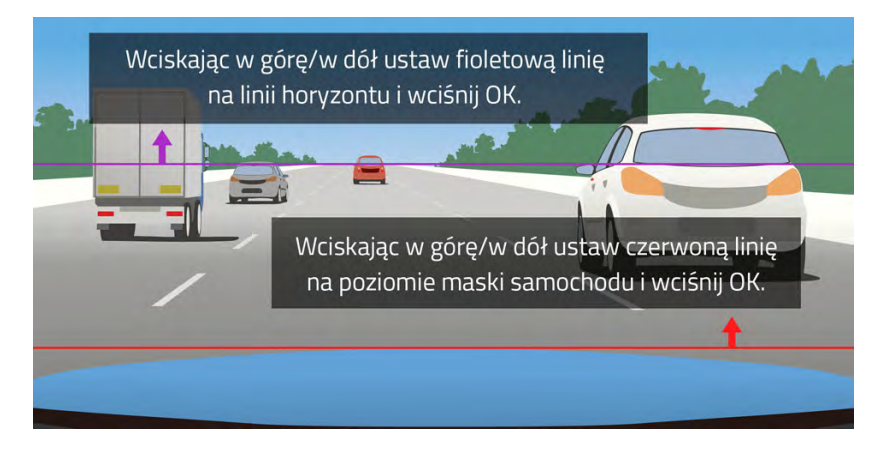

**Uwagi: Dokładna kalibracja LDWS jest konieczna do prawidłowego funkcjonowania, bez niej system ochronny nie będzie działać właściwie.**

### **9. Dioda LED i funkcje**

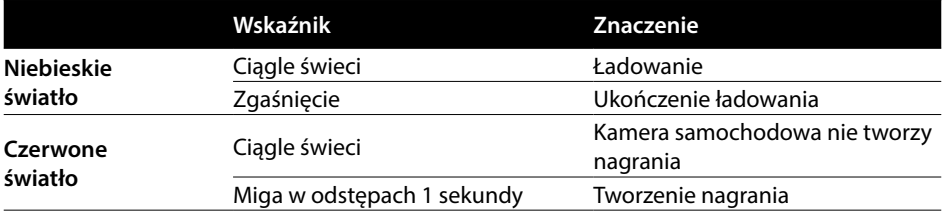

#### **10. Parametry techniczne**

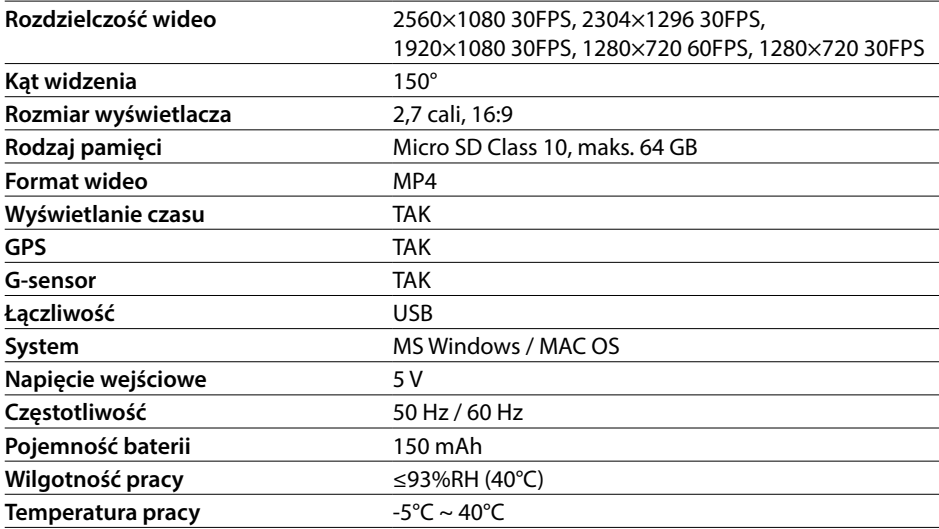

**Uwagi:** Specyfikacja może ulec zmianie poprzez wymianę któregoś z elementów urządzenia lub aktualizację oprogramowania. Należy pamiętać, że niektóre kraje Unii Europejskiej mają określone przepisy dotyczące możliwości nagrywania kamerą samochodową. Dlatego zalecamy, abyś przed podróżą zagraniczną sprawdził, co na ten temat mówi lokalne prawo - najlepiej w lokalnych klubach samochodowych. Kamerę można wykorzystać jako materiał dowodowy, nawet w kontakcie z funkcjonariuszem policji. Raz jeszcze zalecamy zapoznanie się z regulacjami prawnymi, ktore obowiązują w danym kraju. Zarejestrowany materiał ktoś może wykorzystać również przeciw właścicielowi nagrania. Marka LAMAX Electronics nie jest w żaden sposób odpowiedzialna za nielegalne wykorzystywanie kamer ani zarejestrowanych przez nie materiałów.

### **Producent**

elem6, s.r.o., Braškovská 308/15, 16100 Praha 6 www.lamax-electronics.com

Błędy w druku oraz zmiany w instrukcji obsługi zastrzeżone.

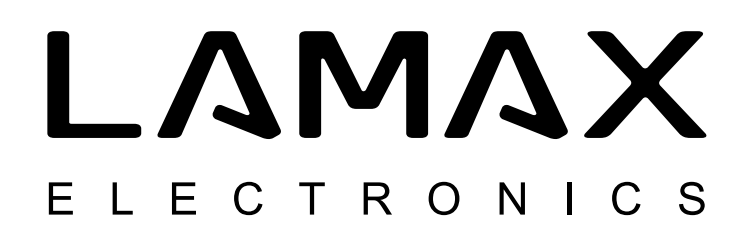

# Csúcsminőségű autós kamera GPS nyomkövetéssel és sebességmérő radar- érzékelővel

# **LAMAX C9**

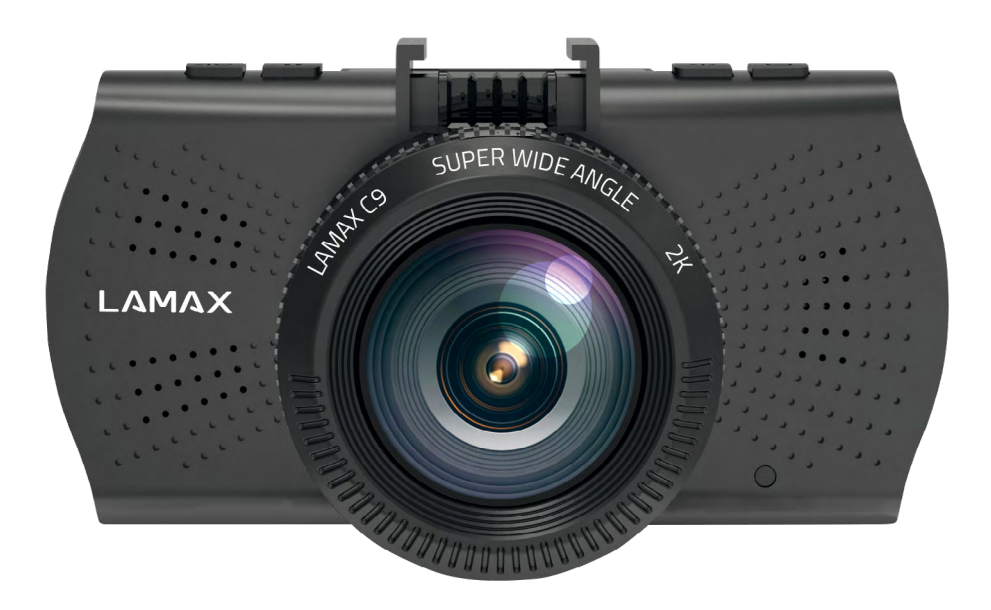

HU – HASZNÁL ATI ÚTMUTATÓ

#### **Bevezetés**

Köszönjük, hogy a LAMAX C9 autós kamera mellett döntött. Bárhová is utazik, ezentúl megbízható útitársa lesz vezetés közben. A kamera által készített kiváló minőségű felvételek nem csak bizonyítékként szolgálnak majd a biztosító vagy a rendőrség számára, hanem akár emlékként is az utazásokból.

#### **1. A csomag tartalma**

- LAMAX C9 autós kamera
- Tapadókorong-tartó GPS modullal
- Autó töltő
- MicroSD-USB adapter
- USB kábel
- Kézikönyv és biztonsági útmutató
- Hordtáska
- Mikroszálas szövet
- Egyéb nyomtatott anyagok (matricák, Facebook kártya, regisztrációs kártya)

#### **2. A kamera felépítése**

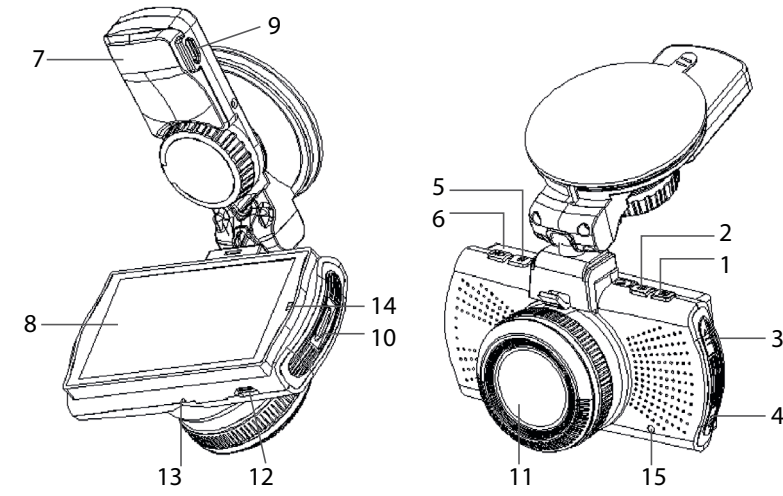

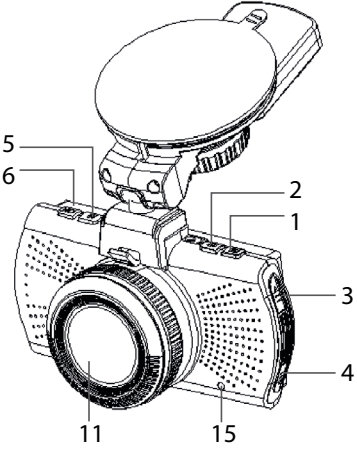

- 1. Menü
- 2. "BE/KI" gomb
- 3. "FEL" nyíl
- 4. "LE" nyíl
- 5. ÜZEMMÓD
- 6. Felvevő gomb
- 7. Tartó
- 8. Kijelző
- 9. Töltési bemenet
- 10. Micro SD rekesz
- 11. Objektív
- 12. Mini USB bemenet
- 13. Mikrofon
- 14. LED dióda
- 15. Alaphelyzetbe állítás (RESET)

F

# **3. A készülék beszerelése**

- 1) Vezesse a tápkábelt a szélvédő körül az autó szivargyújtójához, úgy, hogy az ne akadályozza a vezető nézetét, majd rögzítse biztonságosan. Az optimális felvétel érdekében csatlakoztassa a készüléket az üveg és a visszapillantó tükör közé.
- 2) Ne szerelje a készüléket olyan helyre, ahol akadályozza a vezető nézetét, vagy ahol elvonja a figyelmet vezetés közben.
- 3) Egyes járművekben a szivargyújtó áramellátása nem szakad meg a motor leállítása után. Ebben az esetben mindig húzza ki a kábelt a szivargyújtóból, mielőtt kiszáll a járműből.
- 4) Az eszköz első használatakor előfordulhat, hogy az akkumulátor le lesz merülve. Ha nem tudja bekapcsolni a készüléket alacsony áramellátás miatt, csatlakoztassa a külső tápkábelt az akkumulátor feltöltéséhez.
- 5) Kizárólag jó minőségű mikro SD kártyát (10-es vagy magasabb osztályút) használjon. Az optimális felvétel érdekében javasoljuk, hogy minimum 8 GB, legfeljebb 64 GB kapacitású kártyát használjon. Javasoljuk, hogy a legelső használat előtt formázza a kártyát.

#### **Fontos megjegyzés:**

- A Lamax C9 és GPS modul megfelelő működéséhez a tápellátás vezetékét közvetlenül a GPS -tartó USB portjába dugja be (ne a kamera USB portjába)
- A kamera megfelelő működéséhez erősen rögzíteni kell azt a kamera tartóhoz (a helyére kell teljesen kattania). Amikor a kamerát eltávolítja, nyomja meg a biztonsági zárat a tartón, és óvatosan húzza ki a kamerát a tartóból. Amennyiben a kamera nincs megfelelően a helyén, az a tápellátásban, vagy GPS működésben gondot okozhat.

# **4. A LAMAX C9 autós kamera használata**

#### **1) A MicroSD kártya behelyezése**

A micro SD kártya behelyezése, ill. kivétele előtt mindig kapcsolja ki a kamerát és győződjön meg, hogy nincs számítógéphez vagy tápegységhez csatlakoztatva.

#### **2) Feltöltés**

- a) A kamera feltölthető a számítógépről USB kábellel, vagy egy közvetlenül az autó szivargyújtójához csatlakoztatott autós töltő segítségével.
- b) A kamerát megszakítás nélkül töltse fel. Az integrált akkumulátort nem lehet eltávolítani vagy kicserélni.

#### **3) A kamera be- és kikapcsolása**

- a) Kapcsolja be a kamerát a "BE / KI" gomb megnyomásával.
- b) A kamera automatikusan bekapcsol, ha a tápegységhez csatlakoztatjuk.
- c) A kamera kikapcsolásához tartsa lenyomva az "BE / KI" gombot 3-5 másodpercig.
- d) A kamera automatikusan kikapcsol, ha lekapcsoljuk a tápegységről.

#### **4) Üzemmód váltás és navigáció a menüben**

- a) Érintse meg az "ÜZEMMÓD" (MODE) gombot az üzemmódok közötti váltáshoz: video üzemmód (élő nézet)» fotó üzemmód» videó album / fotóalbum» zárolt videofelvételek
- b) A kamera menüje három részből áll: adatbázis menü» alapbeállítások» speciális beállítások. A menüben a "FEL" és "LE" nyilak segítségével navigálhat. A menübe való belépéshez nyomja meg a "MENÜ" gombot. A menüpontok között navigáljon a "FEL" és "LE" nyilak lenyomásával, majd nyomja meg az OK gombot a kiválasztás megerősítéséhez.
- c) A videó / fotó beállítások csak a megfelelő üzemmódból érhetők el. Ez azt jelenti, hogy a videó beállítások csak a videó üzemmódban, a fényképbeállítások pedig csak a fotó üzemmódban jeleníthetők meg.
- d) Nyomja meg a "MENÜ" gombot az előző képernyőhöz való visszatéréshez..

# **5) Videofelvétel / Fénykép készítése / Galéria megtekintése**

- a) A videofelvétel elindításához nyomja meg az "OK" gombot. Az "OK" gomb ismételt lenyomásával a felvétel befejeződik. Mindehhez a fényképezőgépnek videófelvétel-üzemmódban kell lennie.
- b) Automatikus videofelvétel az automatikus felvétel-funkció mindig aktív. A kamera bekapcsolásakor a videofelvétel automatikusan elkezdődik. Ha az autó áramellátása a motor bekapcsolása után kezdődik csak el, a kamera is csak a motor beindítása után kapcsol be és kezdi el automatikusan a video felvételt.
- c) A videofelvétel automatikus leállítása és a kamera kikapcsolása a kamera automatikusan leállítja a videofelvételt és kikapcsol, amint az áramellátás megszakad, például amikor a motor leáll. Egyes autóknál a szivargyújtó áramellátása a motor kikapcsolása után sem szakad meg. Ebben az esetben feltétlenül húzza ki a kamera tápkábelét a szivargyújtóból.
- d) Fénykép készítéséhez nyomja meg az "OK" gombot. Ehhez a fényképezőgépnek fényképüzemmódban kell lennie.
- e) Az "album" üzemmód kiválasztásakor megjelenik a rögzített videók és fényképek listája. A videofelvételek és fényképek közötti böngészéshez használja a"FEL" és "LE" nyilakat. A felvétel elindításához, ill. leállításához nyomja meg az "OK" gombot.

#### **6) Adatok törlése a kameráról**

Az adatok közvetlenül a kamerán is törölhetők, mégpedig az album menüben. Válassza ki a törölni kívánt fáilt. Nyomia meg a "MENÜ" gombot. Két lehetőség jelenik meg: "Törli ezt a bejegyzést" és "Minden bejegyzés törlése". A nyílbillentyűkkel válassza ki a kívánt műveletet, majd hagyja jóvá az "OK" gombbal. A nyílbillentyűkkel válassza ki az "Igen" vagy a "Nem" lehetőséget, majd hagyja jóvá az "OK" gombbal.

#### **7) Csatlakoztatás a számítógéphez**

A kamerát a mellékelt mini USB kábellel csatlakoztathatjuk a számítógéphez. A csatlakoztatás után a kamera plug'n'play eszközként működik.

#### **8) Szoftveres lejátszó – GPS Player**

LAMAX C9 autós kamera egy okos és rendkívül hasznos szoftveralkalmazást kínál. Segítségével egy képernyőn jelenítheti meg az aktuális felvételt, az útvonalat a térképen, a sebesség grafikonját és a gravitációs terhelést, amit a kamera belső G-szenzora rögzít. A GPS telepítő fájlt megtalálja a www.lamax-electronics.com oldalon, a **Lamax C9** terméknél, a letöltések menüben

# **5. Nyomógomb funkciók**

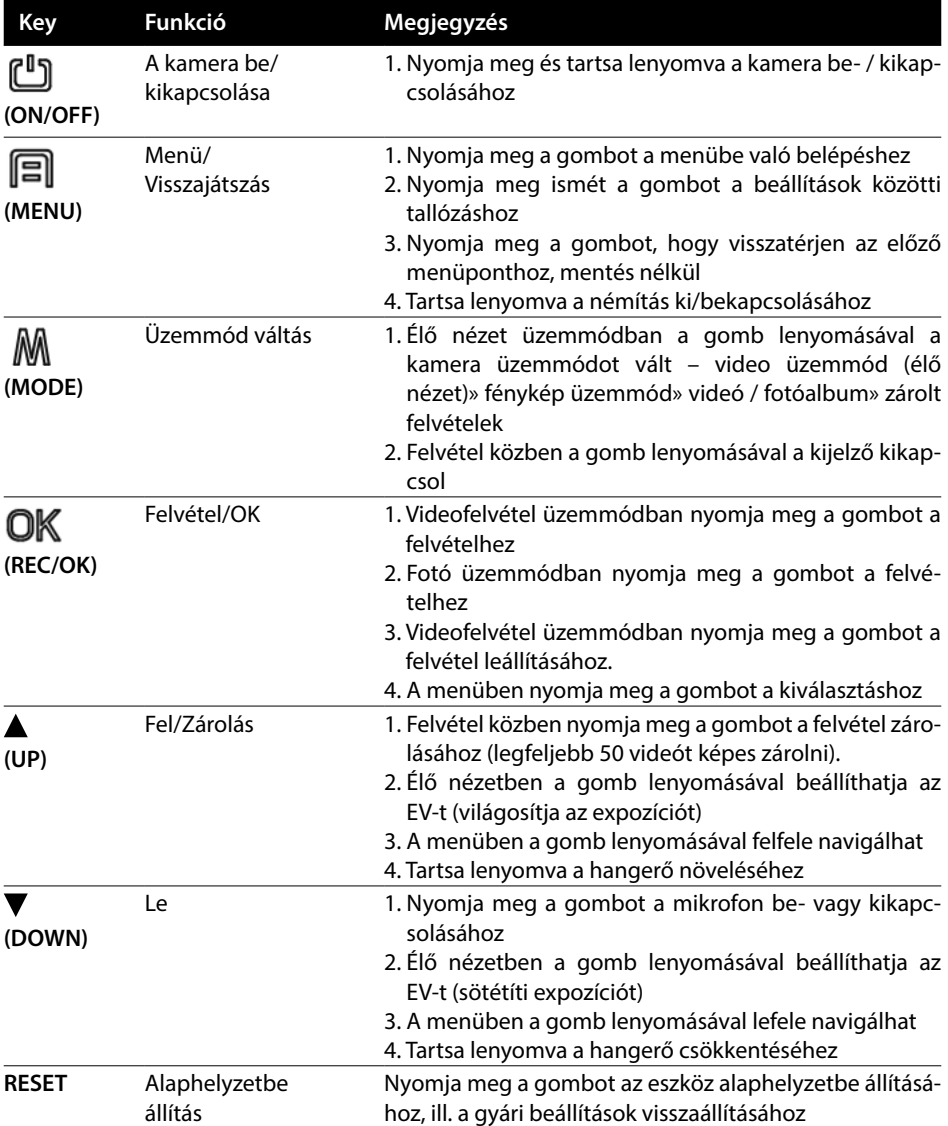

### **6. Ikon magyarázat**

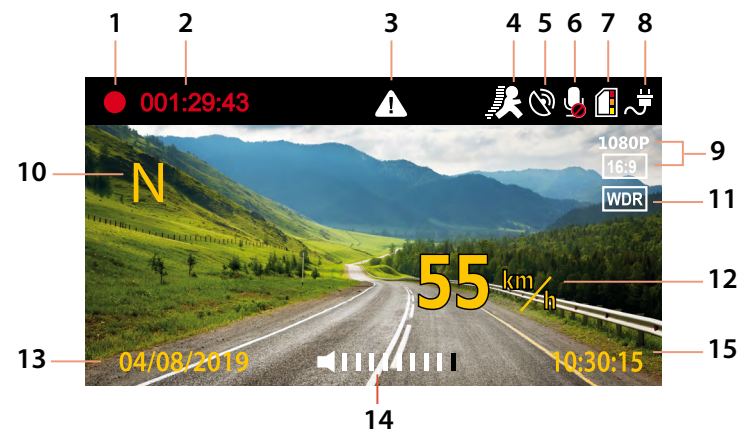

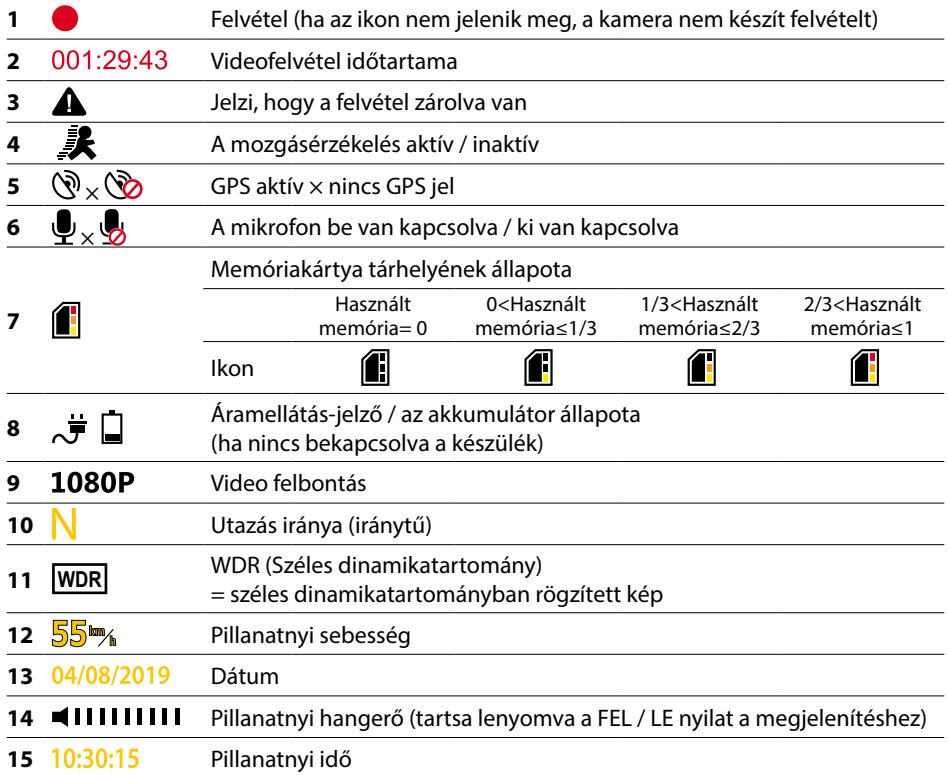

# **7. Menu**

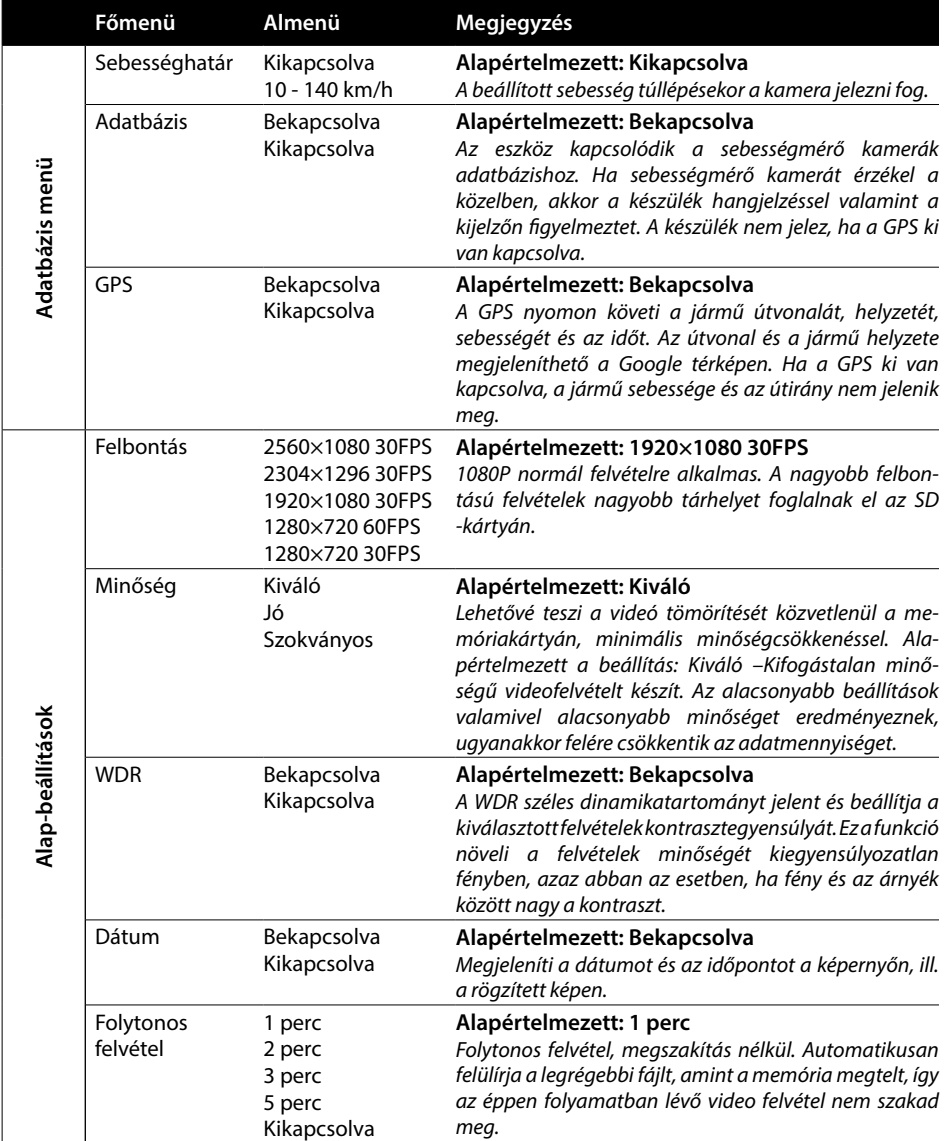

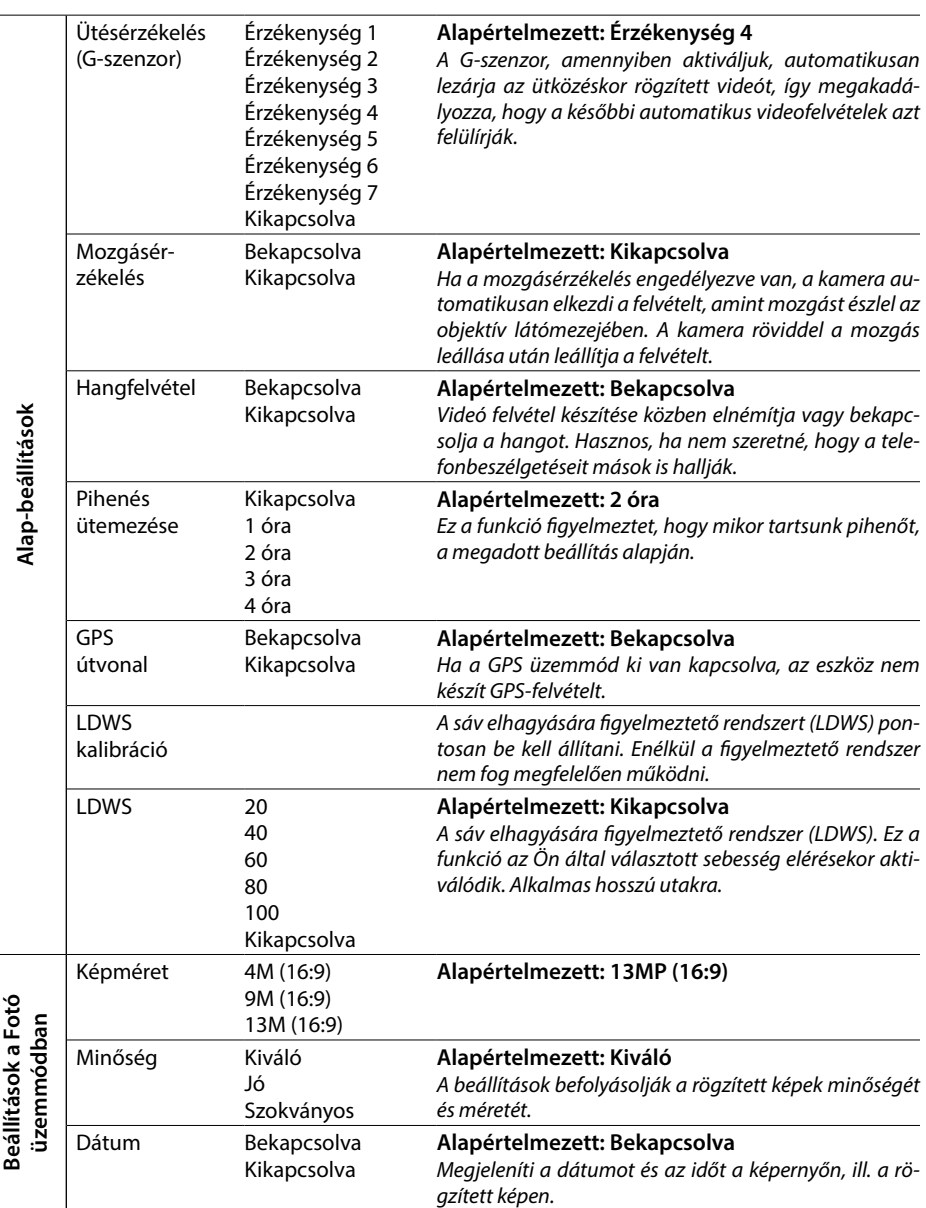

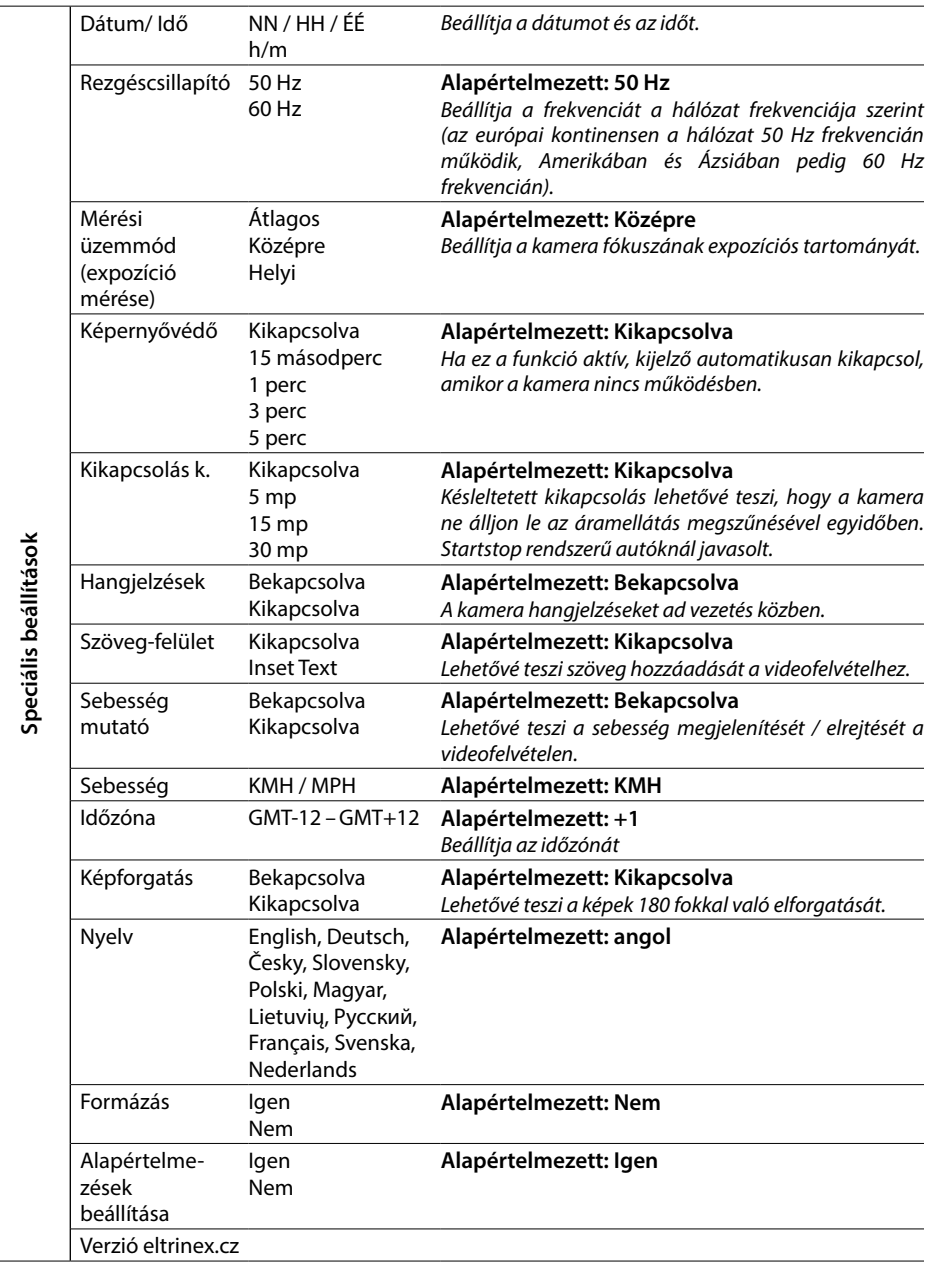

# **8. LDWS kalibráció**

Miután csatlakoztatta a kamerát a tartóhoz, válassza az "LDWS kalibráció" lehetőséget az alapbeállításokban, és kövesse az alábbi képen látható utasításokat:

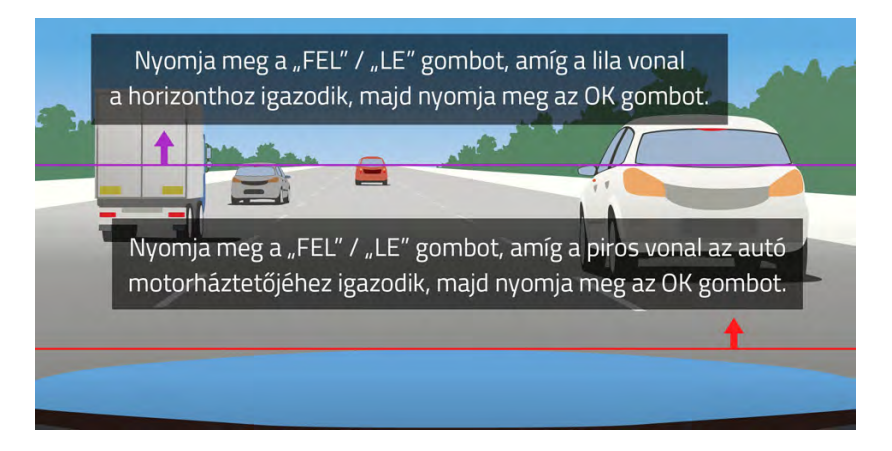

**Megjegyzés: A funkció megfelelő működéséhez elengedhetetlen az LDWS pontos kalibrációja. Ennek hiányában a figyelmeztető rendszer nem fog megfelelően működni.**

### **9. A LED dióda funkciói**

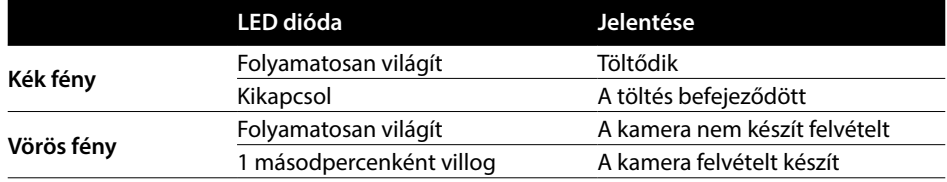

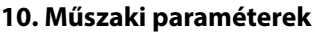

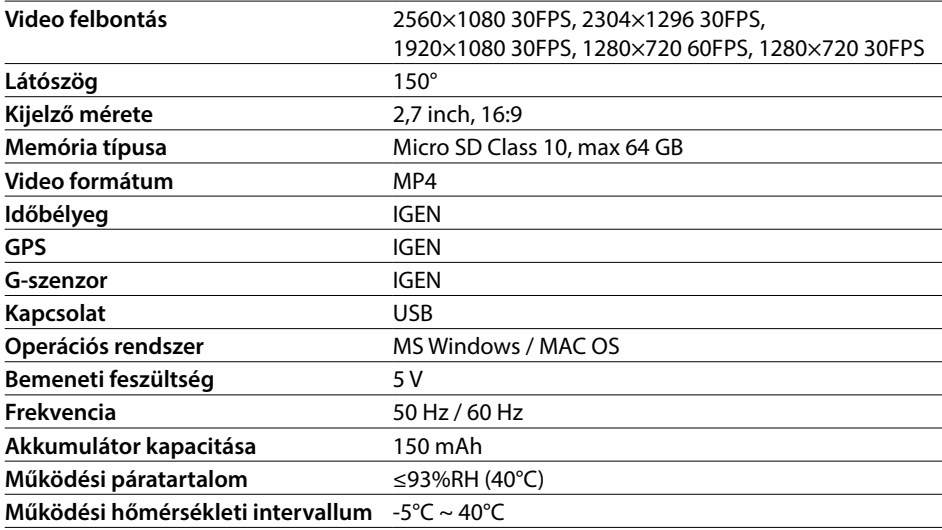

**Megjegyzés:** A specifikációk egyes alkatrészek cseréjével vagy szoftverfrissítések során változhatnak. Kérjük, vegye figyelembe, hogy az Európai Unió néhány országában speciális törvények vannak az autóskamerával készítet videofelvételekre vonatkozóan. Ezért javasoljuk, hogy külföldi utazása előtt tájékozódjon a helyi törvényekről, például a helyi autós klubokon keresztül. A kamera bizonyítékként is használható, akár egy rendőrségi eljárás során is. Ismételten javasoljuk, hogy utazása előtt olvassa el az illető ország ide vonatkozó jogszabályát. Felhívjuk továbbá figyelmét, hogy egy-egy videofelvétel a felvétel készítője ellen is felhasználható. A LAMAX Electronics védjegy nem felelős a kamerák vagy az ezek által rögzített videofelvételek illegális használatáért.

### **Gyártó**

elem6, s.r.o., Braškovská 308/15, 16100 Praha 6 www.lamax-electronics.com

A nyomdai elírások mitt tévedés joga fenntartva.
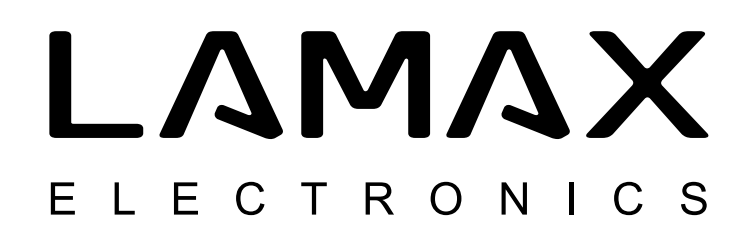

# Automobilinis registratorius high-end su GPS rodikliu ir greičio matuoklių detekcija

# **LAMAX C9**

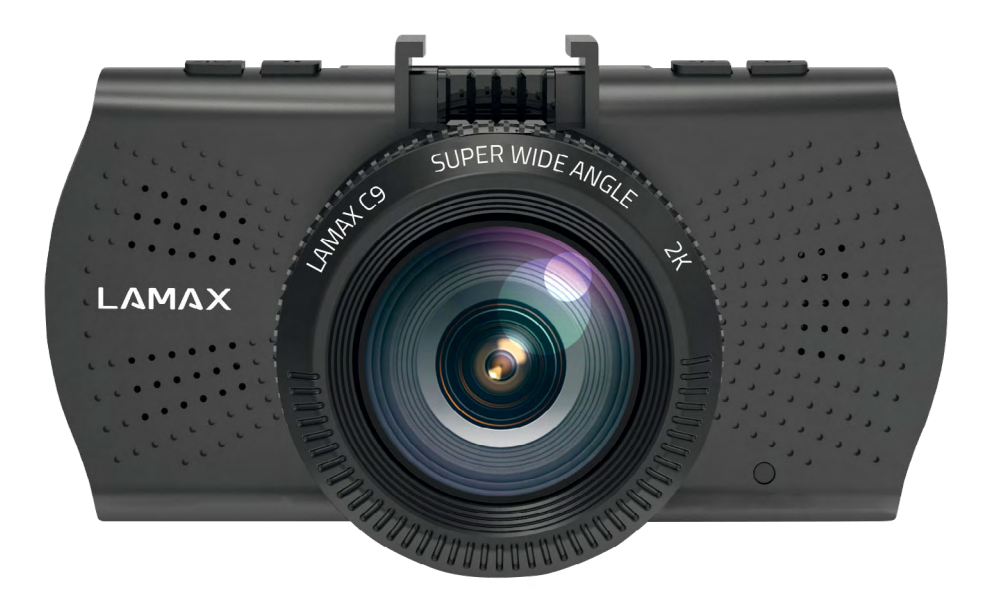

IT-NAUDOJIMO INSTRUKCIJA

# **Įžanga**

Dėkojame, kad įsigijote automobilinį registratorių LAMAX C9. Turite dabar naują kelionių kompanioną, kuriuo galite visada pasikliauti. Saugokite save ir savo automobilį. Aukštos kokybės, aštrūs vaizdai gali būti naudojami ne tik kaip įrodymai, kuriuos galite parodyti draudimo bendrovei ar policijai, bet ir užsiregistruoti savo atostogų nuotykius.

#### **1. Rinkinio turinys**

- LAMAX C9 automobilinis registratorius
- Tvirtinimas prie stiklo su siurbtuku su GPS moduliu
- Automobilinis įkroviklis
- MicroSD-USB adapteris
- USB laidas
- Naudojimo instrukcija bei informacija susijusi su saugumu
- Medžiaginis dėklas registratoriaus nešiojimui
- Mikropluošto audinys
- Kitos spausdintos medžiagos (lipdukai, Facebook kortelė, registracijos lapas)

#### **2. Produkto aprašymas**

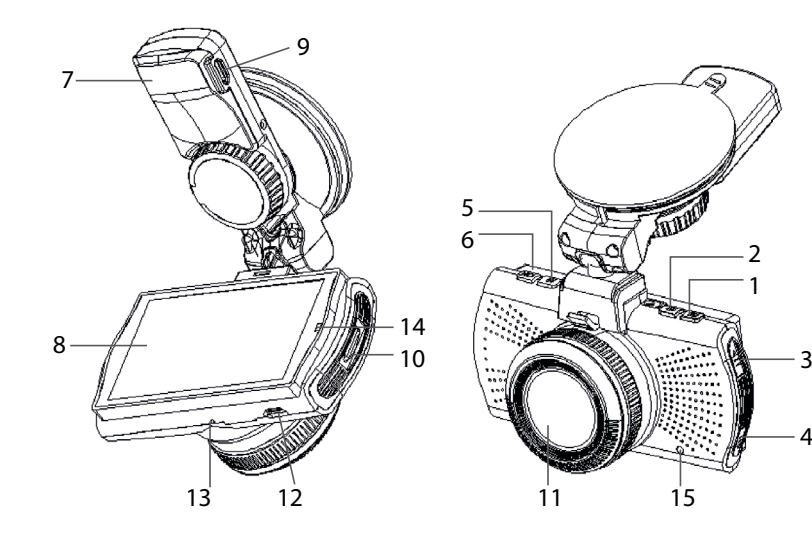

- 1. MENIU
- 2. ĮJ./IŠJ. (Power)
- 3. Rodyklė AUKŠTYN
- 4. Rodyklė ŽEMYN
- 5. MODE
- 6. Rec/OK
- 7. Tvirtinimas
- 8. Ekranas
- 9. Maitinimo lizdas

10. Micro SD lizdas 11. Objektyvas

 $\mathcal{D}$ 

1

4

- 12. Mini USB sąsaja
- 13. Mikrofonas
- 14. LED diodas
- 15. RESET

**HR SLO LT HU PL SK CZ DE EN**

# **3. Produkto instaliacija**

- 1) Maitinimo kabelį iki automobilinio lizdo nuveskite aplink priekinį stiklą taip, kad neribotų vairuotojui matomumo, o po to pritvirtinkite. Įrenginį pritvirtinkite tarp stiklo ir galinio vaizdo veidrodžio. Tokiu būdu turėsite geriausį kadrą.
- 2) Neinstaliuokite įrenginio pozicijoje, kuri galėtų trukdyti vairuotojui arba ribotų matomumą.
- 3) Kai kuriuose automobiliuose lizdas visą laiką maitinamas. Tokiu atveju prieš išeinant iš automobilio įsitikinkite ar įrenginio kabelis išimtas iš lizdo.
- 4) Jei naudojate įrenginį pirmą kartą, baterija gali būti išsikrovus. Jei negalima įjungti įrenginio dėl silpno baterijos pakrovimo, prijunkite rankiniu būdu maitinimo kabelį ir taip pakraukite bateriją.
- 5) Naudokite originalias SD 10 ar didesnes atminties korteles. Siekiant optimaliai išnaudoti įrašymo ilgį rekomenduojame mažiausiai 8 GB, o maksimaliai 64 GB talpos atminties korteles. Pirmą kartą naudojant kortelę reikia ją suformatuoti.

#### **Svarbios informacijos:**

- Kad LAMAX C9 automobilinis registratorius ir GPS modulis veiktų teisingai, maitinimo kabelis turėtų būti nukreiptas tiesiai į mikro USB įvestį GPS laikiklyje (ne į mikro USB įvestį kameroje).
- Siekiant užtikrinti, kad visos funkcijos veiktų, kamera turi būti tinkamai prijungta prie laikiklio (kamera turi būti dedamas į laikiklį ir visiškai į jį įstumta). Išimdami kamerą, paspauskite laikiklio priekinėje dalyje esantį fiksatorių ir tik tada atsargiai išimkite kamerą. Jei kamera nėra tinkamai prijungta prie GPS modulio, gali būti sutrikdytas maitinimas ar GPS veikimas.

# **4. LAMAX C9 registratoriaus naudojimas**

#### **1) Micro SD kortelės įdėjimas**

Dėkite arba išimkite micro SD kortele iš kortelės atminties lizdo tik tada, kai registratorius vra išjungtas bei kai nėra prijungtas prie kabelio maitinimo kabeliu.

#### **2) Maitinimas**

- a) Registratorius gali būti prijungtas su USB kabeliu prie kompiuterio arba panaudojus automobilio lizdą.
- b) Registratorius suprojektuotas taip, kad būtu pastoviai maitinamas. Nėra galimybės išimti arba pakeisti integruotos baterijos.

#### **3) Registratoriaus įjungimas ir išjungimas**

- a) Registratorių galima išjungti mygtuku IŠ./ĮJ.
- b) Pajungus maitinimo šaltinį registratorius įsijungs automatiškai.
- c) Norint išjungti registratorių spauskite ir palaikykite mygtuką IŠ./ĮJ. per 3-5 sek.
- d) Atjungus maitinimo šaltinį registratorius išsijungs automatiškai.

#### **4) Režimų perjungimas ir judėjimas meniu**

- a) Kelis paspaudus MODE mygtuką, galite perjungti režimus: video įrašymo (galima stebėti gyvai) » nuotraukų režimas » video galerija / foto galerija » apsaugoti įrašai.
- b) Registratoriaus meniu sudaro trys dalys: Duomenų bazės meniu » pagrindiniai registratoriaus nustatymai » išplėstiniai nustatymai. Tarp paskirų dalių galite judėti panaudojus rodykles "AUKŠTYN" ir "ŽEMYN". Jėjimui į meniu naudojamas mygtukas "MENIU". Kiekvienoje dalyje po to galite judėti vertikaliai panaudojus rodykles "AUKŠTYN" ir "ŽEMYN". Pasirinkimo patvirtinimui naudojamas mygtukas "OK".
- c) Į atskirą meniu dalį video nustatymai / nuotraukų nustatymai galima perkelti tik iš atitinkamo režimo. Į video nustatymus galite pereiti tik iš vaizdo įrašymo režimo. Į nuotraukų nustatymus galite pereiti tik iš fotoaparato režimo.
- d) Norėdami grižti vieną lygį aukščiau paspauskite mygtuką "MENIU".

#### **5) Įrašymas / fotografavimas / galerijos peržiūrėjimas**

- a) Irašymas registratoriuje prasidės po "OK" mygtuko paspaudimo. Dar kartą paspaudus užbaigsite įrašymą. Registratorius turi būti video įrašymo režime.
- b) Automatinis įrašymas automatinio įrašymo funkcija yra pastoviai aktyvi. Automatinis įrašymas prasidės kai registratorius prisijungs prie maitinimo šaltinio. Kai tik pradės veiks automobilis, įsijungs registratorius ir pradės įrašinėti.
- c) Automatinis įrašymo pradėjimas/užbaigimas registratorius automatiškai sustabdys įrašymą ir išjungus variklį ir maitinimo sustabdymo. Kai kuriuose automobiliuose lizdas visą laiką maitinamas. Tokiu atveju prieš išeinant iš automobilio įsitikinkite ar įrenginio kabelis išimtas iš lizdo.
- d) Nuotraukas galima atlikti paspaudus mygtuką "OK". Registratorius turi būti fotografavimo režime.
- e) Perjungus į galerijos režimą bus rodomas įrašų ir nuotraukų sąrašas. Norint judėti tarp paskirų irašų ir nuotraukų, riekia panaudoti rodykles "AUKŠTYN" ir "ŽEMYN". Norint pradėti arba užbaigti žiūrėjimą paspauskite mygtuką OK.

#### **6) Failų šalinimas betarpiškai registratoriuje**

Failų šalinimas betarpiškai registratoriuje – galimas iš galerijos lygio. Pasirinkite failą, kurį norite pašalinti. Paspauskite mygtuką "MENIU", o po to pasirinkite vieną iš galimybių: "Pašalinti šį failą" arba "Pašalinti visus failus". Su rodyklėmis "AUKŠTYN" ir "ŽEMYN" pasirinkite norimą šalinimo būdą ir patvirtinkite mygtuku "OK". Tais pačiais mygtukais (rodyklėmis) pasirinkite "taip" arba "ne" ir vėl paspauskite mygtuką "OK".

#### **7) Prijungimas prie PC**

Registratorius gali būti prijungtas prie kompiuterio mini USB kabeliu, kuris yra vienu iš pagrindinio rinkinio elementu. Prijungus registratorius veikia kaip plug'n'play įrenginys.

#### **8) Grotuvo programinė įranga – GPS Player**

Vairavimo registratorius LAMAX C9 teikia galimybę pasinaudoti praktiška ir inteligentiška programine įranga. Jos dėka galima viename ekrane vienu metu: įrašinėti vaizdo įrašus, žiūrėti maršrutų vaizdą žemėlapiuose ir registruoti gravitacinius pakitimus, kuriuos registruoja G-jutiklis.

# **5. Mygtukų funkcijos**

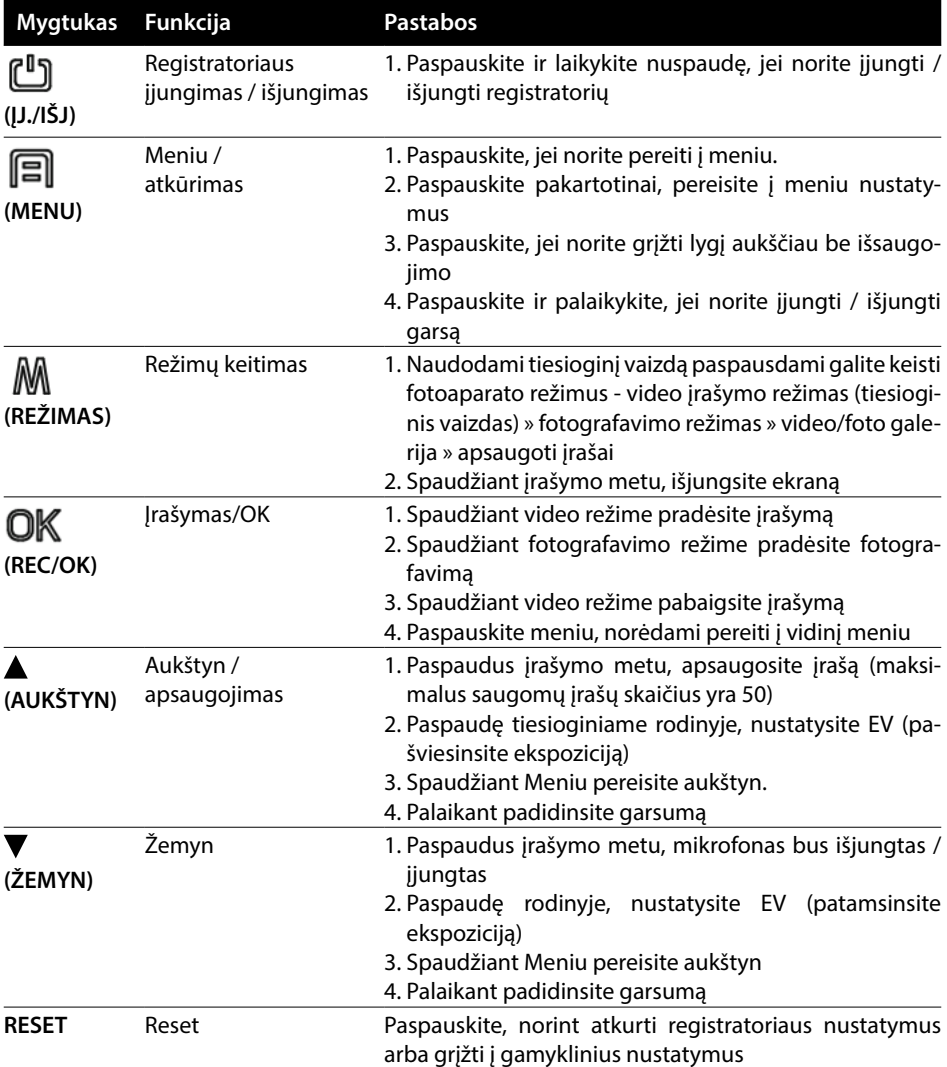

# **6. Piktogramų paaiškinimas**

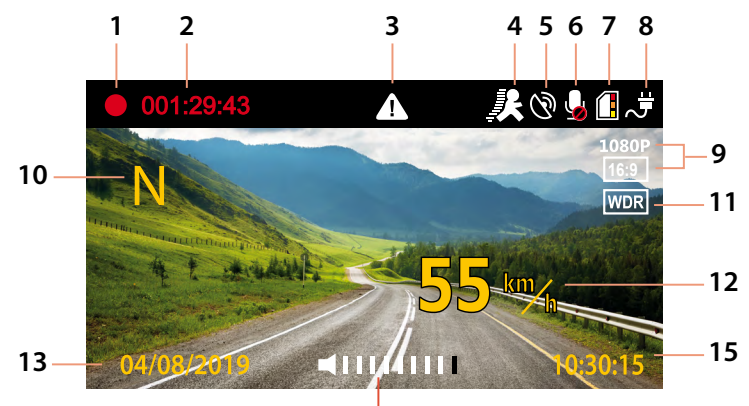

 $14$ 

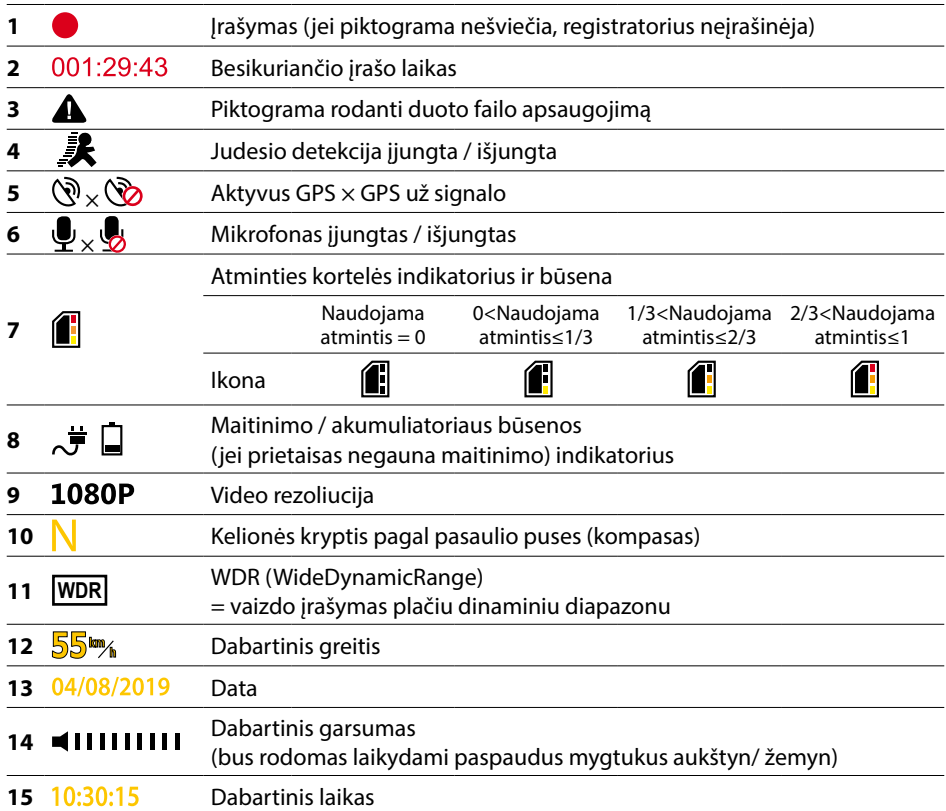

# **7. Meniu**

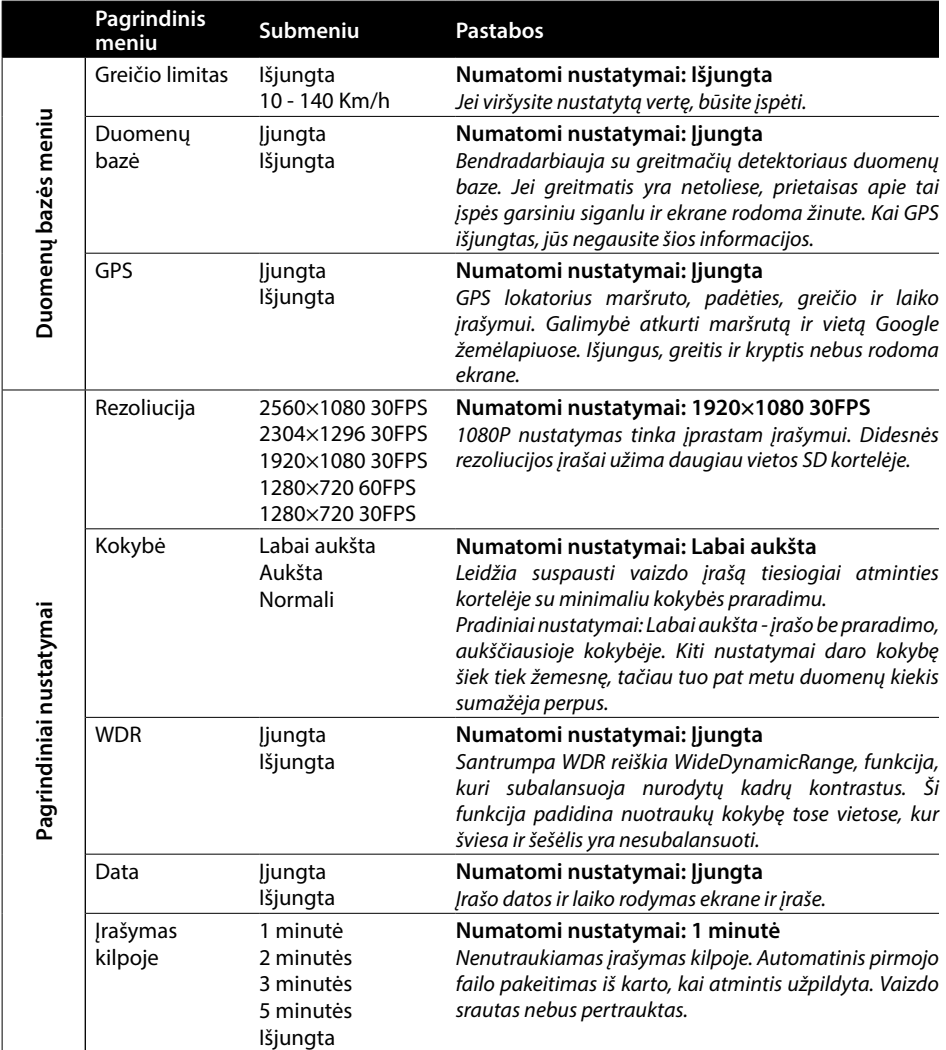

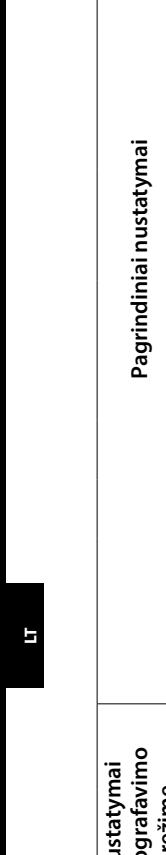

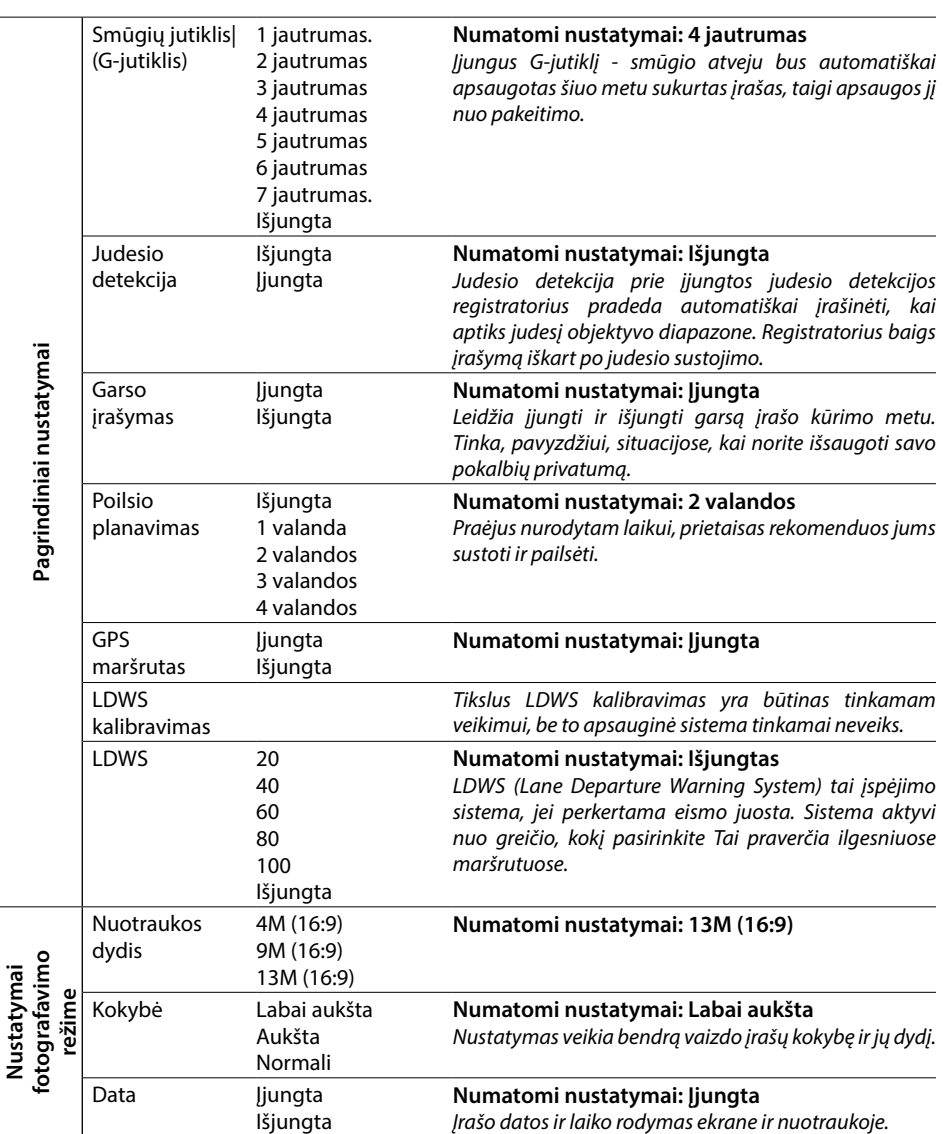

- 7 -

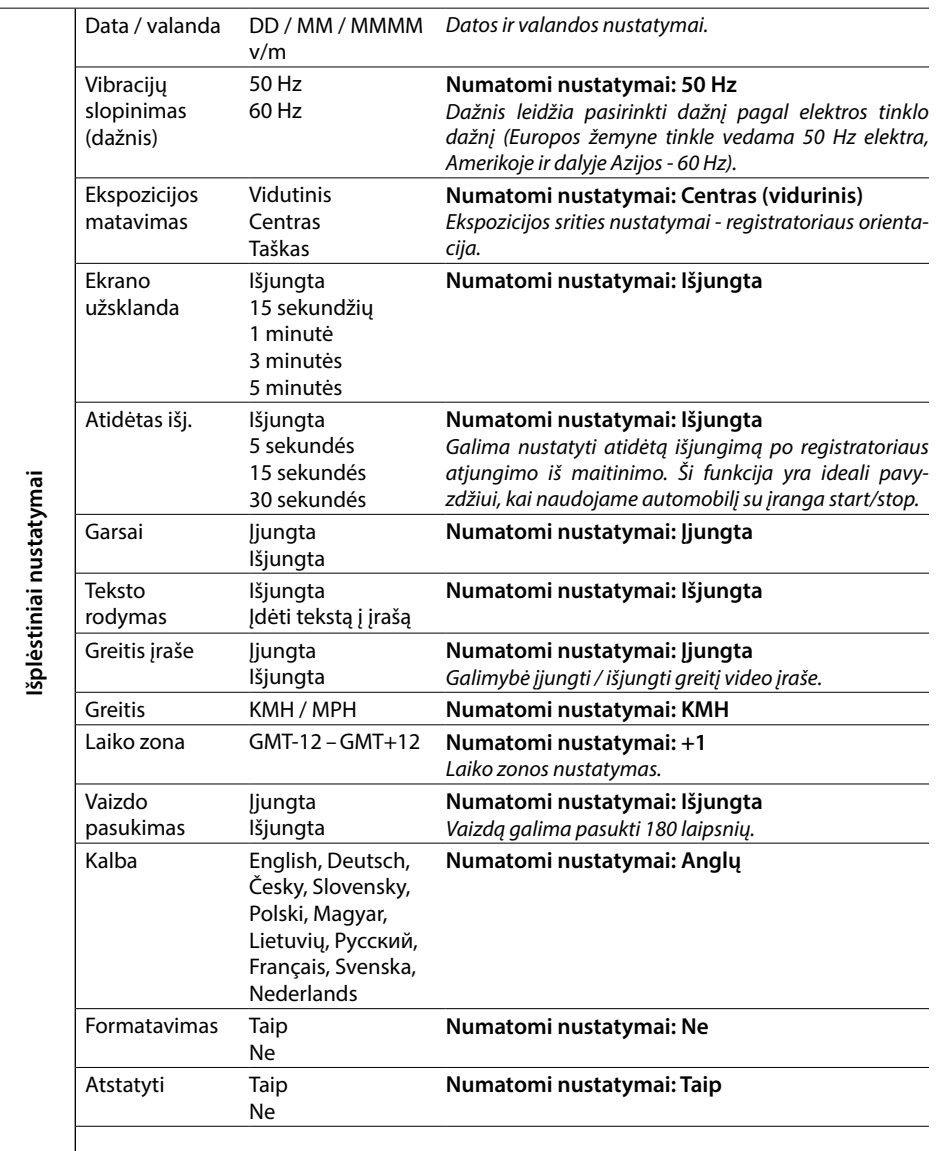

#### **8. LDWS ir kalibravimas**

Jdėjus registratorių laikiklyje Pagrindiniuose nustatymuose pasirinkite MENIU » "LDWS kalibravimas", o po to vykdykite žemiau pateiktame paveikslėlyje pateiktas instrukcijas:

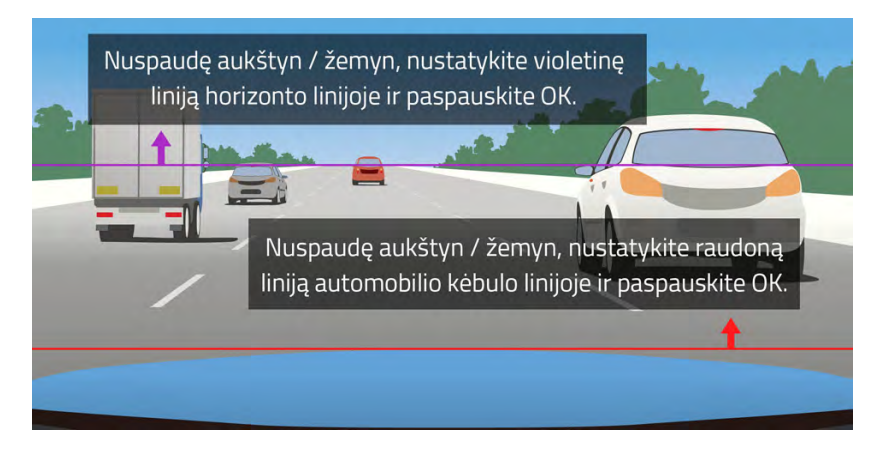

**Pastabos: Tikslus LDWS kalibravimas yra būtinas tinkamam veikimui, be to apsauginė sistema tinkamai neveiks.** 

#### **9. LED diodas ir funkcijos**

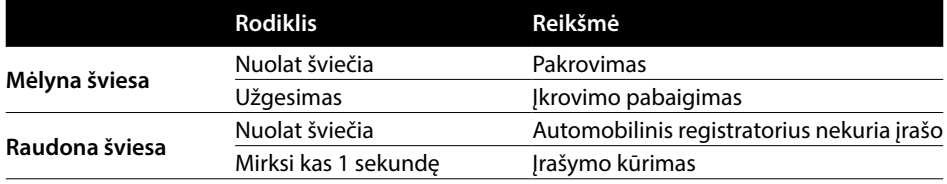

#### **10. Techniniai parametrai**

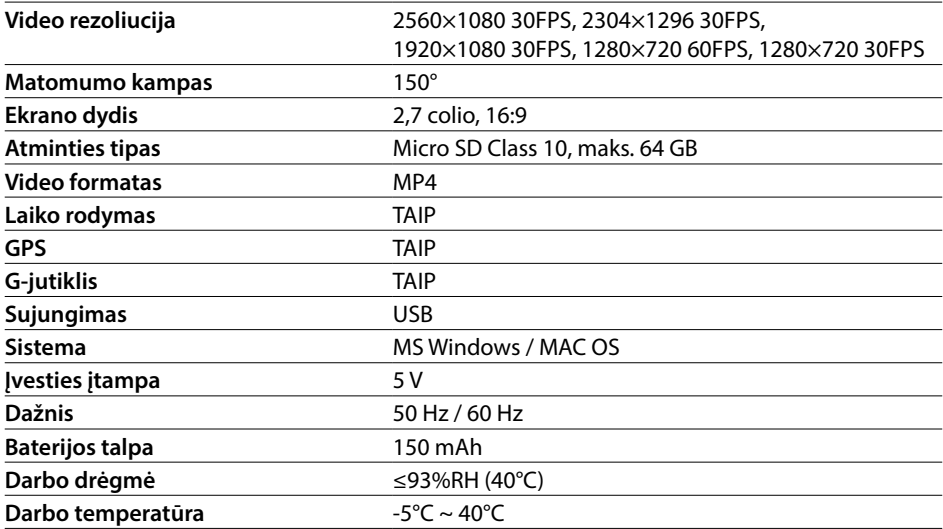

**Pastabos:** Specifikacija gali būti keičiama dėl kažkurio elemento iškeitimo arba programinės įrangos atnaujinimo. Reikia atsiminti, kai kurios Europos Sąjungos valstybės turi detalius įstatymus susijusius su automobiliniais registratoriais. Todėl prieš kiekvieną kelionę į užsienį rekomenduojame susipažinti su vietinę teisę - geriausiai užklausti vietiniuose automobilių klubuose. Registratorių galima naudoti norint turėti įrodymą policijai. Dar kartą rekomenduojame susipažinti su paskirų valstybių teisę. Įspėjame, kad tokia medžiaga gali būti panaudota prieš jos autorių. LAMAX Electronics neatsako už registratoriaus ir jo sukurtos medžiagos naudojimą nesilaikant teisės įstatų.

#### **Gamintojas**

elem6, s.r.o., Braškovská 308/15, 16100 Praha 6 www.lamax-electronics.com

Spausdinimo klaidos ir pokyčiai naudojimo instrukcijoje saugomos.

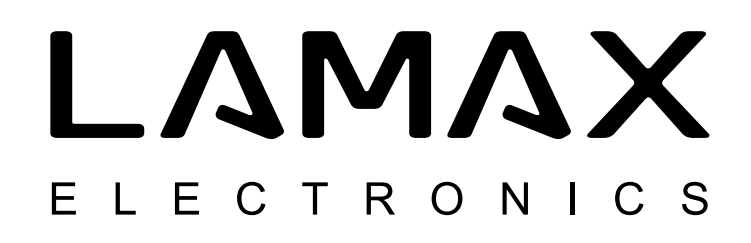

# Vrhunska avtokamera z GPS lokatorjem in detektorjem radarjev za merjenje hitrosti

# **LAMAX C9**

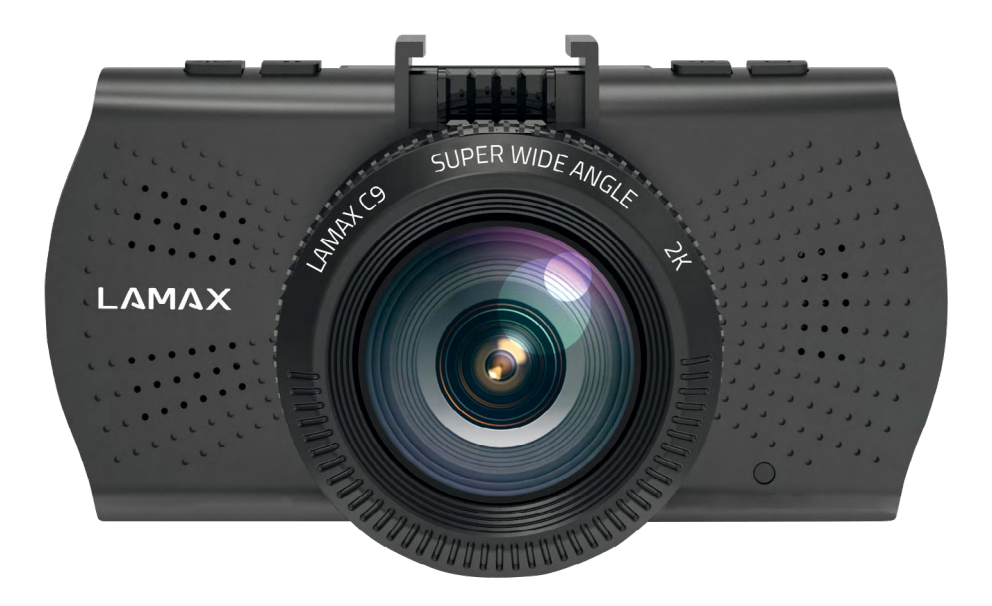

# **Uvod**

Zahvaljujemo se vam za nakup avtokamere LAMAX C9 – zagotovili ste si zanesljivega sopotnika na poteh z vašim avtomobilom. Zaščitite sebe in svoj avtomobil. Kakovostne ostre posnetke lahko uporabite kot dokazno gradivo za zavarovalnico ali policijo, lahko pa jih vključite tudi v svoje videospomine z dopusta.

# **1. Vsebin pakiranja**

- Avtokamera LAMAX C9
- Vakuumski nosilec za pritrditev na steklo z GPS modulom
- Avtomobilski polnilec
- Adapter MicroSD-USB
- USB kabel
- Priročnik za uporabo in Varnostni napotki
- Vrečka iz blaga za prenos kamere
- Mikrovlakna krpo
- Drugi materiali (nalepke, podatki za Facebook, podatki za registracijo izdelka)

#### **2. Prikaz izdelka**

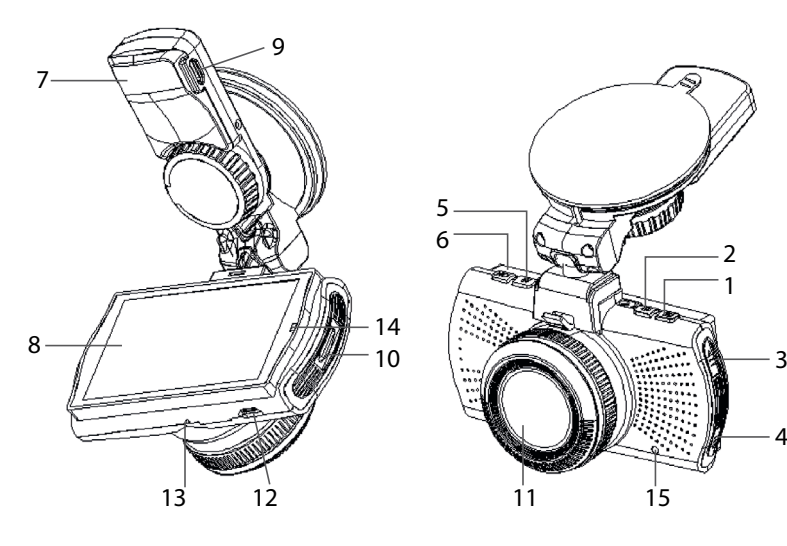

- 1. MENI
- 2. VKL/IZKL (Power)
- 3. Gumb GOR
- 4. Gumb DOL
- 5. MODE
- 6. Rec/OK
- 7. Držalo
- 8. Prikazovalnik
- 9. Vhod za napajanje
- 10. Reža za Micro SD 11. Objektiv
- 12. Vhod mini USB
- 13. Mikrofon
- 14. LED dioda
- 15. RESET

#### **3. Namestitev izdelka**

- 1) Napajalni kabel za vtičnico vžigalnika v avtomobilu napeljite okoli vetrobranskega stekla tako, da ne bo oviral pogleda voznika in ga varno pritrdite. Napravo pritrdite med steklo in vzvratno ogledalo. Tako boste dosegli optimalno zajemanje.
- 2) Naprave ne nameščajte v položaj, v katerem bi vozniku ovirala pogled ali ga razpršila.
- 3) Nekatera vozila ne prekinejo napajanja vtičnice vžigalnika v avtomobilu niti po izklopu motorja. V takšnem primeru preden zapustite vozilo, kabel vedno iztaknite iz vtičnice.
- 4) Pri prvi uporabi naprave je lahko baterija zelo malo napolnjena. Če naprave ne morete zagnati zaradi nizke energije, ročno priklopite kabel zunanjega napajanja in baterijo napolnite.
- 5) Uporabljajte micro SD kartice priznanih proizvajalcev razreda 10 in višjih. Za optimalen izkoristek dolžine posnetka priporočamo uporabo kartic s kapaciteto vsaj 8 GB, največ pa 64 GB. Če spominsko kartico uporabljate prvič, priporočamo, da jo najprej formatirate.

#### **Pomemba opozorila:**

- Za pravilno delovanje avtokamere LAMAX C9 in GPS modula mora biti napajalni kabel vklopljen neposredno v mikro USB vhod v GPS nosilcu (in ne v mikro USB vhod v kameri).
- Za zagotovitev pravilnega delovanja mora biti kamera v nosilec pravilno nameščena (pri nameščanju se mora kamera v nosilec zatakniti s klikom tako, da je do konca vstavljena). Pri snemanju kamere je potrebno stisniti varovalo v sprednjem delu nosilca in šele nato kamero previdno iztakniti. Če kamera ni dobro pritrjena na GPS modul, lahko pride do izpadov napajanja ali delovanja GPS.

## **4. Uporaba avtokamere LAMAX C9**

#### **1) Vstavitev SD kartice**

Micro SD kartico vedno vstavljajte v režo za micro SD kartice ali jo iz nje odstranjujte, ko je kamera izklopljena in ni priključena na računalnik ali napajanje

#### **2) Napajanje**

- a) Kamero lahko priključite na vir preko USB kabla na računalnik ali preko vtičnice vžigalnika v avtomobilu neposredno v vozilu.
- b) Kamera je namenjena trajnemu napajanju. Vgrajene baterije iz naprave ni mogoče odstraniti niti zamenjati.

#### **3) Vklop in izklop kamere**

- a) Kamero vklopite s pritiskom na gumb VKL/IZKL.
- b) Kamera se samodejno vklopi po priklopu na napajanje.
- c) Kamero izklopite tako, da pritisnete in zadržite gumb VKL/IZKL za 3–5 sekund.
- d) Kamera se samodejno izklopi, ko jo odklopite iz napajanja.

#### **4) Preklapljanje med načini in premikanje po meniju**

- a) S postopnimi kratkimi pritiski na gumb »MODE« lahko preklapljate med načini: način videokamere (posnetek v živo) » način fotoaparata » videogalerija/fotogalerija » zaklenjeni posnetki.
- b) Meni kamere sestavljajo trije samostojni sklopi: Meni podatkovne baze » osnovne nastavitve kamere » napredne nastavitve. Med posameznimi sklopi se premikajte s pomočjo puščic »GOR« in »DOL«. Za vstop v meni uporabite gumb »MENI«. Znotraj posameznega sklopa me-

nija se nato pomikajte navpično s pomočjo puščic »GOR« in »DOL«, pri čemer za potrditev izbire uporabite gumb »OK«.

- c) V samostojna dela menija nastavitve videokamere/nastavitve fotoaparata je mogoče vstopiti le iz ustreznega načina. Torej, v nastavitve videokamere je mogoče vstopiti le iz načina videokamere. V nastavitve fotoaparata je mogoče vstopiti le iz načina fotoaparata.
- d) Za vrnitev za eno stopnjo nazaj stisnite gumb »MENI«.

#### **5) Snemanje / slikanje / ogled fotografij**

- a) Snemanje posnetkov s kamero začnite s pritiskom na gumb »OK«. S ponovim pritiskom na ta gumb snemanje zaključite. Kamera mora biti v načinu videokamere.
- b) Avtomatsko snemanje funkcija avtomatskega snemanja je stalno vklopljena. Avtomatsko snemanje se zažene po priklopu kamere na napajanje. Če napajanje deluje le, ko je avtomobil vžgan, se bo kamera vklopila in začela snemati po vžigu avtomobila.
- c) Avtomatski zaključek snemanja in izklop kamera avtomatsko zaključi snemanje in se izklopi po prekinitvi napajanja, torej po izklopu motorja. V nekaterih avtomobilih se napajanje vtičnice vžigalnika nikoli ne prekine. V takšnem primeru napajalnega kabla ne pozabite iztakniti iz vtičnice.
- d) Fotografijo zajamete s pritiskom na gumb »OK«. Kamera mora biti v načinu fotoaparata.
- e) Po preklopu v način galerije se prikaže seznam posnetih videov in zajetih fotografij. Za pomikanje med posameznimi posnetki in slikami uporabite puščici »GOR« in »DOL«. Za predvajanje posnetka in izhod iz njega uporabite gumb »OK«.

#### **6) Brisanje posnetega materiala neposredno v kameri**

Brisanje posameznih materialov neposredno v kameri je mogoče izvesti v galeriji. Izberite datoteko, ki jo želite izbrisati. Pritisnite na gumb »MENI« in na izbiro boste imeli dve možnosti: »Izbriši ta posnetek« ali »Izbriši vse posnetke«. Izberite možnost s pomočjo puščic »GOR« in »DOL« in nato potrdite z gumbom »OK«, z istima gumboma (puščici) izberite med možnostma »da« in »ne« ter znova potrdite z gumbom »OK«.

#### **7) Priključitev na PC**

Kamero je mogoče priključiti na PC s pomočjo mini USB kabla, ki je priložen v pakiranju. Po priključitvi bo kamera delovala kot naprava plug'n'play.

#### **8) Program za predvajanje - GPS player**

Avtokamera LAMAX C9 omogoča uporabo pametne in uporabne aplikacije, s pomočjo katere lahko na enem zaslonu spremljate snemani video, prikaz tras na zemljevidih, graf hitrosti in zapis gibanja gravitacije, ki ga zagotavlja vgrajeni G-senzor kamere. Namestitveno datoteko tega predvajalnika lahko prenesete s spletnih strani www.lamax-electronics.com, pod zavihkom **LAMAX C9 » Za prenos**

# **5. Funkcije gumbov**

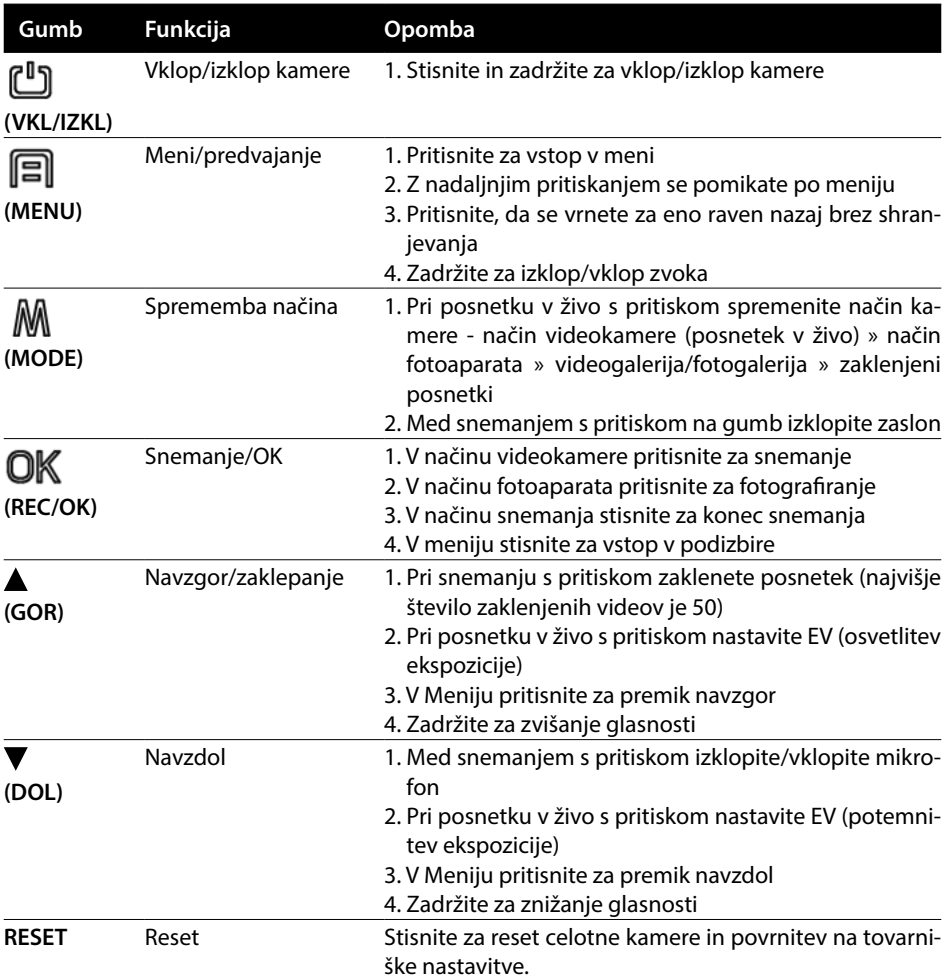

# **6. Pojasnitve ikon**

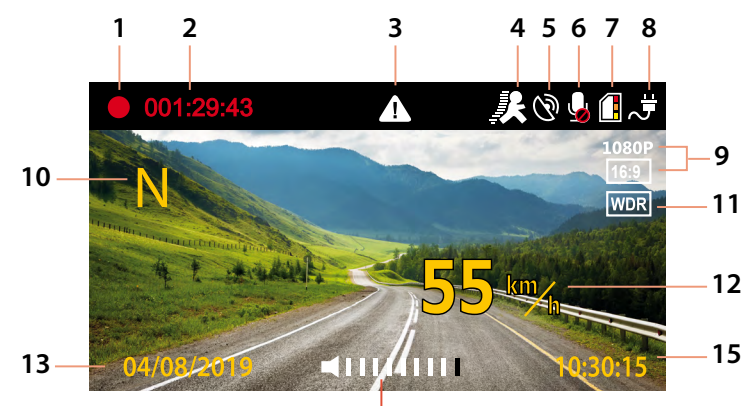

 $\frac{1}{14}$ 

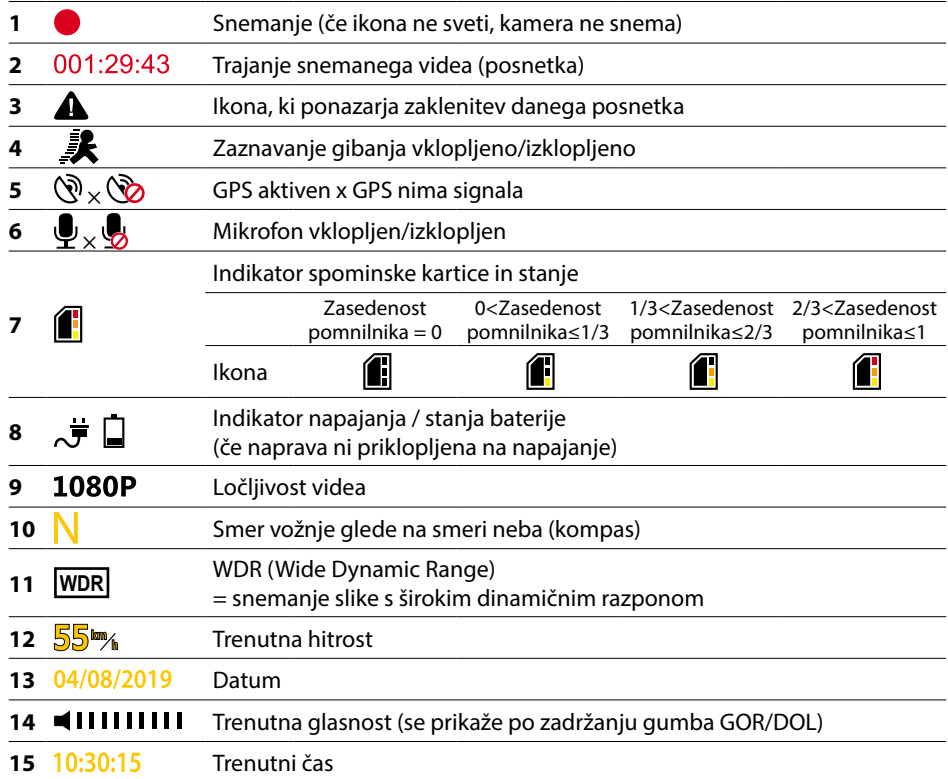

# **7. Meni**

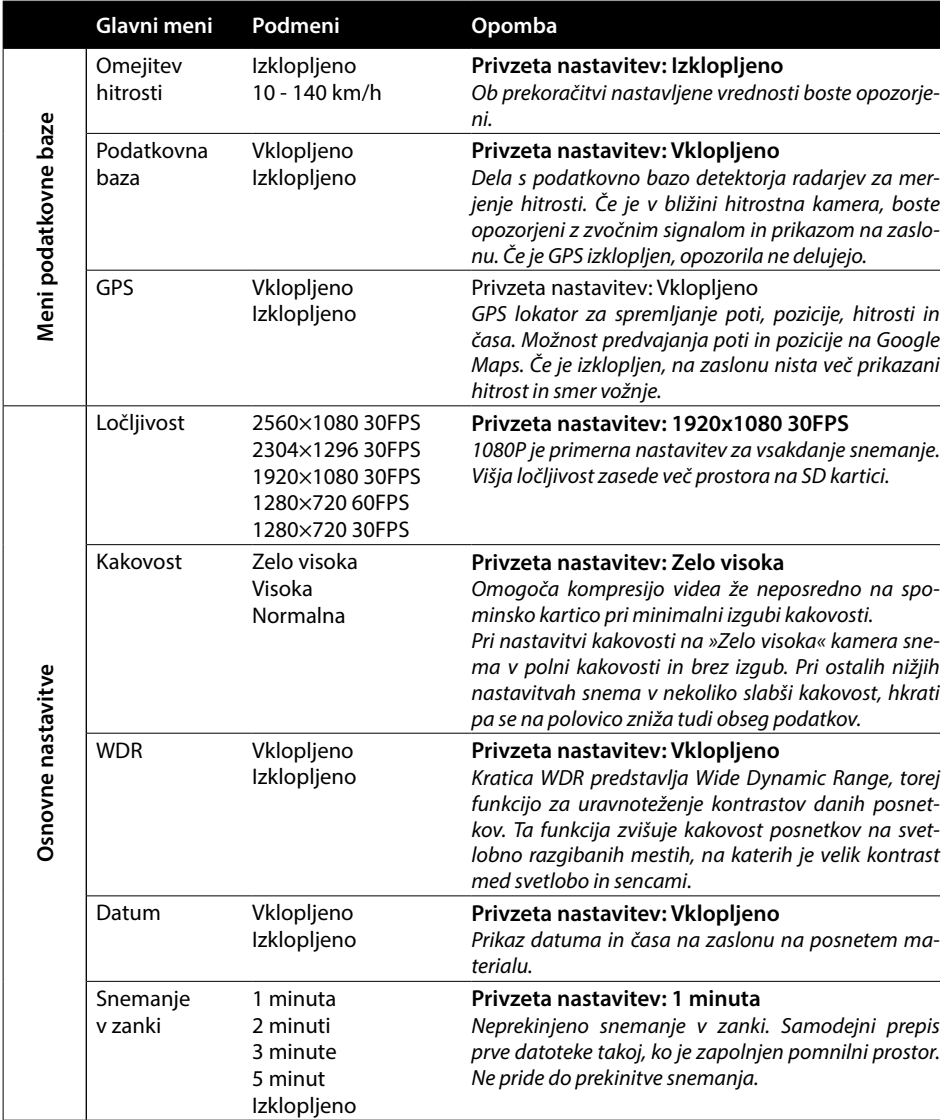

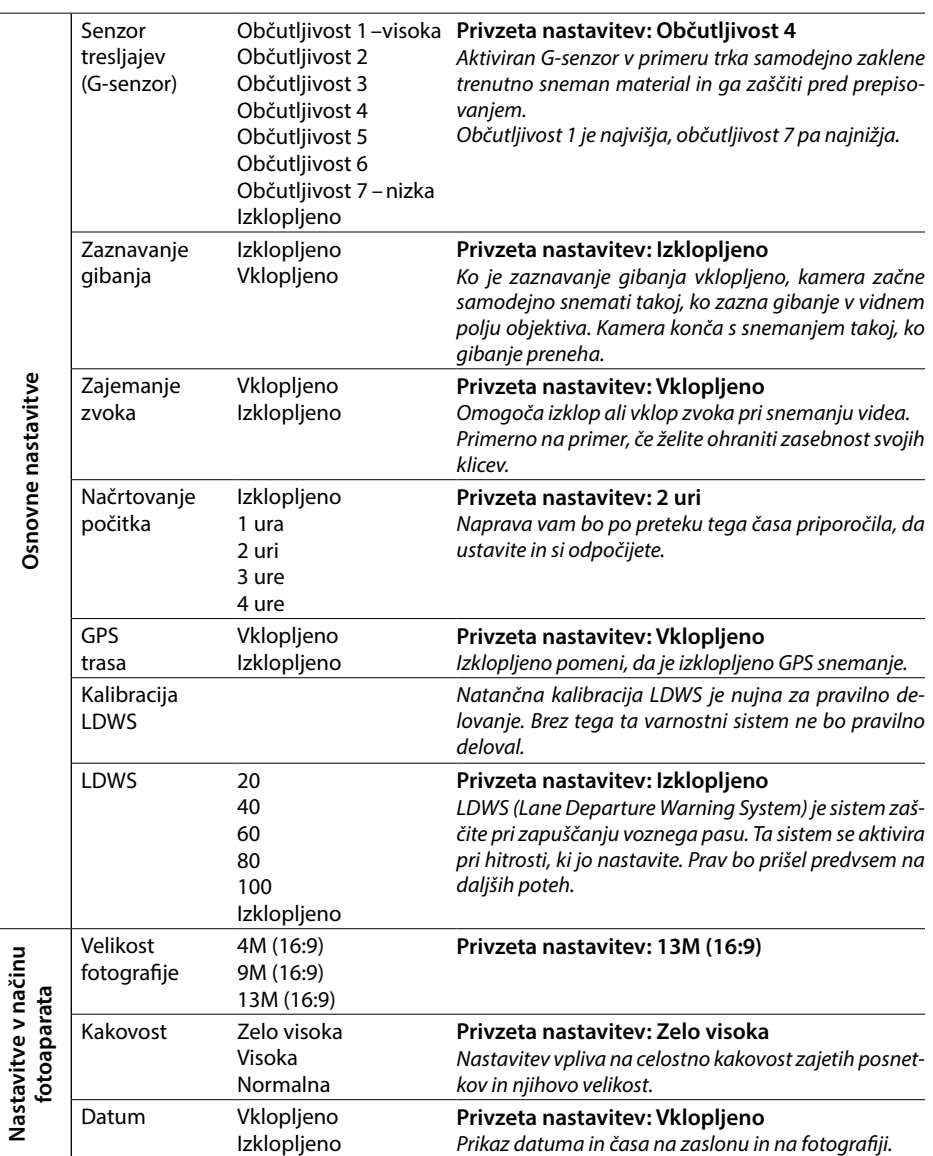

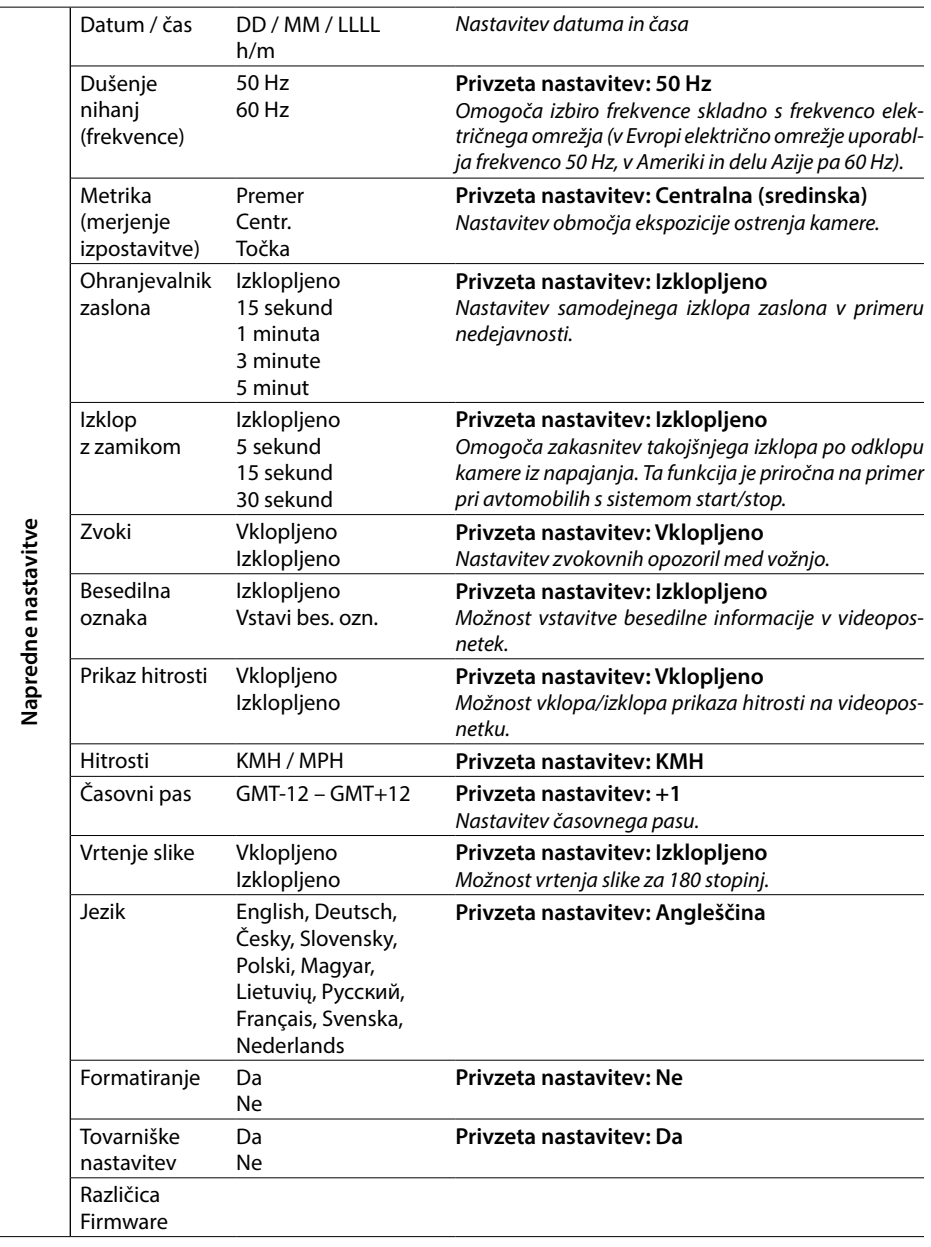

**SLO**

## **8. LDWS in kalibracija**

Po pritrditvi kamere na nosilec izberite v Osnovnih nastavitvah meni »Kalibracija LDWS« in sledite navodilom na sliki spodaj:

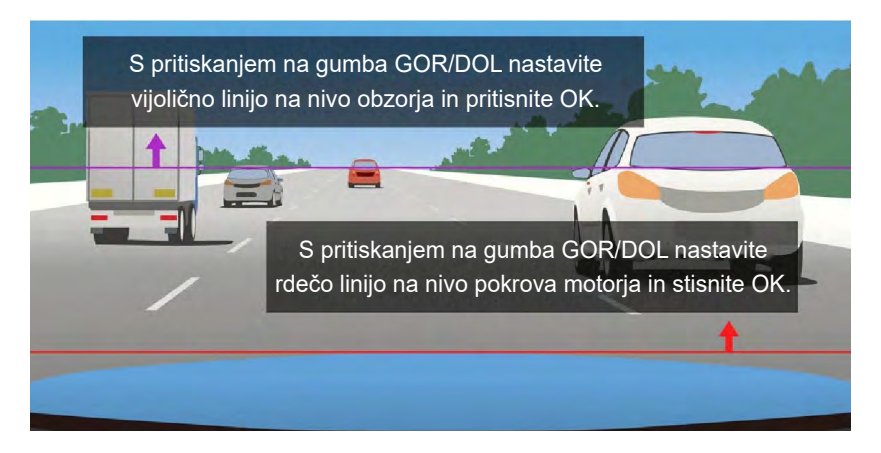

**Opomba: Natančna kalibracija LDWS je nujna za pravilno delovanje; brez tega varnostni sistem ne bo pravilno deloval.**

## **9. LED dioda in funkcije**

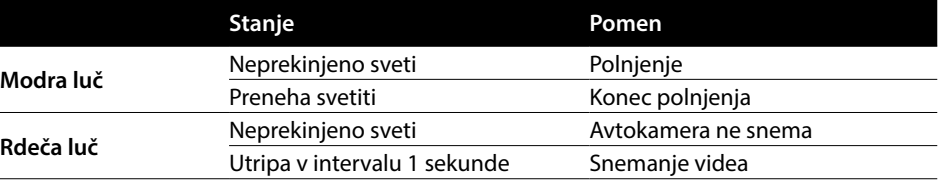

#### **10. Tehnični parametri**

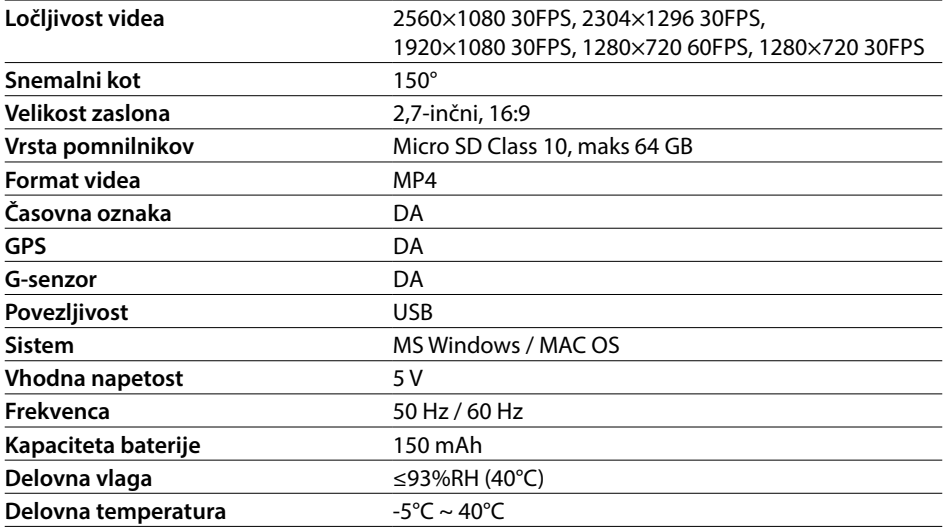

**Opomba:** Specifikacije se lahko spremenijo po menjavi katerega od sestavnih delov naprave ali posodobitvi programske opreme. Pozor: nekatere države Evropske unije imajo specifične zakone glede snemanja z avtokamero, zato priporočamo, da se pred vsako potjo v tujino seznanite z lokalno zakonodajo, najbolje pri lokalnih avto-moto zvezah. Kamero lahko uporabljate kot dokazno gradivo, nenazadnje tudi pri urejanju zadev s predstavnikom policije. Ponovno priporočamo, da se seznanite z lokalno zakonodajo v posameznih državah. Opozarjamo, da je tovrstni material mogoče uporabiti tudi proti avtorju takšnega posnetka. Znamka LAMAX Electronics ne odgovarja za nezakonito uporabo kamer niti materiala, posnetega s temi kamerami.

#### **Proizvajalec**

elem6, s.r.o., Braškovská 308/15, 16100 Praha 6, Češka republika www.lamax-electronics.com

Navodila lahko vsebujejo tiskarske napake, zato si pridržujemo pravice do sprememb.

**SLO**

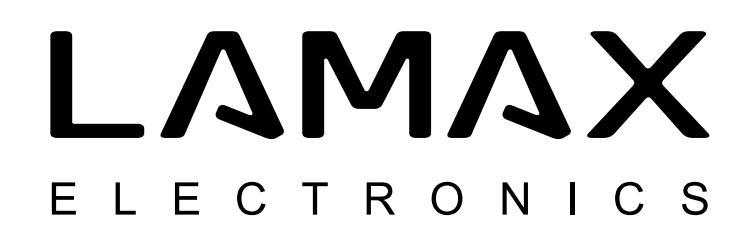

# High-end auto kamera s GPS lokatorom i detektorom radara za mjerenje brzine vožnje

# **LAMAX C9**

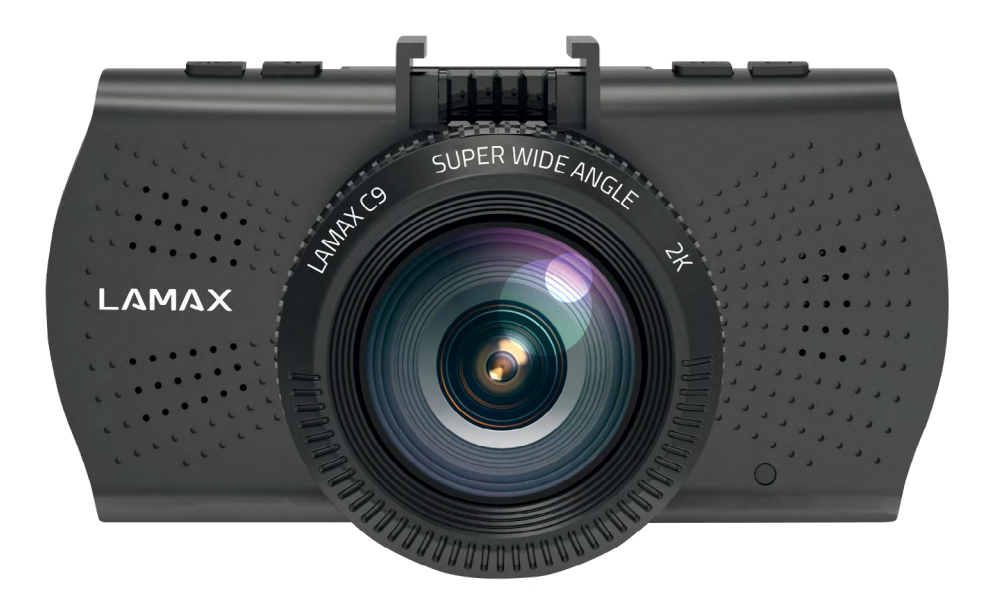

HR – PRIRUČNIK ZA KORISNIKA

# **Uvod**

Zahvaljujemo Vam se na kupnji našeg proizvoda auto kamere LAMAX C9. Dobili ste pouzdanog pomoćnika za putovanja vašim vozilom. Čuvajte sebe i svoj automobil. Kvalitetne i oštre slike mogu vam poslužiti kao dokazi za zavod za osiguranje ili policiju kao i za slikanje na odmoru.

# **1. Sadržaj pakiranja**

- Auto kamera LAMAX C9
- Vakumski nosač za pričvršćenje na staklo, s GPS modulom
- Punjac za auto
- MicroSD-USB adapter
- USB kabel

**HR SLO LT HU PL SK CZ DE EN**

Ĥ

- Priručnik i upute za sigurnu upotrebu
- Futrola od tkanine za prenošenje kamere
- Tkanina od mikrofibra
- Drugi tiskani materijali (samoljepljive etikete, Facebook karta, registracijska kartica)

## **2. Nacrt produkta**

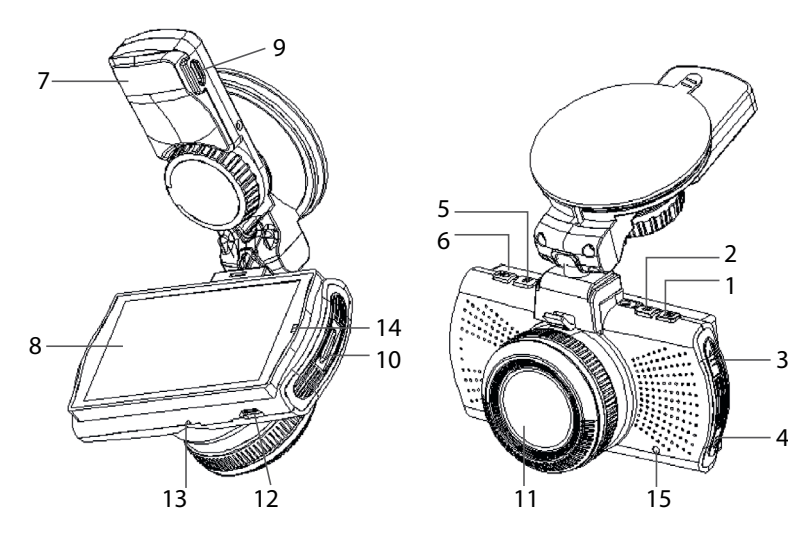

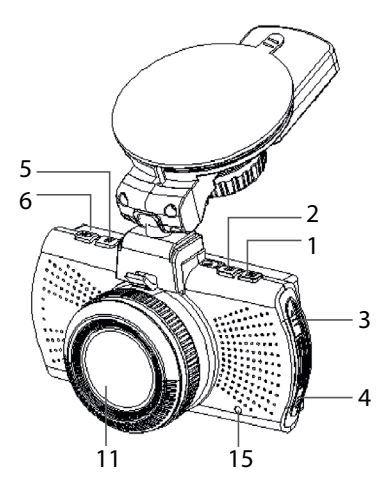

- 1. MENI
- 2. UKLJ/ISKLJ (Power)
- 3. Gumb GORE
- 4. Gumb DOLE
- 5. MODE
- 6. Rec/OK
- 7. Držač
- 8. Zaslon
- 9. Ulaz za punjenje
- 10. Slot za Micro SD
- 11. Objektiv
- 12. Sučelje mini USB
- 13. Mikrofon
- 14. LED dioda
- 15. RESET

# **3. Namještanje proizvoda**

- 1) Kabel za napajanje s priključkom na auto upaljač treba voditi duž vjetrobranskog stakla tako da ne ometa pogled vozača tijekom vožnje, i mora biti dobro pričvršćen. Uređaj pričvrstite između stakla i retrovizora. Tako ćete postići optimalnu kvalitetu slike.
- 2) Uređaj ne smije biti smješten na mjestu na kojem bi ometao pogled vozača ili njegovu pozornost tijekom vožnje.
- 3) U nekim vozilima ne dolazi do prekida napajanja preko auto upaljača niti nakon isključenja motora. U takvom slučaju izvadite kabel iz auto upaljača prije izlaska iz vozila.
- 4) Prilikom prve uporabe uređaja baterija može biti ispražnjena. Ako se uređaj ne može uključiti zbog niske razine baterije, priključite ručno kabel za eksterno napajanje i napunite bateriju.
- 5) Koristite originalne mikro SD karticu klase 10 ili više klase. Za optimalno iskorištenje duljine preporučljivo je koristiti kartice kapaciteta od najmanje 8 GB, a najviše 64 GB. U slučaju prve upotrebe preporučljivo je formatirati memorijsku karticu.

#### **Važno upozorenje:**

- Za pravilno funkcioniranje auto-kamere LAMAX C9 i GPS modula neophodno je da kabel za napajanje bude priključen izravno u mikro USB port u GPS nosaču (ne u mikro USB port u kameri).
- Radi pravilnog funkcioniranja kamera mora biti pravilno priključena u nosač (prilikom ugradnje kamera mora biti utisnuta u nosač skroz do kraja}. Prilikom vađenja kamere neophodno je pritisnuti osigurač u prednjem dijelu nosača, i tek zatim oprezno izvući kameru. Ako kamera nije dobro pričvršćena na GPS modul, može dolaziti do prekida napajanja ili GPS funkcije.

## **4. Uporaba auto kamere LAMAX C9**

#### **1) Ubacivanje Micro SD kartice**

Mikro SD kartica se može ubacivati i vaditi iz slota za mikro SD karticu samo ako je kamera isključena i ako nije priključena na računalo ili na napajanje.

#### **2) Napajanje**

- a) Kameru možete priključiti na izvor napajanja priključenje USB kabela u računalo ili preko auto upaljača u vozilu.
- b) Kamera je namijenjena za trajno punjenje. Ugrađena baterija se ne može izvaditi niti zamijeniti.

#### **3) Uključenje i isključenje kamere**

- a) Kameru uključite pritiskanjem gumba UKLJ./ISKLJ.
- b) Kamera se automatski uključuje nakon priključivanja na električni krug.
- c) Kameru isključite pritiskom i držanjem tipke ON/OFF tijekom 3 5 sekundi.
- d) Kamera se automatski gasi nakon odspajanja od izvora napajanja.

#### **4) Prebacivanje režima i kretanje u izborniku**

- a) Postepenim kratkim pritiskanjem tipke "MODE" možete birati sljedeće režime: režim videozapisa (live prikaz} » režim fotografija » video-galerija/slike » zaključani zapisi.
- b) Izbornik kamere se sastoji od tri pojedina dijela: Izbornik baze podataka » osnovne postavke kamere » napredne postavke. Za kretanje između pojedinih opcija koristite strelice "GORE" i "DOLJE". Za pristup izborniku pritisnite tipku "IZBORNIK". Za vertikalno kretanje unutar svake

opcije u izborniku koristite strelice "GORE" i "DOLJE", i odabrane opcije potvrdite pritiskom na tipku "OK".

- c) Pojedinačnim opcijama izbornika za postavljanje video zapisa/slika možete pristupiti samo iz pojedinih režima. Dakle, postavkama video zapisa možete pristupiti samo iz režima videozapis. Postavkama slika možete pristupiti samo iz režima fotoaparat.
- d) Za povrat za jedan nivo natrag pritisnite tipku "IZBORNIK".

#### **5) Snimanje / slikanje / pregledavanje galerije**

- a) Snimanje zapisa pomoću kamere počinje pritiskom na tipku "OK". Snimanje se završava ponovnim pritiskom na istu tipku. Kamera se mora nalaziti u režimu video-zapis.
- b) Automatsko snimanje funkcija automatskog snimanja je trajno uključena. Automatsko snimanje se uključuje nakon priključenja kamere na napajanje. Kod automobila u kojima je napajanje ovisno o starteru, kamera se pali i snimanje uključuje tek nakon paljenja motora.
- c) Automatski završetak snimanja i isključivanje nakon prekida napajanja odnosno isključenja motora snimanje se automatski prekida i kamera se gasi. Kod nekih vozila napajanje preko auto upaljača je trajno upaljeno. U takvom slučaju ne zaboravite izvaditi priključni kabel iz auto upaljača.
- d) Za slikanje pritisnite tipku "OK". Kamera se mora nalaziti v režimu slikanje.
- e) Nakon prebacivanja u režim galerija prikazana je lista snimljenih video zapisa i slika. Za kretanje između pojedinih zapisa i snimaka koriste se strelice "GORE" i "DOLJE". Za pokretanje i isključivanje zapisa pritisnite tipku "OK".

#### **6) Brisanje snimaka izravno u kameri**

Pojedine snimke možete obrisati izravno u kameri, u galeriji snimaka. Odaberite datoteku koju želite obrisati. Pritisnite tipku "Izbornik", i zatim imate dvije mogućnosti: "Obrisati ovaj zapis" ili "Obrisati sve zapise". Odaberite odgovarajuću opciju pomoću strelica "GORE" i "DOLJE" i zatim potvrdite odabranu opciju tipkom "OK" i pomoću istih tipki (strelice) odaberite opciju "da" ili "ne" i ponovo potvrdite tipkom "OK".

#### **7) Priključivanje na PC**

Kamera se može spojiti na PC pomoću mini USB kabela koji je sastavni dio pribora. Nakon priključenja kamera se može koristiti kao uređaj plug'n'play.

#### **8) Softverski player-GPS player**

Auto-kamera LAMAX C9 omogućuje korištenje "pametne" i korisne softverske aplikacije zahvaljujući kojoj možete na jednom zaslonu pratiti snimani video zapis, prikaz trase na geografskim kartama, grafički prikaz brzine te zapis kretanja gravitacije snimljen zahvaljujući internom G-senzoru kamere. Instalacijsku datoteku za ovaj player možete preuzeti s web mjesta www.lamax-electronics.com, na kartici **LAMAX C9 » Za preuzimanje**

# **5. Funkcije gumba**

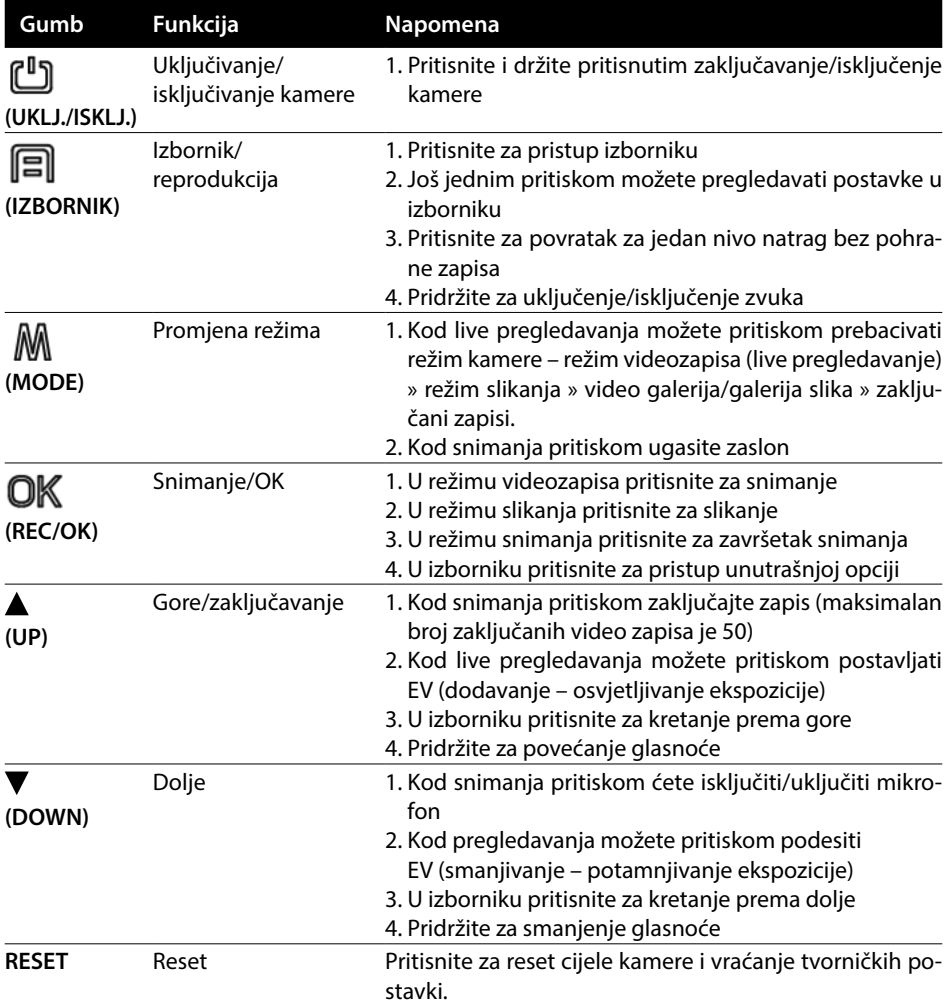

# **6. Objašnjenja značenja ikona**

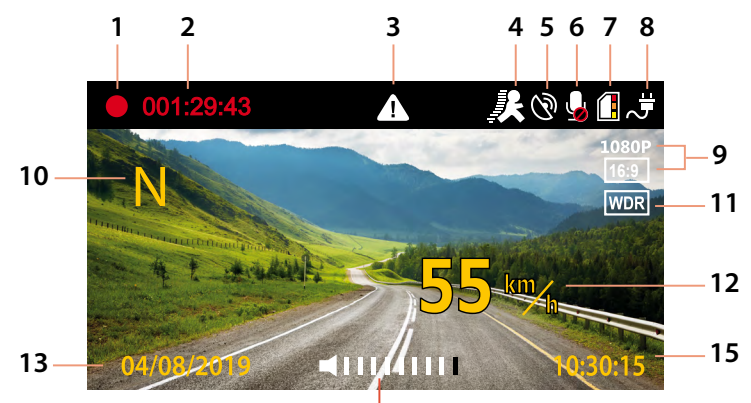

**14**

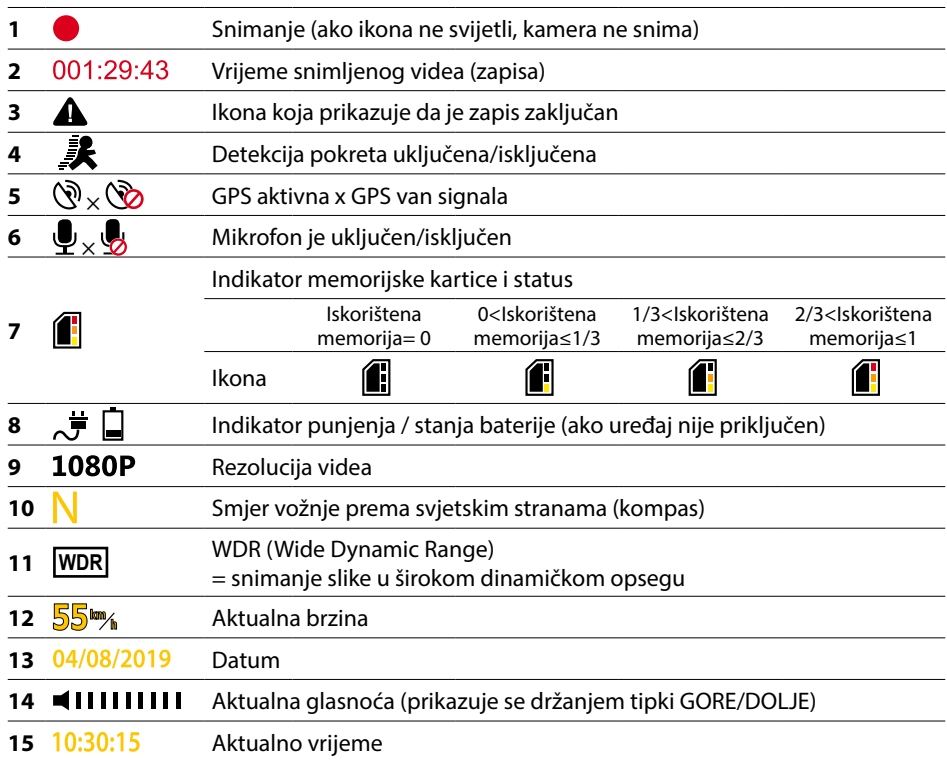

# **7. Meni**

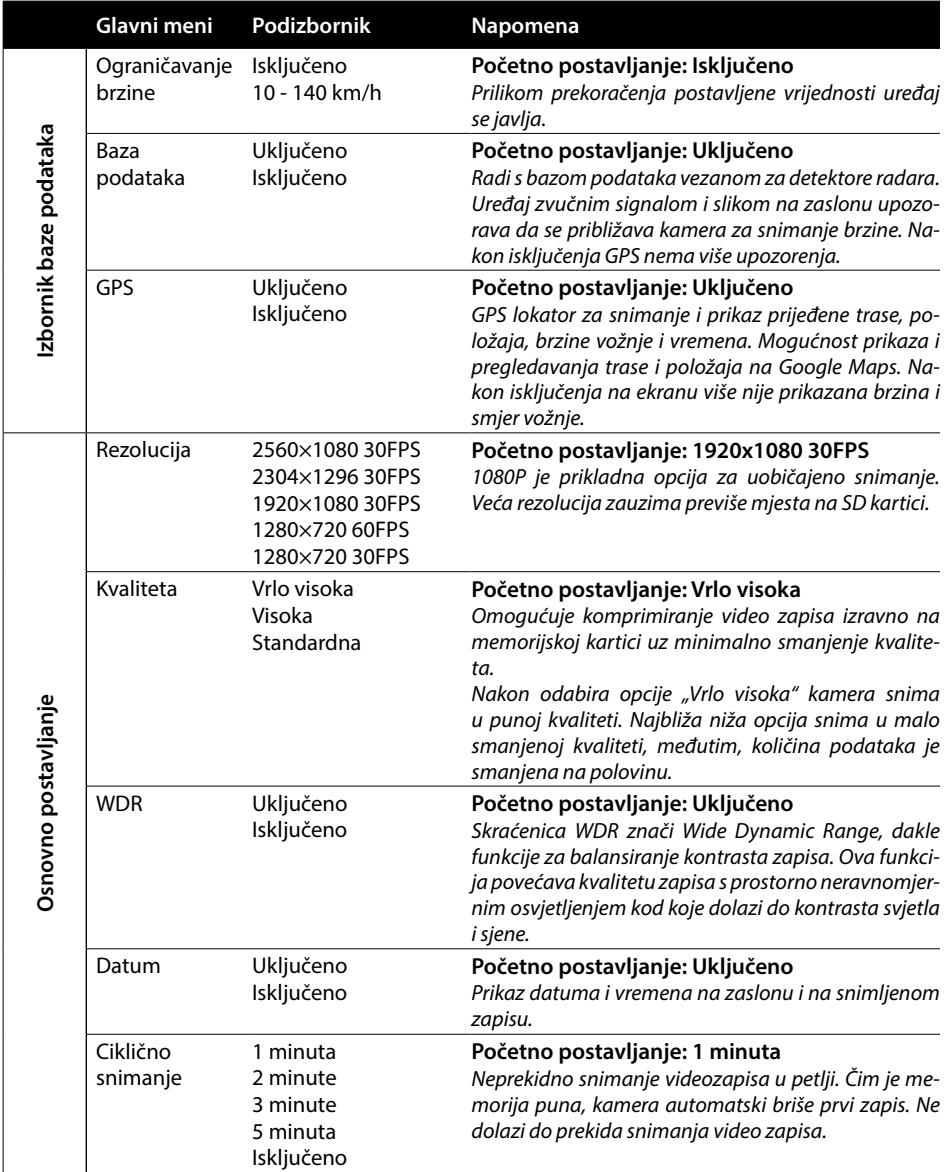

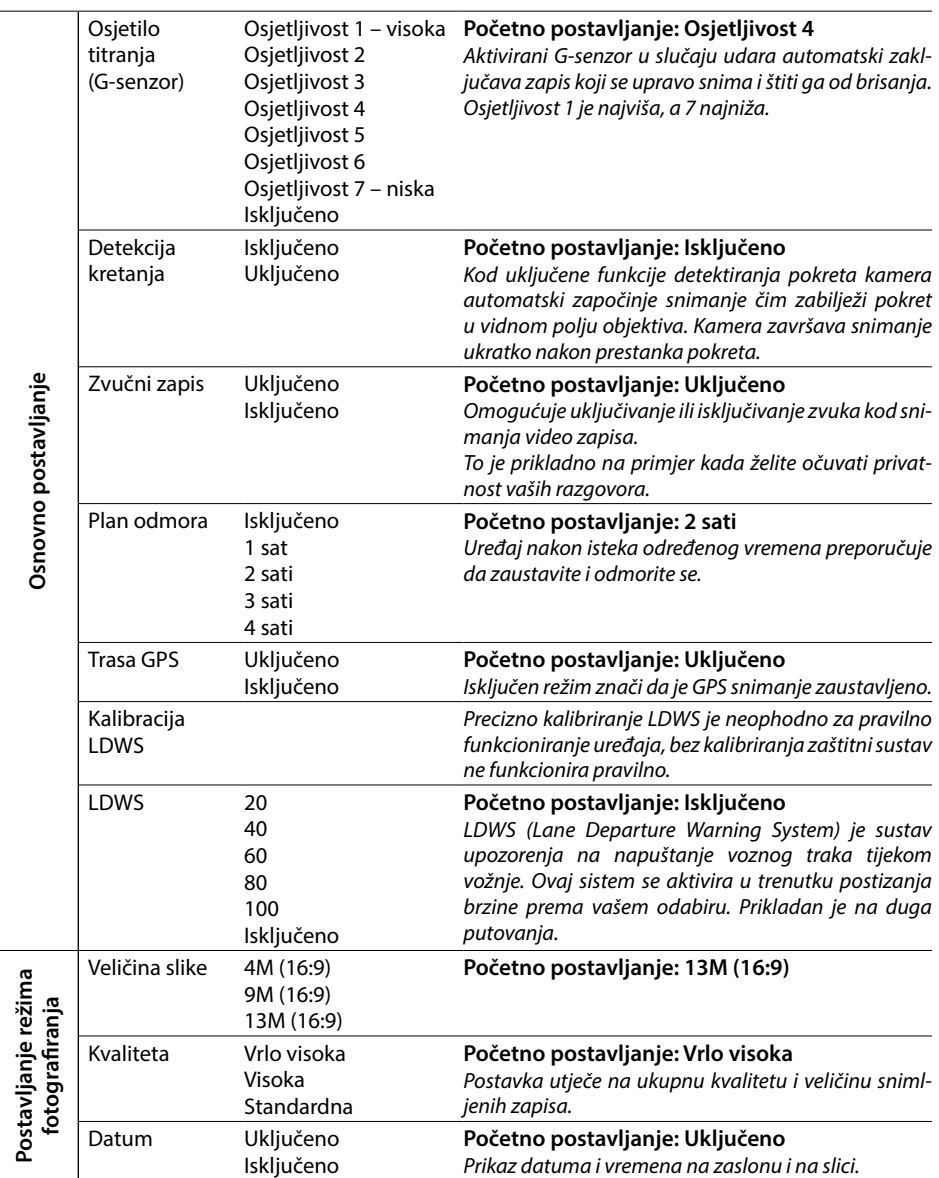

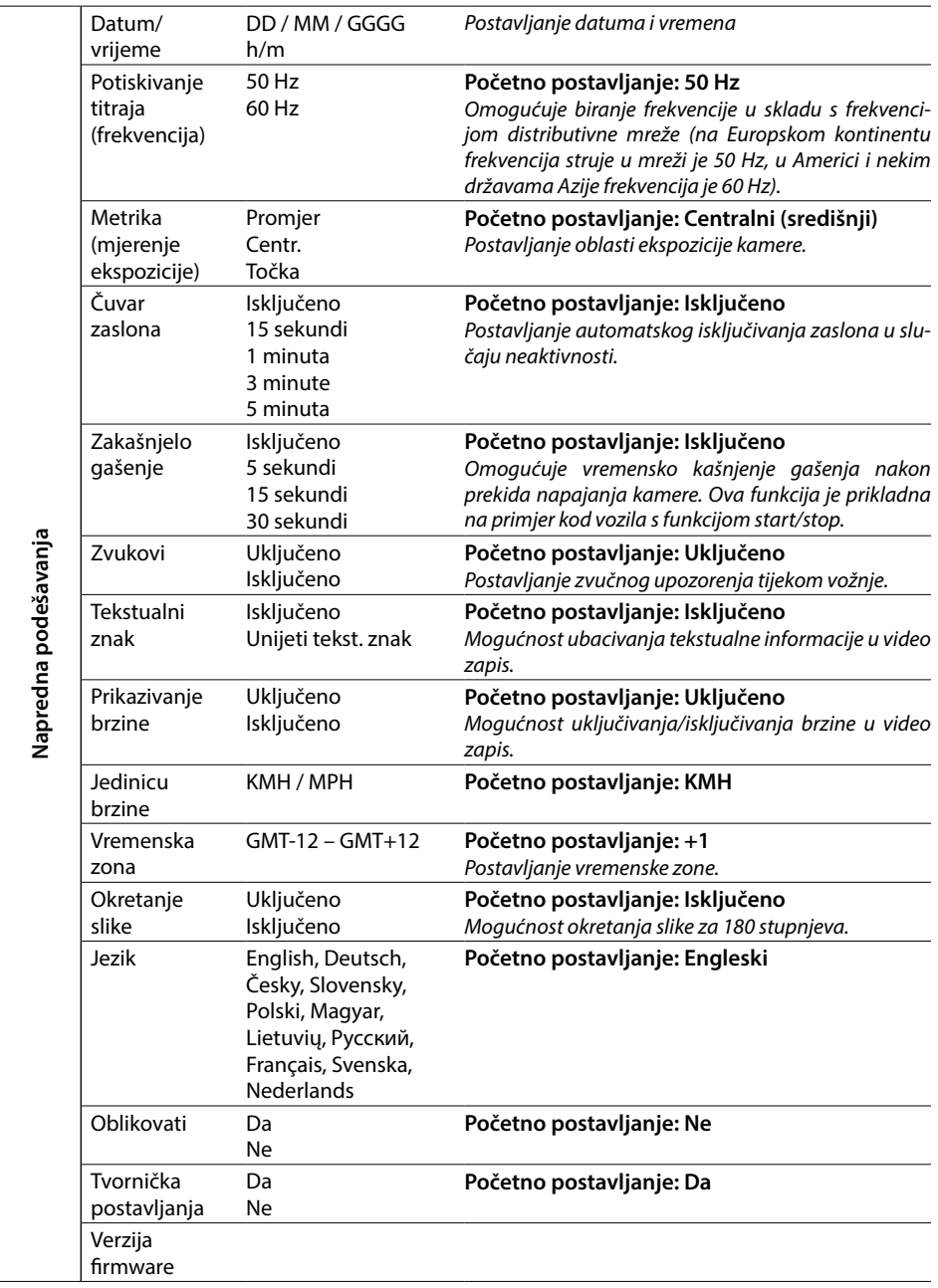

## **8. LDWS i kalibracija**

Nakon fiksiranja kamere u nosač odaberite u Osnovnim postavkama izbornik » "LDWS kalibracija" i nastavite prema uputama na donjoj slici:

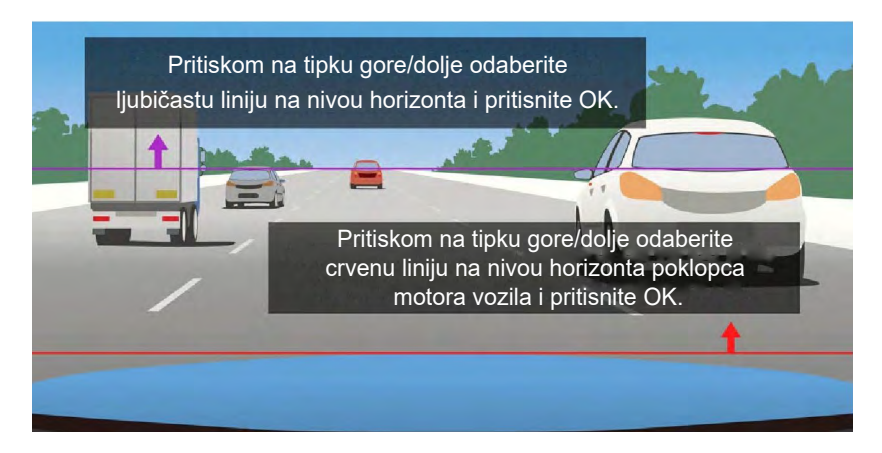

**Napomena: Precizno kalibriranje LDWS je neophodno za pravilno funkcioniranje uređaja, bez kalibriranja zaštitni sustav ne funkcionira pravilno.**

# **9. LED-dioda i funkcija**

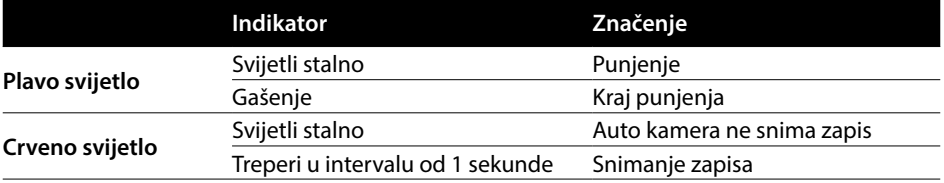

#### **10. Tehnički parametri**

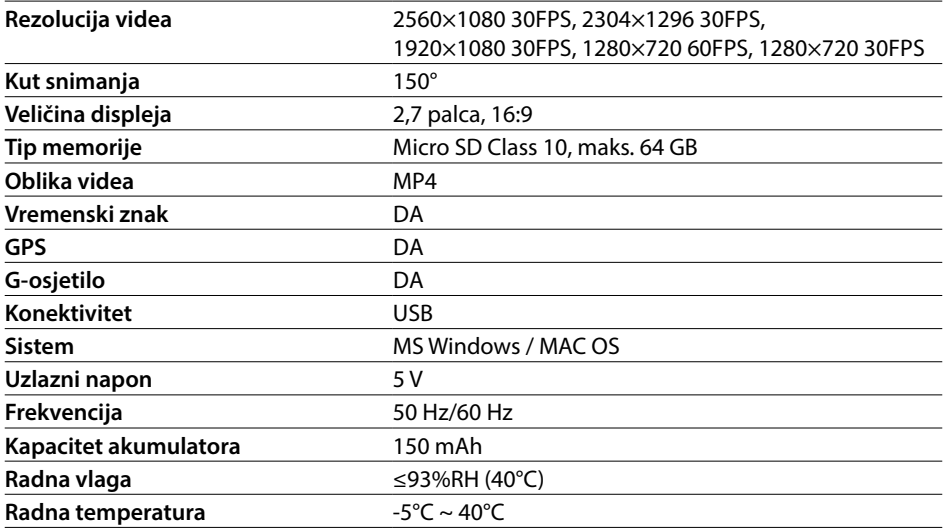

**Napomena:** Specifikacija se može promijeniti zamjenom nekih dijelova uređaja ili aktualizacijom softvera. Pozor – u nekim država Europske unije važe specifični zakoni kojima je regulirano snimanje pomoću auto-kamere. Zbog toga je preporučljivo prije svakog putovanja u inozemstvo provjeriti lokalnu legislativu, preporučljivo je kontaktirati lokalne autoklubove. Kamera se može koristiti kao dokazni materijal, i to čak i pred policijom. Ponovno preporučujemo proučiti važeće lokalne zakone i propise koji su na snazi u pojedinim državama. Upozoravamo da se ovaj materijal može iskoristiti i protiv autora zapisa. Društvo ne odgovara za protuzakonitu primjenu kamera i zapisa snimljenih pomoću ovih kamera.

#### **Proizvođač**

elem6, s.r.o., Braškovská 308/15, 16100 Praha 6 www.lamax-electronics.com

Pridržano pravo na eventualne tiskarske greške i tehničke izmjene u ovom priručniku.
